# **QPTR**

The Pointer Environment

6th Edition

### **Foreword**

This is what I presume to be the 6<sup>th</sup> edition of the QPTR guide, a guide and manual for programming the Pointer Environment, either in assembler or with the QPTR toolkit. The purpose is to have an up-to-date guide to the Pointer Environment. This text is based on the original 5<sup>th</sup> edition of that guide, as it was published by Jochen Merz. Except to make changes for error corrections and new insertions, I left much of the original text untouched, even where it was mostly outdated (e.g. the Boot programs for QRAM etc.).

All of this was made possible by, of course, the original writers of the original texts (Tony Tebby, Jochen Merz, Marcel Kilgus), and thanks go to them. Thanks also to Dilwyn Jones who somehow was able to get editable versions of the original pdf documents, to Norman Dunbar for his work and to Tobias Fröschle, Per Witte and Alain Haoui who pointed out errors and inconsistencies.

As to the amendments made in this text, I corrected all errors I was able to spot. I also tried to point out the differences between the plain QDOS variety of things and those for SMSQ/E, where appropriate. Included in this edition are the updates as published by (I think) Marcel Kilgus. Also included here are the updates as they are published in the "display\_txt" file of the SMSQ/E sources, where applicable. Thus, concepts like system palettes, new CON vectors, new window move modes and sprite definitions etc. are all explained in this manual now.

The "Config" section of the original manual, detailing the intricacies of the standard Config levels, has been removed from this document – It has nothing to do with the Pointer Environment and I feel that this should have its own manual – you should be able to get that from the same place you got this manual.

The text here is preceded by a small section that explains the changes in this manual since version 6.00 followed by two tables of contents, a short and a long one (you can CTRL-left click on any of the entries to go to the relevant section). At the end there is what I hope to be a comprehensive index.

In this manual, S\*Basic means the QL's SuperBASIC and SMSQ/E's SBASIC. Sometimes you will find reference to assembler key files (e.g. keys\_qdos\_io). These refer to the keys files as found in the "keys" subdirectory in the SMSQ/E sources. You should use those key files, as the original QPTR ones may be outdated.

All remaining errors/omissions are mine.

Wolfgang Lenerz

# Changes in this manual

The following is a record of what has changed in this manual – whilst many changes are just typo or other error corrections, some are not, and may explain some aspects better, or pertain to new additions/revisions.

| v. 6.05 October 2021 | various typos; sprite pattern and mask explained; pan and scroll bar sizes explained better; WREST added to index; DR_PULD has optional channel; MK_AOL is not MK_AOLST (thanks to A. Haoui for pointing out the latter 4); index drawing is now supported (changes throughout to explain that this is possible as of WMAN v. 2.09); draws bars and indexes; WM.UPBAR does not update indexes; vector WM.DRNDX added; various omissions in IOP.RPTR corrected; menu appsub window csizes are 1 byte each; for vector WM.SETUP, when the appsub setup routine is called, A3 points to the end of the appsub definition, A4 points to the end of the appsub definition in the working definition; when using WM.SMENU to setup a menu application sub-window which has regular object spacing (all rows/columns of the same size), the pointer to the spacing list in the window (not working) definition may point to a single list element where both values are negative; the pointer to the part window control block in the window definition is a pointer to within the window status area if WM.SETUP is to be used. |
|----------------------|----------------------------------------------------------------------------------------------------|
| v. 6.04 July 2018    | various typos, item hit routine <u>additional explanation</u> , added some hyperlinks, D2 in <u>IOP.RPTR</u> is long, not word (for SMSQ/E, job events are in MSB of long word!).                                                                                                    |
| V. 6.02 - 6.03       | no change record                                                                                                    |
| v. 6.01 May 2014     | typos, IOP.SPRY, SPRAY, Sprite options, background I/O and locked window                                                                                                    |

first amended and expanded version

v. 6.00 April 2014

# **Short Table of Contents**

| Foreword                                   | 2   |
|--------------------------------------------|-----|
| Changes in this manual                     | 3   |
| Short Table of Contents                    | 4   |
| Long Table of Contents                     | 5   |
| Introduction                               |     |
| The Pointer Toolkit                        |     |
| Where to start                             |     |
| Compiled S*BASIC                           |     |
| Bug 'fixes''                               | 10  |
| History, Geography, Philosophy & Economics | 11  |
| Some sample BOOT files                     |     |
| The Pointer Environment                    |     |
| Pointer                                    |     |
| Windows                                    |     |
| MenusSub-Windows                           |     |
| Objects, Items etc                         |     |
| Window Definition                          |     |
| Event Vector                               |     |
| Move Modes                                 |     |
| What you get                               |     |
| The Demonstration Programs                 |     |
| The DEMO_ programs                         |     |
| General layout                             |     |
| The EDSPR program                          |     |
| The PAINT program                          |     |
| Concepts                                   | 31  |
| S*Basic                                    | 46  |
| Keywords                                   |     |
| Pointer Interface routines                 |     |
| Window Manager routines                    |     |
| Index of keywords                          |     |
| Assembler                                  |     |
| Programmer's Interface                     |     |
| Pointer Interface                          |     |
| Window Manager                             |     |
| New CON Vectors                            |     |
| Data Structures                            |     |
| Pointer Interface                          |     |
| Window Manager                             |     |
| Pointer Environment Changes                |     |
| Pointer Toolkit Changes                    |     |
| Pointer Interface Changes                  |     |
| Utilities                                  |     |
| CVSCR                                      |     |
| STKINC                                     |     |
| FIXPF                                      |     |
| Troubleshooting                            | 205 |
| Index                                      | 206 |

# **Long Table of Contents**

| Foreword                |                                     | 2  |
|-------------------------|-------------------------------------|----|
| Changes in this manual  |                                     | 3  |
| •                       |                                     |    |
| Long Table of Contents  |                                     | 5  |
| Introduction            |                                     | 9  |
|                         |                                     |    |
|                         |                                     |    |
|                         |                                     |    |
|                         |                                     |    |
|                         | osophy & Economics                  |    |
|                         |                                     |    |
| A simple BOOT file      | to load and enable QRAM             | 13 |
|                         | olkit II with QRAM                  |    |
|                         | RAM and QTYP together               |    |
|                         | ION, QRAM, QTYP, QPTR, and RAM disc |    |
|                         | Merz's QD                           |    |
| QRAM and Q Libe         | rator runtime system and extensions | 15 |
| The Pointer Environment |                                     | 16 |
|                         |                                     |    |
|                         |                                     |    |
|                         |                                     |    |
|                         |                                     |    |
|                         |                                     |    |
|                         |                                     |    |
|                         |                                     |    |
|                         |                                     |    |
|                         |                                     |    |
|                         | ams                                 |    |
|                         | 3                                   |    |
|                         |                                     |    |
|                         |                                     |    |
|                         |                                     |    |
| . •                     |                                     |    |
|                         | Action routine                      |    |
|                         | Application object list             |    |
|                         | Application spacing list            |    |
|                         | Application sub-window              |    |
|                         | Application sub-window list         |    |
|                         | Background I/O                      |    |
|                         | Blob                                |    |
|                         | Bottom window                       |    |
|                         | Control definition                  |    |
|                         | Control routine                     |    |
|                         | Draw routine                        |    |
|                         | Hit area                            |    |
|                         | Hit routine                         |    |
|                         | Index items                         |    |
|                         | Information object list             |    |
|                         | Information sub-window list         |    |
|                         | Initial position                    |    |
|                         | Item                                |    |
|                         | Item attributes                     |    |
|                         | Item number                         |    |
|                         | Job event                           |    |
|                         | Locked window                       |    |
|                         | Loose menu item                     |    |
|                         | Loose item list                     |    |
|                         | L009E   E      9                    |    |

|                                                                                                    | Managed window                                                                                                    |                                                                                  |
|----------------------------------------------------------------------------------------------------|----------------------------------------------------------------------------------------------------|----------------------------------------------------------------------------------|
|                                                                                                    | Menu sub-window                                                                                                    |                                                                                  |
|                                                                                                    | Outline                                                                                                    |                                                                                  |
|                                                                                                    | Pan/Scroll bars                                                                                                    |                                                                                  |
|                                                                                                    | Pattern                                                                                                    |                                                                                  |
|                                                                                                    | Pick                                                                                                    | _                                                                                |
|                                                                                                    | Pile                                                                                                    | 37                                                                               |
|                                                                                                    | Pointer                                                                                                    | 37                                                                               |
|                                                                                                    | Pointer Environment                                                                                                    | 37                                                                               |
|                                                                                                    | Pointer Interface                                                                                                    | 37                                                                               |
|                                                                                                    | Primary window                                                                                                    | 37                                                                               |
|                                                                                                    | Scan order                                                                                                    | 38                                                                               |
|                                                                                                    | Secondary window                                                                                                    | 39                                                                               |
|                                                                                                    | Sections                                                                                                    |                                                                                  |
|                                                                                                    | Selection key                                                                                                    |                                                                                  |
|                                                                                                    | Setup                                                                                                    |                                                                                  |
|                                                                                                    | Setup routine                                                                                                    |                                                                                  |
|                                                                                                    | Size checking                                                                                                    |                                                                                  |
|                                                                                                    | Sprite                                                                                                    |                                                                                  |
|                                                                                                    | Status                                                                                                    |                                                                                  |
|                                                                                                    | Status block                                                                                                    |                                                                                  |
|                                                                                                    | Sub-menu                                                                                                    |                                                                                  |
|                                                                                                    | Sub-window                                                                                                    |                                                                                  |
|                                                                                                    | System palette                                                                                                    |                                                                                  |
|                                                                                                    | Timing out                                                                                                    |                                                                                  |
|                                                                                                    | Top window                                                                                                    |                                                                                  |
|                                                                                                    | Unlocked window                                                                                                    |                                                                                  |
|                                                                                                    | Unlockable window                                                                                                    |                                                                                  |
|                                                                                                    | Unmanaged window                                                                                                    |                                                                                  |
|                                                                                                    | Unset                                                                                                    |                                                                                  |
|                                                                                                    | Window definition                                                                                                    |                                                                                  |
|                                                                                                    |                                                                                                    |                                                                                  |
|                                                                                                    | Working definition                                                                                                    |                                                                                  |
| A typical window                                                                                                    | Working definition                                                                                                    |                                                                                  |
| • •                                                                                                    |                                                                                                    |                                                                                  |
|                                                                                                    |                                                                                                    |                                                                                  |
|                                                                                                    |                                                                                                    |                                                                                  |
|                                                                                                    | tines                                                                                                    |                                                                                  |
| Window Manager rou                                                                                                    | utines                                                                                                    | F.C.                                                                             |
|                                                                                                    |                                                                                                    | 56                                                                               |
|                                                                                                    | S                                                                                                    |                                                                                  |
| Definition routines                                                                                                    | S                                                                                                    | 56                                                                               |
| Definition routines Drawing routines                                                                                                    |                                                                                                    | 56<br>59                                                                         |
| Definition routines Drawing routines Access routines                                                                                                    |                                                                                                    | 56<br>59<br>61                                                                   |
| Definition routines Drawing routines Access routines Change routines                                                                                                    |                                                                                                    | 56<br>59<br>61                                                                   |
| Definition routines Drawing routines Access routines Change routines Array parameters.                                                                                                    |                                                                                                    | 56<br>61<br>62                                                                   |
| Definition routines Drawing routines Access routines Change routines Array parameters. New colour handli                                                                                                    |                                                                                                    | 56<br>61<br>62<br>63                                                             |
| Definition routines Drawing routines Access routines Change routines Array parameters. New colour handli Palette handling                                                                                                    | ing                                                                                                    | 56<br>61<br>62<br>63<br>64                                                       |
| Definition routines Drawing routines Access routines Change routines Array parameters. New colour handli Palette handling System palette                                                                                                    | ing.                                                                                                    | 56<br>61<br>62<br>63<br>64<br>64                                                 |
| Definition routines Drawing routines Access routines Change routines Array parameters. New colour handli Palette handling System palette Job palette key                                                                                                    | inge keywordsywords                                                                                                    | 56<br>59<br>61<br>63<br>64<br>64<br>64                                           |
| Definition routines Drawing routines Access routines Change routines Array parameters. New colour handli Palette handling System palette Job palette key System sprites ha                                                                                                    | keywordsywords                                                                                                    | 56<br>59<br>61<br>63<br>64<br>64<br>64                                           |
| Definition routines Drawing routines Access routines Change routines Array parameters. New colour handli Palette handling System palette Job palette key System sprites ha Index of keywords                                                                                                    | inge keywords                                                                                                    | 56<br>61<br>62<br>64<br>64<br>64<br>65<br>66                                     |
| Definition routines Drawing routines Access routines Change routines Array parameters. New colour handli Palette handling System palette Job palette key System sprites ha Index of keywords                                                                                                    | inge keywords                                                                                                    | 56<br>61<br>62<br>64<br>64<br>64<br>65<br>65                                     |
| Definition routines Drawing routines Access routines Change routines Array parameters. New colour handli Palette handling System palette Job palette key System sprites ha Index of keywords Assembler                                                                                                    | inge keywords                                                                                                    |                                                                                  |
| Definition routines Drawing routines Access routines Change routines Array parameters. New colour handli Palette handling System palette Job palette key System sprites ha Index of keywords Assembler Programmer's Interface                                                                                                    | inge keywords                                                                                                    | 56<br>61<br>62<br>63<br>64<br>64<br>65<br>66<br>67<br>69<br>69                   |
| Definition routines Drawing routines Access routines Change routines Array parameters. New colour handli Palette handling System palette Job palette key System sprites ha Index of keywords Assembler Programmer's Interface Pointer Interface Window Manager                                                                            | inge keywords                                                                                                    | 56<br>61<br>62<br>63<br>64<br>64<br>65<br>66<br>67<br>69<br>69                   |
| Definition routines Drawing routines Access routines Change routines Array parameters. New colour handli Palette handling System palette Job palette key System sprites ha Index of keywords Assembler Programmer's Interface Pointer Interface Window Manager Setup Routines                                                             | inge keywords                                                                                                    | 56<br>61<br>62<br>63<br>64<br>64<br>65<br>66<br>69<br>69<br>90                   |
| Definition routines Drawing routines Access routines Change routines Array parameters. New colour handli Palette handling System palette Job palette key System sprites ha Index of keywords Assembler Programmer's Interface Vindow Manager Setup Routines Set Window Routi                                                              | inge keywords                                                                                                    | 56<br>59<br>61<br>62<br>63<br>64<br>64<br>65<br>66<br>67<br>69<br>69             |
| Definition routines Drawing routines Access routines Change routines Array parameters. New colour handli Palette handling System palette Job palette key System sprites ha Index of keywords Assembler Programmer's Interface Pointer Interface Window Manager Set Window Routi Drawing Routines                                          | inge keywords                                                                                                    | 56<br>59<br>61<br>62<br>63<br>64<br>64<br>65<br>66<br>67<br>69<br>69<br>90       |
| Definition routines Drawing routines Access routines Change routines Array parameters. New colour handli Palette handling System palette Job palette key System sprites ha Index of keywords Assembler Programmer's Interface Vindow Manager Set Window Routi Drawing Routines Entire window                                              | inge keywords                                                                                                    | 56<br>59<br>61<br>62<br>63<br>64<br>64<br>64<br>65<br>67<br>69<br>69<br>90<br>90 |
| Definition routines Drawing routines Access routines Change routines Array parameters. New colour handli Palette handling System palette Job palette key System sprites ha Index of keywords Assembler Programmer's Interface Pointer Interface Window Manager Set Window Routi Drawing Routines Entire window dr                         | inge keywords                                                                                                    | 56<br>59<br>61<br>62<br>63<br>64<br>64<br>64<br>65<br>67<br>69<br>69<br>90<br>98 |
| Definition routines Drawing routines Access routines Change routines Array parameters. New colour handli Palette handling System palette Job palette key System sprites ha Index of keywords Assembler Programmer's Interface Vindow Manager Set Window Routi Drawing Routines Entire window dr Set Window To                             | ing                                                                                                    |                                                                                  |
| Definition routines Drawing routines Access routines Change routines Array parameters. New colour handli Palette handling System palette Job palette key System sprites ha Index of keywords Assembler Programmer's Interface Vindow Manager Set Window Routi Drawing Routines Entire window dr Set Window To Draw border ar              | ing.  e keywords.  ywords.  andling.  ines.  drawing routine.  rawing routines.  o Partial Areas Routines.  round current item. |                                                                                  |
| Definition routines Drawing routines Access routines Change routines Array parameters. New colour handli Palette handling System palette Job palette key System sprites ha Index of keywords Assembler Programmer's Interface Vindow Manager Set Window Routi Drawing Routines Set Window dr Set Window To Draw border ar Access Routines | ing                                                                                                    | 5659616263646465666769909890919890100108                                         |

| Current Item                        |       |
|-------------------------------------|-------|
| Keystroke Selection                 |       |
| Pannable and Scrollable Sub-Windows | .120  |
| External Pan and Scroll             | . 120 |
| Internal Pan and Scroll             |       |
| Sub-Window Indices                  | .122  |
| How to set the flag                 | .122  |
| Index item objects and lists        |       |
| Window Move and Change Size         |       |
| Utility routines                    |       |
| Index of TRAPs and vectors          |       |
| New CON Vectors                     |       |
| Index of CON Vectors                |       |
| Data Structures                     |       |
| Pointer Interface                   |       |
| Channel Definition block            |       |
| Extended Channel Block              |       |
| Graphics objects                    |       |
| Form                                |       |
| Size                                |       |
| Repeat                              |       |
| Origin                              |       |
|                                     |       |
| Colours on now WMAN colle           |       |
| Colours on new WMAN calls           |       |
| Pattern                             |       |
| Sprite Definition                   |       |
| Sprite header                       |       |
| Sprite mode byte                    |       |
| Sprite control byte                 |       |
| Sprite pattern and mask             |       |
| Alpha channel                       |       |
| RLE compression                     |       |
| Sprite block                        | . 156 |
| Sprite options                      | . 157 |
| Blob Definition                     | . 157 |
| Pattern Definition                  | . 157 |
| Area Mask                           | . 158 |
| Partial Save Area Format            |       |
| Window Manager                      |       |
| Window Definition.                  |       |
| Structure                           |       |
| Window definition                   |       |
| Window Attributes                   |       |
| Menu Item Attributes                |       |
| Lower Level Definitions.            |       |
| Loose Menu Items List               |       |
|                                     |       |
| Information Sub-Window              |       |
| Information Object List             |       |
| Application Sub-window List         |       |
| Menu Object Lists                   |       |
| Application sub-window definition   |       |
| Menu Macros                         |       |
| Structure                           |       |
| Rules and reserved symbols          |       |
| Text Macros                         |       |
| Index of macros                     |       |
| Working Definition                  |       |
| Header block                        |       |
| Window definition block             | . 183 |
| Window Attributes                   |       |
| Menu Item Attributes                |       |
| Loose Menu Items List               |       |
| Information Sub-Window              | 185   |

| Information Object List                 | 185 |
|-----------------------------------------|-----|
| Application Sub-window List             |     |
| Application sub-window definition       |     |
| Menu Object Lists                       |     |
| Working Definition Organisation         |     |
| Window Status Area                      |     |
| Window linkage area                     | 190 |
| Window working area                     | 190 |
| Loose menu item status block            |     |
| Sub-window menu item status block       | 191 |
| Sub-window section control block header | 192 |
| Sub-window section control block record | 192 |
| Pointer Environment Changes             | 193 |
| Pointer Toolkit Changes                 |     |
| Pointer Interface Changes               |     |
| Utilities                               |     |
| CVSCR                                   |     |
| STKINC                                  |     |
| FIXPF                                   |     |
| Troubleshooting                         |     |
|                                         |     |
| Index                                   | 206 |

## Introduction

### The Pointer Toolkit

The Pointer Toolkit is aimed at applications programmers who wish to produce programs of the new "user-friendly" type. While many writers have produced very successful menuand pointer-driven programs, there have so far been no agreed standards, resulting in users having to learn a new interface for each program, and each programmer having to re-invent the wheel to implement his own menu and/or pointer system. With the advent of the QJUMP Pointer Environment, all this is in the past. The programmer is relieved of the burden of writing the whole of the user interface, often 90% of the programming effort, and can concentrate on providing a good range of facilities. Users end up with a program which they know how to drive even before they open the box.

The Pointer Environment is a complex piece of software which has been in development for over a year at the time of writing, and is still being improved today. We therefore make no apology for the length of this manual, nor for the amount of effort required to start using the software: if it were an evening's work to learn all about it, it would not be a useful tool. We realise that there are likely to be aspects of the software which programmers would like to see treated in greater detail: anyone experiencing problems in using the software is always welcome to contact us (preferably by letter) and we will do our best to advise.

The software is in several parts. The Pointer Interface extends and modifies the QL's standard screen driver (the CON\_/SCR\_ device), taking care of the non-destructive windows and the position and appearance of the pointer sprite (arrow, padlock etc.): in addition it provides some extra TRAPs to read the pointer position, save window contents, write graphics objects and so on.

The Window Manager provides a set of utilities for manipulating windows. It works on data set up in memory, defining the size, position, colour and contents of windows. Routines are provided to draw, move and remove a window, re-draw part of a window, and to get user input via a window. If used from machine code then the programmer may provide routines to be called under particular circumstances (e.g. hitting the QUIT item): from S\*BASIC the options are more limited, since S\*BASIC procedures may not be called from within machine code routines. The Pointer Interface must be present to use the Window Manager.

The combination of the Pointer Interface and Window Manager is called the Pointer Environment. The combination of the Pointer Interface, Window Manager and the Hotkey System II is called the Extended Environment.

The S\*BASIC Pointer Toolkit gives the S\*BASIC programmer access to the Pointer Environment via a set of special procedures and functions. While not quite as flexible as machine code, particularly when using the Window Manager, it provides a suitable base from which to explore the system before attempting to use it from machine code. Both the Pointer Interface and the Window Manager must be present to use the Pointer Toolkit.

Various applications are provided as examples of machine code and S\*BASIC programs using the Pointer Environment: the S\*BASIC programs require the Pointer Toolkit, the machine code ones do not. The S\*BASIC sprite editor EDSPR uses only the extension routines that call the Pointer Interface: the painting program PAINT also uses the Window Manager routines. There is a DEMO program which was written in S\*BASIC and then rewritten in machine code: both versions do the same things, but achieve them in slightly different ways.

For the machine code programmer there are some INCLUDE files of the keys needed to use the Pointer Environment from assembler programs; a set of macros is also provided to assist with setting up window definitions. These are suitable use with the GST Macro Assembler and Linker; other assemblers and linkers may need modified versions.

### Where to start

You should read the next section, describing the Pointer Environment and some of the concepts it uses. Once you understand this you are well on the way to being able to write your own programs. The next stage is to examine the **DEMO** program, either the S\*BASIC **\_BAS** version or the **\_ASM** and **\_BIN** assembler version, depending on how strong you feel! The demo doesn't do anything very useful, but it does show you how to set up a simple menu with all the facilities described.

After this, you're on your own. S\*BASIC programmers will find a description of the new routines in the **Keywords** section, with a quick reference index at the end. Assembler programmers have a description of the new TRAPs in the **Pointer Interface** section, and the manager vectors in the **Window Manager** section of the **Programmer's Interface** chapter. Of interest to all will be the **Concepts** chapter, and the **Data Structures** section of the **Programmer's Interface** chapter, although the latter is essential reading only for assembler programmers.

### Compiled S\*BASIC

You may wish to compile S\*BASIC programs using the Pointer Toolkit to take advantage of the increased speed and multitasking which are made possible by compiled S\*BASIC programs. There are some problems in doing this, whether you are using Digital Precision's Super/Turbocharge compilers or Liberation Software's Q\_Liberator.

Supercharge and Turbo do not permit machine code extensions to return changed parameter values, and so the extensions to read the pointer position, **RPTR**, and to set one line of a sprite, **SPLIN**, will not work. Furthermore, array parameters are not permitted, so neither **SPSET** nor the majority of the Window Manager extensions will work.

Older versions of Q\_Liberator restrict the amount of stack that a machine code extension may use to a smaller amount than that provided by the interpreter; while both allowances are more than stated in the QL Technical Guide, the large amount of stack used by the Window Manager causes problems with Q\_Liberated programs compiled using versions up to and including v3.12. Versions 3.21 onwards have an increased stack allowance which fixes this problem, and a utility program, called STKINC, is provided to overcome this problem in older versions of Q\_Liberator - see the Utilities chapter for details. Moreover, newer versions of Q\_Liberator have the "\$\$stak" directive with which you can increase the stack in your program.

# Bug "fixes"

Some toolkits and extensions "fix bugs" in S\*BASIC by replacing ROM routines with their own; where these cause more trouble than they cure the old routine may be restored using the FIXPF utility, described in the Utilities chapter.

# History, Geography, Philosophy & Economics

Why the world is the way it is

As you will have noticed, all QJUMP software comes split into a number of separate components, which need to be assembled correctly to "install" the new facilities on your QL. Why have we made life so difficult for you?

In the beginning (always a good start, that), the QL was designed to be an expandable multi-tasking machine, allowing you to use software from many suppliers simultaneously to achieve an environment that you can work with comfortably. If you feel that your word processor program is too large or too slow, you can change to another one without changing your spreadsheet or database, which must surely be an improvement over the pre-packaged "integrated programs" available for the current series of IBM PCs and clones. The situation is very like buying hi-fi. You can go for the music centre or tower system, with everything in one box and known to be compatible, or you can take a little more trouble and buy separate components from different manufacturers: the latter solution may result in a bird's nest of wire and a pile of different styled boxes, but the performance will probably be closer to what you were after.

Given the above design philosophy, software for the QL falls into two categories. "Resident extensions" expand the facilities available to the system, by adding new devices or S\*BASIC procedures: RAM disks and SuperToolkit II are examples of resident extensions. "Transient programs" provide services to the user, allowing you to edit text or pictures, play games or what have you: Quill is a typical transient program. As implied by the name, resident extensions are designed to be loaded at the start of a session, and remain resident until the QL is restarted. They should be loaded into the "resident procedure area": space for the extensions may be reserved in this by a call to S\*BASIC's RESPR function, and cannot be freed once allocated. Transient programs are started by the user as required, and disappear from memory when terminated, leaving it free for other transient programs. Space for transient programs is allocated in the "transient program area" by S\*BASIC's EXEC procedure or QPAC II's EXEC etc. menus, and automatically reclaimed by the operating system when the program is terminated.

A limitation imposed by QDOS, the operating system in the QL, is that while there are programs in the transient program area, additional space may not be allocated in the resident procedure area. If you try to allocate more space, using RESPR or LRESPR commands, you will get a "not complete" error message. Ideally you will know what extensions may be required during a session, and arrange for them all to be loaded before starting any programs. In an emergency you can remove all transient programs so that another extension can be loaded, but this is not very convenient! The reason for the limitation is that transient programs "live" just below resident extensions in the memory, both "grow" downwards, and transient programs cannot be moved to make space for new extensions. **This limitation does not exist for SMSQ/E**, where the LRESPR command will succeed even if there are programs running in the transient program area.

The reason for QJUMP's software being split into separate components thus becomes clear. Some components can be written in such a way that they extend the facilities available via operating system, for instance by adding new devices or extending old ones. The Pointer Interface extends the Screen Device Driver, the SPELL device is a completely new one. These extended facilities can then be used, not only by the other components of the software package as supplied, but also by other software writers in their own code. The benefits of this approach are manifold. Firstly, any "dirty" code that is required can be buried out of sight in the extensions, so applications that use them can be totally clean: if any problems arise from the dirty code then only the extensions need be changed. Secondly, the extensions will often provide much of the "difficult" code: writing a menu-driven spelling-checking word

processor is much simpler if you don't have to consider how to implement pull-down menus or the best method of compressing a word list. Thirdly, applications can be smaller, leaving more space for further applications or user data, and making them easier to debug. This is particularly valuable with the Pointer Environment, which occupies about 25k. If it were included in individual programs, then they would be approximately that much bigger, and you would not get the benefit of non-destructive windows in other programs.

So the typical QJUMP software package consists of a set of "public" extensions, which are loaded in by your BOOT program, plus the application itself, which may be EXECuted as required. The applications themselves tend to be quite small, because they share the extensions with others.

Where it is useful to run more than one copy of an application at once, a further trick may be added: a separate job may be started for each copy, but the same code can be shared by both jobs, thus economising on the total space required. This will only work if the application has been written properly, so that is does not modify its own code or embedded data. In this case the code is said to be "re-entrant". This approach is used by the "hotkey" facility provided by the QRAM package, and is improved by the HOTKEY System II, which comes with QTYP II, QPAC II, QD or the QL-Emulator for the ATARI ST and is included as standard with SMSQ/E. Each time when a given hotkey is pressed a new copy of an application is started as if executed from microdrive or disk, but without the same speed or memory penalty.

# Some sample BOOT files

The QL's BOOT facility is intended to be used to set up the QL with all the resident extensions required for a session, which may come from many different sources. The BOOT file is also used in much commercial software to give users instant access to their new software - many users never progress beyond this point, but re-boot their QLs every time they wish to change programs!

Modifying your existing BOOT program to cope with new software can vary from the very easy to the impossible. Very easy BOOT files would consist of EXEC devN\_filename, in which case no changes are necessary to your own BOOT. Difficult conversions are where the software's original BOOT file indulges in copyright messages, pretty borders, playing tunes or other methods of obscuring the useful bits of code. Impossible BOOT files are those which include POKEs, or start an application with a CALL statement - these can sometimes be used, but require the attention of an expert machine code hacker to convert them to a sanitary form.

To modify your BOOT program, you will have to determine which resident extensions are needed to run the software. This may be apparent from the manual, or can be found by examining the software's own BOOT file: any code loaded by statements of the form:

```
base=RESPR(size):LBYTES devN_filename,base:CALL base

or

LRESPR devN_filename
   (if you have Toolkit II or SMSQ/E)
```

may be assumed to be a resident extension. The statements can be copied into your own BOOT file at the appropriate point, and the file itself copied to your normal BOOT disc. The above form may be scattered over a number of lines, or obscured by reserving just one area with the RESPR call and LBYTESing several files into it, but the principle remains the same.

In the following examples, the file sizes given are not necessarily accurate: you should use the QRAM Files menu or SuperToolkit II to find the actual size required. It is assumed that the boot medium is in "flp1\_": this can of course be changed to any device of your choice. All the examples use the "ptr\_gen" version of the Pointer Interface, which works with the QJUMP Internal Mouse Interface, the QL-Emulator for the ATARI ST or the Sandy SuperMouse interface, as well as the keyboard. It supersedes previous versions of the Pointer Interface such as "ptr\_kbd", "ptr\_imi" and that invoked by the Sandy SuperMouse POINTER command. Please note that SMSQ/E already contains the Pointer Environment and does not need ptr\_gen or wman to be loaded.

### A simple BOOT file to load and enable QRAM

```
100 base=RESPR(12388):LBYTES flp1_ptr_gen,base:CALL base
110 base=RESPR(7762):LBYTES flp1_wman,base:CALL base
120 base=RESPR(25882):LBYTES flp1_hotkey,base:CALL base
130 HOTKEY
```

(Please note that the sizes for the RESPR are indications only and change with new versions of these files.)

The HOTKEY statement in line 130 starts a transient program called HOTKEY, which is responsible for acting on the "ALT /" keystroke and starting QRAM. Once this program is present, it is impossible to reserve space for any more resident extensions without removing the HOTKEY program, so the HOTKEY statement will always occur after all the RESPR statements in the BOOT file.

### Including SuperToolkit II with QRAM

```
100 base=RESPR(16384):LBYTES flp1_tk2_rext,base:CALL base
110 base=RESPR(12388):LBYTES flp1_ptr_gen,base:CALL base
120 base=RESPR(7762):LBYTES flp1_wman,base:CALL base
130 base=RESPR(25882):LBYTES flp1_hotkey,base:CALL base
140 HOTKEY

Or
100 TK2_EXT
110 base=RESPR(12388):LBYTES flp1_ptr_gen,base:CALL base
120 base=RESPR(7762):LBYTES flp1_wman,base:CALL base
130 base=RESPR(7762):LBYTES flp1_wman,base:CALL base
140 HOTKEY
```

Line 100 initialises SuperToolkit II, in the first case from a file "tk2\_rext" produced using the configurable version of the toolkit, in the second case from the ROM on a suitably-equipped disc interface.

# A BOOT file for QRAM and QTYP together

```
100 base=RESPR(5424):LBYTES flp1_qtyp_spell,base:CALL base
110 base=RESPR(12388):LBYTES flp1_ptr_gen,base:CALL base
120 base=RESPR(7762):LBYTES flp1_wman,base:CALL base
130 base=RESPR(29538):LBYTES flp1_hotkey,base:CALL base
140 HOTKEY
```

As for the SuperToolkit II example, the SPELL extensions are loaded in the normal way: the QTYP program itself is assumed to be included in the "flp1\_hotkey" file with QRAM.

# SuperToolkit II, QMON, QRAM, QTYP, QPTR, and RAM disc

```
base=RESPR(16384):LBYTES flp1_tk2_rext,base:CALL base
base=RESPR(11242):LBYTES flp1_qmon_bin,base:CALL base
base=RESPR(5424):LBYTES flp1_qtyp_spell,base:CALL base
base=RESPR(12388):LBYTES flp1_ptr_gen,base:CALL base
base=RESPR(12388):LBYTES flp1_ptr_gen,base:CALL base
base=RESPR(7762):LBYTES flp1_wman,base:CALL base
base=RESPR(29538):LBYTES flp1_hotkey,base:CALL base
base=RESPR(9234):LBYTES flp1_qptr,base:CALL base
base=RESPR(9234):LBYTES flp1_qptr,base:CALL base
hotkey

OUTLN #0;512,256,0,0

IF RMODE=8 THEN

WINDOW #0;448,40,32,216

ELSE

WINDOW #0;512,50,0,206
END IF260 AT #0;1,0
```

This loads all those QJUMP products. Apart from having to load "wman" after "ptr\_gen", the order of files is unimportant. As usual, the call to HOTKEY must come last. Lines 200 onward are needed if the Pointer Toolkit is to function correctly.

### QRAM and Jochen Merz's QD

```
base=RESPR(12388):LBYTES flp1_ptr_gen,base:CALL base
base=RESPR(7762):LBYTES flp1_wman,base:CALL base
base=RESPR(25882):LBYTES flp1_hotkey,base:CALL base
base=RESPR(14386):LBYTES flp1_menu_rext,base:CALL base
HOTKEY
```

QD Version 2 or 3 from Jochen Merz Software requires the Menu Extension if it is to run, so the "menu\_rext" file is loaded in the BOOT file. A copy of this Editor may then be started at any time by EXECuting it from S\*BASIC, thus:

```
EXEC flp1 QD
```

It may also be started from QRAM's or QPAC II's Files menu, of course.

## QRAM and Q\_Liberator runtime system and extensions

```
100 base=RESPR(10016):LBYTES flp1_qlib_run,base:CALL base
110 base=RESPR(1928) :LBYTES flp1_qlib_bin,base:CALL base
120 base=RESPR(1476) :LBYTES flp1_qlib_ext,base:CALL base
140 base=RESPR(12388):LBYTES flp1_ptr_gen,base:CALL base
150 base=RESPR(7762) :LBYTES flp1_wman,base:CALL base
160 base=RESPR(25882):LBYTES flp1_hotkey,base:CALL base
170 HOTKEY
```

This example loads the extensions used to run the Q\_Liberator compiler, which may then be run as detailed in the manual. As the runtime system is also loaded, any Q\_Liberated programs which do not include it may also be EXECuted.

QRAM is supplied with a utility called BOOT\_MAKE, which may be used to speed loading of resident extensions by putting them all into one long file, which loads faster than many shorter files. As a side-effect, there may be a slight reduction in the amount of memory required.

BOOT\_MAKE produces two files, a S\*BASIC file normally called "flp1\_boot", and the resident extensions file which is of the same name but with the extension "\_rext". Extension files may be copied from any number of source media into the "\_rext" file, changing the source medium as required: as the destination medium is always being written to, it must stay in the drive until BOOT\_MAKE has finished. The dialogue to produce an BOOT file equivalent to that described in example 5 above might be as follows:

```
Boot filename> flp1_boot
Command (ESC to finish)>
Extension file (ESC to finish)> flp2_xtras
Extension file (ESC to finish)> flp2_ptr_gen
Extension file (ESC to finish)> flp2_wman
Extension file (ESC to finish)> flp2_hotkey
Extension file (ESC to finish)>
Command (ESC to finish)> hotkey
Command (ESC to finish)>
```

### The resulting BOOT file would be:

```
100 base=RESPR(52106):LBYTES flp1_boot_rext,base:CALL base
110 hotkey
```

### The Pointer Environment

The Pointer Environment for the QL is a comprehensive display- handling interface which improves on the QL's simple window system. It differs from the QL's standard interface in two respects. Firstly, the interface allows overlapping non-destructive windows. Secondly, a window (and by association a job) may be selected for attention directly, using a pointer, as well as indirectly, using the "CTRL C" key on the keyboard.

These differences are intended to be as invisible as possible to existing software: in particular, a considerable amount of time has been spent ensuring that the commonly-used Psion packages will run happily. The major implication of the differences is that significantly more memory is required when using the Pointer Environment.

The Pointer Environment is implemented as two levels. The normal entry is to the Window Manager level, which handles windows and menus. The Pointer Interface level is used by the Window Manager and provides extra Trap #3 entries as used for standard I/O operations.

### **Pointer**

All pointer input from the user is directed to a point on the display. The pointer may be visible or invisible, and it may be moved by the cursor keys, joystick or pointing device or else its position may be set directly, either by the Window Manager as a result of a single keystroke, or by an application program.

An object shown on the display may be "hit" by moving the pointer to the object and pressing SPACE, the fire button on a joystick or the left button on a mouse. Within a menu, a keystroke may cause a "hit" as well as setting the pointer position. This allows a menu to be treated either as a single key command system, or else as a point and hit menu system. A "hit" on an item will usually select or de-select that item, but only rarely causes other action to be taken.

ENTER or the right mouse button is known as "do": this differs from a "hit" in that it usually selects the current item and results in an action being performed. The exact interpretation of the difference is ultimately left to the programmer.

Note that an application may only get pointer input from a "managed" window. It is thus very important that any window intended for pointer input should have had its outline set, to signal to the Pointer Interface that it is managed: see the S\*BASIC Keywords section, the Concepts chapter, and the Assembler Programmer's Interface section for details.

### Windows

In the context of the Pointer Environment, a window is more than just a portion of the display. An application using the display has just one primary window. Sub-windows may be enclosed within this window, allowing multi-window operation of application programs. An application may open secondary windows within its primary window, but it may not use the area of the display outside its primary window. A secondary window may have sub-windows itself, each enclosed within the secondary window area. Such secondary windows are frequently used to provide pull-down menus. Depending on the complexity of the application, it may be useful to pull down further windows from within a pull-down menu: these "daughter" pull-down windows are limited to be within their parent primary, **not** their parent pull-down, otherwise pull-down menus would have to get progressively smaller!

The distinction between a sub-window and a secondary window is that a sub-window is merely a division of a window: it does not have its own channel. A secondary window, however, is a genuine I/O channel with its own independent existence. The Window Manager utilities assume that when one or more secondary windows have been pulled down, all I/O operations by that job will be carried out within the most recently pulled-down secondary until it is thrown away.

The size and position of a window (primary or secondary) may be changed by the job that owns it at any time: it is up to the programmer to provide this facility, where appropriate, to enable the user to adjust the display to execute as many jobs as he wishes at any one time.

Where primary windows overlap, the window below is "locked" until the window above is moved or removed, or the window below is brought to the top of the pile. It is possible to move a window to the top of the pile by "hitting" it. Unless <a href="mailto:background\_I/O">background\_I/O</a> (see the Concepts section) is switched on, a window which is locked may not be modified in any way, so applications which rely on continuous modification of their windows (e.g. the ubiquitous clock programs) will not work as intended. It is possible to unlock windows, so that they become destructive. If background I/O is switched on, many window operations will succeed even if the window is locked.

### Menus

The Window Manager includes facilities for handling menus. A menu is a collection of items which may be "hit". Menu items may be of several types: text, blobs, patterns and sprites. Menu items may also have several uses. "Hitting" an item may cause an action, it may select the item for some future action or it may cause a further pull down menu window to be invoked.

The primary window, and any other window pulled down, is treated as a menu. There are a number of standard menu items which will appear in many windows: these have standard "hit" keystrokes which should be used to keep software consistent between different packages.

**CANCEL** should always be present to enable a window to be removed without doing any (further) operation. This item should be "hit" by the keystroke ESC.

**HELP** should usually be present to provide assistance to the user. This item should be "hit" by the keystroke F1.

**DO** may sometimes be present to do any actions set up within the window. This item should be "hit" by the keystroke ENTER.

**MOVE** should usually be present to allow the window to be moved. This item should be "hit" by the keystroke CTRL F4.

**SIZE** will be present if it is possible to change the size of a window. This item should be "hit" by the keystroke CTRL F3.

**WAKE** will be present if it is possible to update the contents of a menu. This item should be "hit" by the keystroke CTRL F2.

**SLEEP** allows you to put the current menu to sleep, which means, set it to a button. This item should be "hit" by the keystroke CTRL F1.

A window is usually divided into sub-windows. There are information sub-windows, which are used for titles, general information etc.. There are menu sub-windows, which are used for collections of similar items under the control of the Window Manager level. And there are application sub-windows which are only used by the application code. An application sub-window has a similar structure to a menu sub-window, but omits part of the standard definition.

It is not necessary for menu items to be within a menu sub-window, they can be put anywhere within the window. This type of item is termed a loose menu item.

### Sub-Windows

The function of the menu and application sub-windows is defined by the application itself (hence the name). Frequently they will be used to display large amounts of information, facilities being provided to scroll, pan or fold this information if there is not enough room for all the items or information within the sub-window.

The menu items for scrolling, panning and folding a sub-window are part of the definition of a sub-window, and should appear whenever the sub-window is too small to display all the information.

There may be a "scroll bar" to the right of a scrollable sub-window. This scroll bar is a map showing the portion of the sub-window contents which is actually visible within the vertical range of the sub-window contents. "Hitting" the scroll bar will scroll the sub-window to the hit position. Within the sub-window there may be arrow bars to allow the sub-window to be scrolled a row or a page at a time.

Similarly there may be a "pan bar" below a pannable sub-window. Panning and scrolling may also be invoked by ALT arrow and SHIFT ALT arrow keystrokes.

Folding a sub-window is accomplished by splitting the sub-window and independently scrolling or panning part of the sub-window. In order to keep track of which parts of a folded sub-window are visible. There may be an index row above the sub-window or an index column to the left of the sub-window (or both), but this is not implemented in versions prior to v. 2.09 of WMAN. Splitting or joining the parts of the sub-window is accomplished by a "do" keystroke on the scroll or pan bar to the right of or below the sub-window.

### Objects, Items etc.

An object is something represented on the display. An object may be text, a sprite, a pattern or a blob. Text is just readable characters. A sprite is a picture of something, on a transparent background: a sprite is the only type of object which may be used as both a pointer and a menu item. A pattern is a (repeating) pattern of colours, but has no limits and so no shape. A blob defines a shape, but has no colour or pattern. Combining a blob with a pattern produces a visible object.

An item is part of a menu. Initially it was foreseen that an item might consist of more than one object: all the objects comprising an item would be linked together, and so "hitting" one object within an item would select all the objects. In that case, to simplify the code and to make execution as fast as possible, all the objects within one item should have been contiguous within the object list. However, in current versions of the Pointer Environment, an item may have only one single object.

There are three main states for a menu item: unavailable (cannot be selected), available and selected. In addition, an available or selected item may be the current item (the item that the pointer points to) or not. The current item is indicated by a border around it, and the three main states are indicated by various colour attributes, blobs or patterns.

### Window Definition

When a window is pulled down, or redrawn, the window definition provides all the information required to draw the window, its border, the menu items in the window, the subwindows and their borders and the menu items within the sub-windows. After a window is pulled down, the menu definition provides all the information to process hits. Unfortunately, because a window may be moved and have its size and shape altered, much of the information will tend to be variable. The basic window definition is treated as invariant, as this will usually be either in ROM or in program RAM. On setting up a window, a variable RAM based "working definition" will be created. The table overleaf shows the structure of a window definition: it is described in more detail in the Data Structures section of the Assembler chapter.

```
Window definition
   window size
   window origin
   window attributes
   window pointer sprite
   window help pointer
   loose menu item attributes
   loose menu object list
        object hit area
        object justification rules
        object type (text, sprite, pattern, blob)
        object selection keystroke
        object pointer item number
        action routine pointer
   information sub-window list
        information sub-window size
        information sub-window origin
        information sub-window attributes
        information object list
                object size
                object origin
                object type (text, sprite, pattern, blob)
                object attributes
                object pointer
   application sub-window list
        menu / application sub-window size
        menu / application sub-window origin
        menu / application sub-window attributes
        pointer sprite pointer
        setup routine pointer
        draw routine pointer
        hit routine pointer
        control routine pointer
        maximum number of control sections
        sub-window selection keystroke
        sub-window control definitions
                control block pointer
                index size/spacing (indexes are not implemented in versions of WMAN before 2.09)
                index item attributes
                control item attributes
        menu item attributes
                number of columns and rows
                offsets to start of columns/rows
                object spacing lists
                         object spacing
                         object hit area
                row list
                         start object pointer
                         end object pointer
                object lists
                         object justification rules
                         object type (text, sprite, pattern, blob)
                         selection keystroke
                         object pointer
                         item number
                         action routine
```

## **Event Vector**

The event vector is a record of all the events which have occurred since a call was made. There are several levels to the complete Pointer Environment. On entry to each level, its events in the vector are cleared: on return through a level, the events which have occurred within that level are added to the vector.

The vector is a long word, each major level has 8 bits reserved for its own events

| Pointer level    | bit 0 bit 1 bit 2 bit 3 bit 4 bit 5 bit 6 bit 7                              | key click key down key up pointer moved pointer out of window pointer in window pointer has hit edge of screen |
|------------------|------------------------------------------------------------------------------|----------------------------------------------------------------------------------------------------|
| Sub-window level | bit 8<br>bit 9<br>bit 10                                                     | sub-window split<br>sub-window join<br>sub-window pan                                                          |
|                  | bit 11<br>bit 12<br>bit 13<br>bit 14<br>bit 15                               | sub-window scroll                                                                                              |
| Window level     | bit 16<br>bit 17<br>bit 18<br>bit 19<br>bit 20<br>bit 21<br>bit 22<br>bit 23 | do cancel help move window change size sleep wake                                                              |
| Job level        | bit 24<br>bit 31                                                             | job event 1 to<br>job event 8                                                                                  |

### Move Modes

When a MOVE is generated (see above), this normally means that the user wants to move the window about the screen. As of version 2.01 of WMAN new ways of moving a window about the screen have been added and expanded in version 2.06.

There are now four ways for a window be moved:

- 1. the old way: the pointer changes to the "move window" sprite which is moved about the screen.
- "Outline move": click on the move icon with the MOUSE KEEP HOLDING THE BUTTON DOWN, an outline of the window appears which you can move around and position where you want it. Release the mouse button and the window positions itself correctly. Please note that you cannot use this move mode with anything but the mouse – the keyboard (cursor keys) will not work.
- 3. "Full window move". This is the same as 1 above, but instead of an outline, the entire window is moved. For Q40/Q60 users, switching on the Cache is advisable... Please note that you cannot use this move mode with anything but the mouse the keyboard (cursor keys) will not work.
- 4. "Full window move with transparency" (implemented in WMAN 2.06). This is the same as 2 above, but the window to be moved is made "transparent": one can "see through" it. This is done via "alpha blending". Alpha blending requires A LOT of computing power. So, even if your machine can theoretically handle this type of move, in practice it might not be feasible. For Q40/Q60 users, switching on the Cache is advisable... This type of move is only implemented for display modes where alpha blending actually makes sense, i.e. modes 16, 32 and 33. In other display modes, such as the QL screen modes, or Atari mono modes, this will be redirected to move mode 2. Please note that you cannot use this move mode with anything but the mouse the keyboard (cursor keys) will not work.

The move modes are configured on a system-wide basis - you cannot have one job moving in mode 0 and the other in mode 1. Thus, all jobs are affected by the move mode, even those written a long time ago (unless, such as Qlib, the job doesn't use the WMAN move routine).

The move mode can be changed in two ways:

- 1 Configure WMAN to a mode of your liking with the standard Config program
- 2 Use the new WM MOVEMODE keyword

### WM MOVEMODE move mode

This takes one parameter, an integer from 0 to 3:

- 0: the old way
- 1: the "outline" move
- 2: the "full window" move
- 3: the "full window with transparency" move

For the full window with transparency" move, configuring/setting the degree of transparency is achieved with either the usual config program or with the WM\_MOVEALPHA keyword with which you can set how transparent the window is supposed to be when being moved: from nearly totally transparent to totally opaque. This is done by setting the "alpha value", from 1 (nearly transparent) to 255 (totally opaque).

The alpha value is configured on a system-wide basis - you cannot have one job moving with an alpha value of 100 and the other with 200. Thus, all jobs are affected by this, even those written a long time ago (unless, such as Qlib, the job doesn't use the WMAN move routine).

### WM\_MOVEALPHA amount

this new keyword defines the amount of transparency the window should have when moved about, from 1 (nearly transparent) to 255 (totally opaque).

#### Please note that

- a value of 255 is actually equivalent to move mode 2.
- a value of 0 is allowed but, since this would make the window to be moved totally transparent when it is moved (i.e. you would only ever see the background) this is considered to be an error and a value of 255 will be used!
- no other check is made on the value passed to this keyword, but only the lower byte is used.
- alpha blending requires a lot of computing power it may be too slow on your machine.

# What you get

The following two files are used to add the Pointer Toolkit facilities to the QL when you start it. You will probably wish to merge the BOOT file with your existing BOOT to include other extensions.

**BOOT** 

BOOT\_REXT contains PTR\_GEN, WMAN, QPTR and STK2

Qram owners wishing to re-create their BOOT\_REXT to include the Pointer Toolkit and upgraded Pointer Interface and Window Manager should include these files **in this order**. The PTR\_GEN version of the Pointer Interface supports the QJUMP Internal Mouse Interface, the Thor and Atari ST keyboard and mouse interfaces, and the Sandy SuperQBoard with mouse interface. If for some reason you have both the SuperQBoard and QIMI then the QIMI is used. SuperQBoard owners should omit the POINTER command from their BOOT file, as PTR\_GEN replaces and upgrades the built-in version of the Pointer Interface. If you have SuperToolkit II then you can omit STK2. Remember that, for SMSQ/E there is no need to load any of the pointer Environment, this is already included.

PTR GEN Pointer Interface, general version

WMAN Window Manager

QPTR S\*BASIC Pointer Toolkit

STK2 cut-down version of SuperToolkit II

The following three files are S\*BASIC demonstrations of the Pointer Toolkit.

DEMO BAS S\*BASIC version of the demo

PAINT\_BAS painting program, uses the Window Manager

PAINT compiled version of the above

EDSPR BAS sprite designing program, does not use the Window Manager

The following files contain the assembler sources for a machine-code version of the above DEMO\_BAS program, suitable for assembling and linking using the GST Macro Assembler. The last four are: two files of keys required, the linker command file to link with, and a ready-assembled and linked version of the program.

DEMO\_ACTION\_ASM action and hit routines window

DEMO\_DRAW\_ASM drawing routine

DEMO\_INIT\_ASM initialisation and termination

DEMO\_MLYOT\_ASM menu layout

DEMO\_MMAIN\_ASM main menu definition
DEMO\_SETUP\_ASM menu setup routine
DEMO\_SPRITE\_ASM sprites used in the demo
DEMO\_TEXT\_ASM text used in the demo

DEMO WMAN ASM action routines that call the Window Manager

DEMO\_KEYS keys for the above files

DEMO\_SMS SMS2 keys used in the above files

DEMO\_LINK linker command file

DEMO BIN assembled version of the demo

The following files may be INCLUDEd in your own assembler files to define suitable symbols for the manipulation of the data structures in the Pointer Environment.

KEYS\_WMAN keys for vectors etc. KEYS\_WDEF window definition structure KEYS WSTATUS window status area structure KEYS WWORK working definition structure KEYS\_MENU\_MAC menu generating macros KEYS TEXT MAC text string generating macros KEYS QDOS IO keys used to access the Pointer Interface KEYS\_QDOS\_PT external keys for the Pointer Interface KEYS\_CON internal keys for the Pointer Interface some useful colours KEYS COLOUR KEYS\_K symbolic names for keystrokes

Please note that these key files, up to date, can be found in the SMSQ/E sources (dev8 keys directory). Do not use the original QPTR ones, they may be outdated.

Two utility programs are provided to modify screen images and compiled S\*BASIC programs. There is also a procedure to restore the ROM definitions of S\*BASIC procedures and functions. These are documented in the Utilities chapter.

CVSCR convert screen utility STKINC stack increase utility

FIXPF S\*BASIC "ROM restore" utility

CONFIG - the standard configuration program - is explained in its own manual.

# The Demonstration Programs

Four demonstrations are included with the Pointer Toolkit. The S\*BASIC ones will all run on a QL as set up by the BOOT file supplied. When you get to the stage of reconstructing your own BOOT file to add QPTR to it, you should note that the demos use SuperToolkit II routines, as included in the STK2 file. In addition, it is **vital** that S\*BASIC is flagged as "managed" - lines 110 to 160 of the BOOT file supplied contain the magic to do this, and may usefully be copied into your own BOOT file.

Two of the demonstrations are of no practical use, but serve to compare and contrast the way in which the facilities of the Pointer Environment are used from S\*BASIC and machine code. These are the files starting with the DEMO\_prefix.

The S\*BASIC program EDSPR demonstrates that it is possible to write pointer-driven programs without using the Window Manager parts of the Pointer Toolkit: you should also find it of use when designing sprites for use in machine code programs.

The S\*BASIC program PAINT demonstrates one or two areas of the Window Manager interface not used in the DEMO\_ files, such as partial window operations and the graphics object drawing operations.

Both EDSPR and PAINT have been successfully compiled and run, using the Q\_Liberator compiler: a compiled version of PAINT is supplied. If you re-compile PAINT, you may need to process the result with the STKINC utility to run it, as it uses the Window Manager. EDSPR may be compiled and run as is, because it does not use the Window Manager. See the **Utilities** chapter for more details.

## The DEMO\_ programs

The DEMO\_ programs come in two versions: the version ending in \_BAS is S\*BASIC, and may be LOADed and RUN in the normal way: the version ending in \_BIN is machine code, and may be EXECuted from the S\*BASIC command line or the FILES menu of Qram.

## General layout

Programs using the Window Manager go through a number of similar stages in their execution. They start by using the pointer information **TRAP IOP.PINF** to find the Window Manager vector. This may fail due to the absence of either the Pointer Interface or the Window Manager, it which case the program will probably have to give up. S\*BASIC programs find the Window Manager vector every time a Pointer Toolkit routine which requires it is used.

The next stage is to combine the **static** definition of the initial window with any **dynamic** information that may be required. The static definition is normally contained within the program itself, either in S\*BASIC DATA statements or in a Window Definition generated by the assembler using the macros provided or DC.x directives. The dynamic information may be generated before, during or after the conversion of the static definition to a "working definition", or any convenient combination of the three. For instance, the assembler version of the demo has a zero pointer to the "You have used the BEEP..." information in its static definition, and generates the complete string and resets the pointer in the working definition once the working definition has been mostly set up by the WM.SETUP routine.

Once a working definition has been generated, the window may be positioned and drawn - this is one operation in S\*BASIC, and two in machine code. User-defined code may be supplied to draw some non-standard parts of the window, for instance the musical staff in the demo program.

Now that the window is visible, input may be invited and acted upon. In machine code, the Window Manager can be made to do some of the hard work of deciding what the input consisted of and calling an appropriate action routine. In S\*BASIC this selection of an action routine has to be done by the S\*BASIC program itself.

The S\*BASIC version splits into three major units. Lines 1000 to 9999 contain the "action" part of the program, which sets up the data structures and changes them in response to user input. Lines 10000 to 19999 contain the "initialisation" part of the program, and also the data used to describe the window layout. Lines 20000 onwards contain "setup" routines usable in any S\*BASIC programs to set up window definitions.

The window you see is defined by the contents of the DATA statements in lines 12000 to 19999. It has four "loose menu items", defined in lines 12620 to 12720. It has two "information sub-windows", defined in lines 12840 to 12960: these contain two and one "information items" respectively, defined in lines 12730 to 12830. There are two "application sub-windows": the one defined in lines 13550 to 13590 has a short definition, implying that anything happening in that window needs to be dealt with by S\*BASIC. The second application sub-window is also a menu sub-window: the items it contains are defined in lines 12970 to 13140, their "spacing lists" in the X and Y directions in lines 13150 to 13320, and the "row list" splitting the linear item list into rows in 13330 to 13420. The "control definition" is set up in lines 13430 to 13500: this gives the two independently-scrollable sections. Three sprites are defined in lines 12200 to 12610: the first two are used as pointers, the last in the "move window" loose menu item. One set of standard colours and window attributes are used for all items and windows: these are defined in lines 12110 to 12190 and 12040 to 12100 respectively.

The definitions mentioned above are initialised by the setup functions and procedures at the end of the program. These expect DATA statements of the appropriate form, which are READ into arrays and the data structures set up by calling the corresponding MK\_xxx function which is provided by the Pointer Toolkit. The result of this is passed back and may be used in subsequent DATA expressions: for instance, the main application window table, defined in lines 13520 to 13670, is then referred to in line 13740 by a DATA statement defining the contents of the window. The variable used here is main\_awt: similarly the other variables main\_sprite, main\_lot and main\_iwt have been defined earlier and are now referred to when setting up the main definition. The necessity to do this results in the "bottom-up" sequence of window definition in S\*BASIC, as opposed to the "top-down" sequence possible in assembly code, and which is probably more readable.

Once set up, the "action" part of the program then uses the Pointer Toolkit procedure DR\_PULD to draw the window, and waits for user input by using the RD\_PTR procedure. The result of the input is then acted upon. If the input occurred in the first application subwindow, then a note of the appropriate pitch and duration is played: clearly, any action could be taken here, depending on the application, so such sub-windows are very flexible but require more effort on the part of the programmer. The second sub-window, being a menu sub-window, is taken care of entirely by the Window Manager. Finally a hit on a loose menu item produces a returned sub-window number (swnum%) of -1, and radically different effects depending on which item is hit. Quit is quite simple, and just stops the program after discarding the window contents with a call to DR\_UNST: ALL copies its resulting state to all items of the menu sub-window, and re-draws that sub-window: BEEP makes a simple beep, and changes and re-draws an information sub-window: and the move window item uses the supplied routine to move the window, and then resets its own state to available. The SELect

ON construction here is peculiar to the S\*BASIC interface to the Window Manager. In the machine code version each item has its own "action routine" which is called as a result of the Window Manager having done its own equivalent of the SELect ON.

The machine code version in DEMO\_BIN is made up of all the \_ASM files, assembled and linked together as specified by the \_LINK file. MENU\_ASM and SPRITE\_ASM define the data structures, INIT\_ASM and SETUP\_ASM convert them into a "working definition", DRAW\_ASM provides a routine for drawing the staves in the first application sub-window, and ACTION\_ASM provides all the routines used to act on user input. The principal difference in operation between this demonstration and the one written in S\*BASIC is that all actions are called directly from the Window Manager: the only action resulting from the initial call to WM.RPTR returning is after Quit has been hit to kill the job off.

The status area for the window is set up in the job's data area, which is pointed to by A6. A small amount of space is left below this to keep information which does not belong in the window's status area, such as the Window Manager vector. Note the use of dummy COMMON blocks to allocate the correct amount of space for the status area, the menu status block, the section control block and the variable information item. This method of making the Linker do all the hard work does take extra time when re-assembling and linking the program, but saves more by removing the need to check every file manually when a small change is made.

### The EDSPR program

This simple program may be used to design sprites, blobs and patterns for use in other programs. It produces output that can be assembled directly to produce sprite definitions, or edited to produce blobs or patterns. You will also need to edit the output for use in S\*BASIC programs. To convert a sprite to a blob, you should remove the pattern and set the relative pointer to it to zero. Sprites to be used as patterns must be a multiple of 16 pixels wide, but require no modification. To generate a graphics object that is valid in more than one mode, separate definitions for each mode should be linked together by altering the relative pointer from its default zero value.

You are provided with a 5x5 initial grid, with each block representing one pixel of the sprite to be designed. The grid may be expanded and contracted in both directions by using the ADD and DELete ROW and COLumn items found in the Functions menu: the pointer sprite will change to show which function is currently active. Pixels may be set to any colour or transparent (black and white stipple) by selecting the required colour from the palette to the left of the main editing grid. The area above the palette signals the currently selected colour, and also acts as a "test area" so that you can see what the sprite you are designing looks like actual size and on varying backgrounds.

The Functions menu also allows you to set the origin of the sprite and to change display modes. After using either of these options, or selecting SET PIXel mode, or changing the colour to be used, the program is in SET PIXel mode and the pointer is the default arrow.

The Files menu gives you the options of saving or loading sprites designed with EDSPR: the filename is made up of the program default plus the given name plus the \_ASM extension. The file format is suitable for assembling with the GST Macro Assembler, and also includes a human-readable copy of the definition: this is what is used when loading a sprite design.

### The PAINT program

This program demonstrates pull-down windows, menus of sprites, patterns and blobs, and the various graphics object-drawing routines. It was developed progressively as a test-bed for the Pointer Toolkit, and is thus of fairly modular construction but of only moderate readability! To document it fully would double the size of this manual, so we suggest that you make a listing, and experiment with the program.

The area that you can work on defaults to a size of 640x640 pixels: you can move about this area as required, using the MOVE option from the Tools menu. If you convert an existing 512x256 screen image using the CVSCR utility supplied, and load this, you will not be able to move as far.

The Files menu allows you to save or load all the picture, or just the paste buffer: if you hit the filename then you can enter a different name to be used for the save or load operation. The selected operation will take place when you hit the OK item or do a "do" keystroke.

While drawing, a "hit" will usually start drawing whatever object has been selected in the Tools menu. Further "hits" will draw a line or flip between changing an ellipse's aspect ratio and its size/ inclination. A "do" will draw the object at its currently shown position, and an ESCape will abandon the current object. While in "doodle" mode, a "hit" will drop a blob or sprite, and a "do" will draw a line of blobs (but not sprites) from the last blob dropped to the current pointer position.

The spray option allows densities of between 5% and 95% when spraying patterns: note that with a combination of a small brush (blob) and a low density you may find that no pixels are sprayed.

Cut and paste work on rectangular areas **smaller** than the drawing area. If you wish to import an existing screen into the PAINT program, some work is necessary, as a whole 512x256 screen is too big to paste into the drawing area. The recommended method is as follows:

- a) convert the screen image using the CVSCR utility
- b) within PAINT, LOAD the converted image (ALL the picture, not the paste BUFFER)
- c) use CUT and SAVE BUFFER to carve out the chunks you want from the screen image
- d) re-start PAINT, or load a bigger picture to get back to a large picture area
- e) use LOAD BUFFER and PASTE to put the chunks of the screen image where you want them

The Brush menu allows you to select various sizes and shapes of brush, which are combined with the selected paint when spraying or doodling. There are also two sprites (a flower and an apple) which are used directly, and not combined with the current paint. You may either hit the required brush and then the OK item, or "do" the required brush to select it.

The Paint menu provides access to various patterns with which to draw, and is used in a similar way to the Brush menu. The patterns at the top of the menu are all the possible checker-board combinations of the colours available in the current mode, and may be used to draw objects of any sort. Lower down you will find various special patterns which can only be used when in the doodling and spraying modes: these become unavailable if the line, ellipse or block modes are selected. The first four or eight of these special patterns are stipples of the basic colours with "transparent" ink, which allow you to blacken, whiten, redden etc. parts of your drawing. There are also red gingham and brickwork patterns, two sizes of latticework with transparent holes in, and a green and transparent grass pattern.

he "Buffer" paint converts the contents of the paste buffer into paint, which may be used for doodling or spraying. The area saved in the paste buffer must be at least 16 pixels wide, this being the minimum allowable width for a pattern. When you select this option, the Paint menu is thrown away and you must position the pattern to line it up with the existing picture as required - this is similar to the "paste" option in the Tools menu. In this case, however, the buffer is only pasted in temporarily, and it is truncated in the horizontal direction, so that the width is a multiple of 16 pixels.

# **Concepts**

This chapter is intended as a reference guide to the new concepts introduced by the Pointer Environment, as well as some old ones that have acquired a new significance within the Pointer Environment. Any terms used in the description of a concept that themselves have a description in this section are shown in Courier thus.

#### Action routine

Any item, be it a loose menu item or member of a menu sub-window, may be provided with an action routine. This will be called from within the Window Manager whenever a "hit" or "do" keystroke is made and the item is the current item and the item is not unavailable.

Within the Pointer Toolkit only pre-defined action routines are used, as it is not possible to call S\*BASIC routines from machine code.

### Application object list

The objects in a menu sub-window are grouped into one or more application object lists (in S\*BASIC, one list only). The list is arranged into rows by the sub-window's row list.

An application object list defined from S\*BASIC also contains, at the start, the set of item attributes which are to be used with the objects defined in the list.

#### Application spacing list

The objects in a menu sub-window are arranged in a regular array of rows and columns: however, these rows and columns need not all be of the same height or width. A pair of spacing lists is required, one for the rows and one for the columns: there must be as many entries in the row spacing list as there are rows, and similarly for the columns. An entry in a spacing list defines (a) the size of the object itself, and (b) the spacing between the start of this object and the next: this should obviously be greater than the size of the object! If a row, say, consists of a number of objects of various heights, then the corresponding entry in the row spacing list should allow just enough space for the highest object.

### Application sub-window

An application sub-window is an area of an application's window used for a particular purpose, for instance the drawing area in a drawing program or a file list in a file copying utility. Since the uses of such an area are very variable, the <code>Window Manager</code> requires the application program to provide routines to draw, read the pointer in, and modify such a sub-window.

A special case of an application sub-window is a menu sub-window, which can use some special routines provided by the Window Manager.

### Application sub-window list

The application sub-window definitions used in any window will all take up different amounts of memory, depending on their complexity. It is therefore impossible to arrange them into a list in the same way as, say, loose menu items, which are all the same size. An application sub-window list of regular-sized entries is therefore used, which consists of a set of pointers to the sub-window definitions, followed by a pointer with a "silly" value (zero, in fact) which marks the end of the list.

### Background I/O

In earlier versions of the Pointer Environment, most attempts to print to, or draw in, a locked window would result in the application being suspended until the window became unlocked and the I/O operation could continue. More modern versions of the Pointer Environment can be configured to do such operations in the background, so that the visible parts of the window keep being updated, and thus the I/O operations can continue even if the window is locked. Operations which can be done in the background are printing to the channel, drawing (lines etc), drawing sprites, changing paper, ink etc. However, operations that imply modifying the window itself (changing size or position) will be suspended until the window becomes unlocked.

#### Blob

A blob is a set of data somewhere in memory defining the shape of a graphics item, say a circle. Given a set of suitably defined patterns, one could use such a blob to draw red, green, white, brickwork, gingham etc. circles.

#### Bottom window

The bottom window is special, in that it is the window that will become top of the pile when "CTRL C" is pressed.

#### Control definition

A menu sub-window which is (or may be) divided into one or more sections requires a control definition to tell the Window Manager where each section starts in the sub-window, which is the first visible row or column in the section, and how many visible rows or columns there are in the section. This control definition will be modified by the sub-window's control routine as the user scrolls, pans, splits or joins the sections.

#### Control routine

When the pointer is within an application <code>sub-window</code> the action to be taken when a <code>pan/scroll</code> <code>bar</code> or <code>index</code> <code>item</code> is "hit" depends on the application itself (note: index items cannot be hit or done). Therefore an application must supply a control routine for each sub-window which can be called by the <code>Window</code> <code>Manager</code> when either of those items is "hit". In the case of a <code>menu sub-window</code>, the Window Manager provides a standard control routine <code>WM.PANSC</code> which will prove useful in the majority of cases.

When using the Pointer Toolkit, only pre-defined control routines may be used as it is not possible to call S\*BASIC routines from machine code. If a menu sub-window is defined then the standard **WM.PANSC** routine is used, otherwise the **RD\_PTR** call which entered the Window Manager returns.

#### Draw routine

All application sub-windows may be supplied with a draw routine, which is called by the Window Manager at the appropriate point when drawing the contents of a window for the first time. In the case of a menu sub-window this draw routine will frequently be a call to the Window Manager's own menu-drawing routine **WM.MDRAW**. Note that whether a draw routine is supplied or not, the Window Manager will always draw the sub-window's border and will clear it to the background colour, unless the "do not clear" flag is set. If a menu sub-window has index items and/or sections then a separate routine, **WM.INDEX**, must be called to draw the index items and/or pan/scroll bars etc...

When using the Pointer Toolkit, only pre-defined draw routines may be used as it is not possible to call S\*BASIC routines from the code. If the sub-window is a menu sub-window then the **WM.MDRAW** routine is used, otherwise no draw routine is used. If the sub-window has sections or index items these will also be drawn.

#### Hit area

A window's hit area covers the same area as the outline, but excluding the shadow. If a special pointer is defined for use within a window, it will appear only when the pointer is within the hit area of that window, and the window is unlocked.

### Hit routine

When the pointer is within an application <code>sub-window</code> the action to be taken when the pointer is moved or a key is pressed depends on the application itself. Therefore an application must supply a hit routine for each sub-window which can be called by the <code>Window Manager</code> when either of the above events takes place. In the case of a <code>menusub-window</code>, the Window Manager provides a standard hit routine <code>WM.MHIT</code> which will prove useful in the majority of cases.

When using the Pointer Toolkit, only pre-defined hit routines may be used as it is not possible to call S\*BASIC routines from machine code. If a menu sub-window is defined then the standard **WM.MHIT** routine is used, otherwise the **RD\_PTR** call which entered the Window Manager returns.

### Index items

In newer versions of WMAN, a menu sub-window may have index items at the top and/or left-hand edge to show what is in a given column or row: for instance a spreadsheet might use the index items to show the row numbers and column letters. An index item list is of the same form as an application object list. This facility, however, is only implemented in versions 2.09 and above of WMAN, in earlier versions index items don't exist and thus will not be drawn.

### Information object list

An information object list defines the size, position, type and so on of each object that appears in an information sub-window. As with a loose item list, it is terminated with a special value: unlike loose objects, however, information items are fairly static and do not require item numbers or action routines.

#### Information sub-window list

The information that appears in a window may usefully be grouped into a number of information sub-windows, each with its own window attributes and information object list. These sub-windows are defined in a list of regularly spaced entries, terminated by a special value, called an information sub-window list.

#### Initial position

When a window is positioned by the Window Manager, the pointer will always appear at the position specified by the window origin in the window definition. When the call is made to the Window Manager to position the window, the application may specify how the pointer is to be moved to achieve this: an initial pointer position of (-1,-1) requests that the pointer be moved as little as possible, and a positive pair of co-ordinates requests that the pointer be moved as near as possible to that absolute position. The existing or given position may have to be modified if the window would fall outside the screen or its primary with the pointer at this position: this modification will be as small as possible.

### Item

An item consists of one or more objects, all of which are in the same window or menu sub-window, and have the same item number. A "hit" on any one of the objects comprising a given item will cause all the objects in that item to be re-drawn with the new status. Note that loose menu items can have only one object.

#### Item attributes

An item, whether it is a loose menu item or contained in a menu sub-window, may have one of three statuses. When the item's status changes it will be re-drawn using a different set of item attributes, depending on its new status. For each of the three possible statuses, there are four attributes that may change: the background colour, on which the object is drawn: the text colour, used if there is any text in the item: the blob shape, used if part of the item is a pattern: and the pattern, used if part of the item is a blob. Thus selecting a pattern from a menu might change its blob from a circle to a tick, and change its background from white to green.

#### Item number

In each loose or application object list, the objects are given item numbers. These item numbers associate one or more objects with each flag in the status block, so that a "hit" on one object may affect the appearance of more than one object, but will only directly change the status of one item.

Note that the Pointer Toolkit restricts you to one object per item, as item numbers are assigned automatically by the various **MK**\_ routines.

Moreover, the basic routines return the item number to show which loose item was hit/done. If you give several loose items the same item number, you will not be able to distinguish which item was really hit/done.

#### Job event

Jobs that read the pointer may communicate with each other over job events, by sending themselves events and receiving them. There are 8 events, bitmapped into the job byte of the event vector. Note this facility may not be present on systems other than those running SMSQ/E.

#### Locked window

A window is locked while there is another primary window which (a) is above it in the pile, and (b) overlaps it. In older versions of the Pointer Environment, most attempts to output to or input from a locked window will wait until the call times out or the window becomes unlocked: the exception is a pointer read (RPTR) with both bits 4 and 5 (in and out of window) set, which always returns immediately.

More modern versions of the Pointer Environment have the possibility to do background I/O on (partially or totally) buried (and thus locked) windows, so that, for example, printing to or drawing in a locked window may actually succeed in the background and the partially visible part of the window will be shown to be updated.

### Loose menu item

It is frequently useful to have, within a window, a set of menu items that are permanently visible without having to pull down a <code>sub-menu</code> or <code>pan/scroll</code> menu <code>sub-window</code>. Such items are often positioned in an irregular manner, as opposed to the regular row and column array of a menu sub-window. This need is catered for in the <code>Window</code> Manager by having a set of "loose" menu items which each have their own position and size, as well as the usual type, <code>action</code> routine etc.

### Loose item list

All the loose menu items in a window are defined in one loose item list, containing data on their size, position, type and so on. The end of the list is marked by an entry of a special value which cannot occur anywhere else (=-1): experience shows that omitting this is a frequent cause of "mysterious" problems!

A loose item list defined from S\*BASIC also includes the set of item attributes to be used with the objects defined in the list.

### Managed window

A window is said to be managed if its <code>outline</code> has been set by a call to <code>OUTLN</code>. Only if a window and its <code>primary</code> are managed will you be able to use it for pointer input or make use of <code>sub-windows</code>: there are also differences when <code>size</code> <code>checking</code> on an <code>OUTLN</code> or <code>WINDOW</code> call, and closing the window.

The BOOT program as supplied on the QPTR master medium sets S\*BASIC's outline: lines 110 to 160 must be copied to your own BOOT program if the Pointer Toolkit is to work correctly.

#### Menu sub-window

A menu sub-window is a special case of an application <code>sub-window</code>, consisting of <code>objects</code> arranged in a regular array of rows and columns. Similar or related objects will frequently be grouped together, for instance filenames in one column, file lengths in the next. De-pending on the application single or multiple objects may be <code>selected</code>, and <code>pan/scroll bars</code> may be required to allow the user to view all the objects in the menu. The objects are defined in one or more <code>application object lists</code>, grouped into rows by the <code>row list</code>, with spacings between objects defined by <code>spacing lists</code>.

#### Outline

All windows, primary or secondary, have an outline. The primary window's outline is either set by an explicit call to **OUTLN**, or is maintained by the Pointer Interface to be just big enough to enclose the primary and all its secondaries: the first case is that of a managed window, the second is said to be unmanaged.

If the outline of a primary has been set, making it managed, you will get an "out of range" error if you try to set any of its secondaries outside it, either with **WINDOW** or with **OUTLN**. If you reduce the primary's outline with a further call to **OUTLN**, any secondaries whose area would then fall outside the new outline are reset so that their outline, hit and active areas are all the same as the primary's new hit area (i.e. as big as possible). Since their size has (probably) changed, any save area they may have is discarded.

#### Pan/Scroll bars

A menu sub-window may not be big enough to show all the objects in the menu: in this case the sub-window will usually provide pan and/or scroll bars to allow the user to move sideways or up and down through the objects respectively.

#### Pattern

A pattern is a set of data somewhere in memory that defines the colours with which a graphics item may be drawn: for instance, a brickwork pattern would consist of red blocks with white lines between them. Using suitable blobs, one could draw brickwork-coloured squares, triangles, circles, crescents and so on.

### Pick

A window is said to be picked to the top of the pile if an action by the user or a program causes it to be transferred to the top. This transfer consists of a number of internal re-arrangements which you aren't very interested in (honest!), saving any primary that's about to be overlapped, restoring the contents of the picked window to the screen, and unlocking it. You can pick a window either from a program, using **PICK**, or by pointing to a visible bit of it with the pointer and hitting a key or mouse button, or typing "CTRL C". The last of these always picks the bottom window, the former two pick a specified window.

### Pile

The set of primary windows present at any time may be thought of as resembling a pile of overlapping sheets of paper on a desk (the screen). There is a slight difference, in that two windows that do not overlap are always at different levels in the pile, even if they appear to be at the same level. A typical pile, viewed from the side (not possible!) might look like this:

| <- top window                     |
|-----------------------------------|
| <br><- unlocked, but not top      |
| <- locked                         |
| <br><- bottom window, also locked |
|                                   |

### Pointer

If the mouse (if any) is moved or a read pointer call is made, a pointer of some sort will appear on the screen: this may take various forms depending on the state of the window to which it points.

### Pointer Environment

The combination of the Pointer Interface and the Window Manager forms the complete Pointer Environment with both high and low level access for the programmer.

### Pointer Interface

The Pointer Interface provides an extended and modified console driver, and forms the lower level of the Pointer Environment. For the programmer it provides some extra **TRAP #3**s (D0=\$6B to \$7F) to allow applications to read the pointer and so on.

### Primary window

Any job running in the QL may have a number of windows open at any one time: one of these, usually the first one used for I/O not the first one opened) is designated the job's primary window. This window's outline defines the area restored when the job is picked to the top of the pile. If the outline of a primary is explicitly set by **OUTLN** then the window becomes managed, and size checking is performed in a slightly different way. If the outline is not explicitly set, then the primary is unmanaged, and the outline can be "stretched" by opening new secondaries or moving existing ones.

### Scan order

While the pointer is visible, the Pointer Interface keeps track of which window contains it by scanning the pile. It is worth knowing how this is done, so that you know why the pointer is that boring little arrow and not the super-duper sprite you just designed! More seriously, if the sprite isn't what you expect then it's probably because the window you're using to read the pointer is unmanaged, or because its primary is unmanaged. Here is a description of how the Pointer Interface decides which window contains the pointer, and thus which sprite to display.

```
FOR all primaries in current display mode, from top down
    IF pointer in this primary
        IF primary is managed
           FOR all its secondaries, in reverse order of use
                IF this secondary is managed
                     IF in this secondary
                         SET channel ID to secondary
                        SET no sub-window
                         SET secondary's pointer sprite
                         FOR all sub-windows of secondary
                             IF in sub-window
                                 SET pointer sprite
                                 SET sub-window number EXIT sub-window
                             END IF
                         END FOR sub-window
                         EXIT to CHECK POINTER SPRITE
                     END IF
                END IF
           END FOR secondaries
           SET channel ID to primary
           SET no sub-window
           SET primary's pointer sprite
           FOR all sub-windows of primary
                IF in sub-window
                     SET pointer sprite
                     SET sub-window number EXIT sub-window
                END IF
           END FOR sub-window
           EXIT to CHECK POINTER SPRITE
        ELSE
            FOR primary and all second., in reverse order of use
                IF in active area
                     SET channel ID
                     SET default sprite
                     SET no sub-window
                     EXIT to CHECK POINTER SPRITE
                END IF
            END FOR all windows
            SET no channel ID (-1)
            SET no sprite
            SET no sub-window
            EXIT to CHECK POINTER SPRITE
        END IF
   END IF
END FOR primaries
FOR all primaries in other mode
    IF in primary
        SET channel ID
        EXIT to CHECK POINTER SPRITE
   END IF
END FOR primaries
SET in no window
(continued overleaf)
```

```
CHECK POINTER SPRITE:
    IF whole screen locked
        SET pointer sprite to "locked"
    ELSE
        IF window size/move/query
              SET pointer sprite to "size/move/query"
        ELSE
              IF channel in other mode
                 SET pointer sprite to "other mode"
               FI SF
                IF channel busy or doing keyboard read
                         SET "busy" or "keyboard"
              END IF
        END IF
    END IF
    FOR all versions of the pointer sprite
        IF this version is OK in this mode
                 EXIT to SET POINTER RECORD
        END IF
    END FOR versions
    SET pointer sprite to "arrow"
    SET_POINTER_RECORD:
           fill in pointer, channel ID, relative co-ordinates, sub-window number, window definition
           clear event vector and keystroke/keypress
```

### Secondary window

A job may have more than one window open at once: the first used of these will be designated the primary window, all the rest will be secondaries. When a secondary's outline is set, that area of the screen is saved, so that when the outline is set again it may be restored (and the new area saved).

### Sections

When a menu sub-window is too small to show all its objects at once, it may be found convenient to split the sub-window into one or more sections which can be pan/scrolled through the data: for instance, one would require two sections to look at the top and bottom of a spreadsheet simultaneously. The actions of panning, scrolling, splitting and joining the sections of a sub-window are taken care of by that sub-window's control routine.

### Selection key

The selection key for an item is the key that the user pushes on the keyboard to action an item. For example, the normal selection key for a help item would be F1.

### Setup

The process of converting from a window definition to a working definition is the setup stage. In the machine code case it is accomplished by the Window Manager routine WM.SETUP. The S\*BASIC routines DR\_PPOS and DR\_PULD do a similar job on the definition set up by the MK\_WDEF routine, and also call the appropriate positioning and window drawing routines.

### Setup routine

When the Window Manager sets up an application sub-window the data structures to be generated depend on the application itself. Therefore an application may supply a setup routine for each sub-window which can be called by the Window Manager during the setup stage. In the case of a menu sub-window, the Window Manager provides a standard setup routine **WM.SMENU** which will prove useful in the majority of cases.

When using the Pointer Toolkit, only pre-defined setup routines may be used as it is not possible to call S\*BASIC routines from machine code. If a menu sub-window is defined then the standard **WM.SMENU** routine is used, otherwise no setup routine is used.

### Size checking

When a **WINDOW** or **OUTLN** call is made, the size required must be checked. If the window to be re-sized is unmanaged, then the check requires that the new size will fit on the screen: this is also the case when an **OUTLN** call is made for the primary window of a job. If the window to be resized is a managed secondary window, then it must fall within the hit area of its primary.

### Sprite

A sprite, as used by the Pointer Interface, is a set of data somewhere in memory which defines both the shape and colour of a graphics object. Such an object may be (a) drawn within a window, or (b) used as a pointer: the familiar arrow, padlock, K and no-entry pointers are all sprites. This is somewhat different from the games programmer's definition of sprites, which move around of their own accord colliding with one another in a most unsettling manner.

### Status

Any loose menu item or item in a menu sub- window has an associated status: this may be unavailable, available, or selected. This status is shown visually by changing the colours or shapes of the objects which comprise the item, and is recorded in a status block for use by the application. The colours and shapes used for each status are defined by the item attributes, each window having one set for its loose menu items (if any), and one set for the items in each menu sub-window.

### Status block

A window will have a status block for its loose menu items, and one for each of its menu sub-windows. Each item has a one-byte flag, which will take different values depending on the item's status, at a position in the block corresponding to the item number. In addition, the flag may have its bottom bit set to indicate to the Window Manager that its status has changed and that the object should be re-drawn. Action routines are usually called with a pointer to a status block and an item number, so that the status of the item whose action routine has been called may be checked or modified.

### Sub-menu

A sub-menu is very similar to an ordinary menu, but is contained in a secondary window that has been pulled down within its primary. Depending on the application a sub-menu might appear at a fixed point or close to the pointer. Usually sub-menus contain a set of associated options for which there isn't room in the main menu, or which would make it too cluttered. An example is the SORT sub-menu in QRAM.

### Sub-window

Any managed window may have a list of sub-windows attached to it. When a RPTR call has been made, the Pointer Interface will scan through the pile of windows and set the pointer sprite to that defined for the sub-window containing the pointer (if any). If the pointer read returns then the co-ordinates of the pointer will be relative to the sub-window, making a programmer's life easier, we hope! The position of a sub-window is defined relative to its window, so it does not need to be reset if the window is re-defined.

A sub-window is only of relevance when doing a pointer read, to change the pointer sprite seen and the sub-window number and position returned: you cannot print to or clear sub-windows. If you wish to modify the area corresponding to a sub-window, you have to set a real window channel to that area - the Window Manager provides a routine to do this.

The Window Manager uses a sub-window for each application sub-window to determine whether the pointer is in an application sub-window or the main body of the window.

### System palette

The window manager now implements four system palettes. A system palette is a group of pre-defined colours for (more or less) each element of a typical managed window., it is an evolution of the "colourways" that exist in some programs. System palettes are system-wide colours that can be used to tailor the appearance of your applications to your wishes. It is possible to set different palettes for different programs. You can configure either SMSQ/E or the WMAN file to set the colours you want.

### Timing out

It is possible to specify how long the Operating System should keep trying to do an I/O call for before giving up and returning a "not complete" error message - this is called timing out. Most of the Pointer Toolkit routines keep trying indefinitely, and thus never time out, but you may find that some other programs (or programming languages) use finite timeouts, and therefore fail to do some I/O sequences correctly if they try to do them while their windows are locked, unless background I/O is switched on.

### Top window

The top window in the pile is special in that it is always unlocked since nothing can overlap it, and it is the only window allowed to use the keyboard for input.

### Unlocked window

A primary window is said to be unlocked if there is no primary above it in the pile which overlaps it. While a window is unlocked all attempts to output to it will succeed: attempts to do keyboard input from it will succeed if it is the top window. If a window is not unlocked then output will appear either when the window becomes unlocked, or not at all if the output call times out before the window becomes unlocked.

In addition, an unlockable window is always unlocked, regardless of any overlapping windows.

### Unlockable window

A window may be made unlockable, in which case all output to it will appear instantly, regardless of whether there is an overlapping window or not: this is done by a special version of the **PICK** routine. This is what life was like before the Pointer Environment, jolly messy!

### Unmanaged window

A window is said to be unmanaged if no **OUTLN** call has been made to set its <code>outline</code>: in this case it is assumed that the job using the window is unaware of the existence of the Pointer Interface, and thus the effect of some I/O calls is slightly changed. For instance, any <code>sub-windows</code> are ignored during a pointer read. There are also some differences between unmanaged and <code>managed</code> windows when they are closed.

### Unset

Once a primary or pull-down window has been set up and drawn, the definition will remain until the application removes it. The Window Manager provides a routine to do this which does all the operations required to make it safe to modify or remove the window's working definition. This routine is **WM.UNSET**.

The S\*BASIC unset routine not only calls the **WM.UNSET** vector, but converts all the absolute pointers in the data structures back into their relative forms.

### Window definition

A window definition is an embryonic form of a full working definition, which is converted into the latter by a setup routine, frequently with the addition of some extra data: for instance, a file-copying program might generate its own application object list from the directory of a disc.

It may be convenient for applications written in different languages to have different window definition formats, and to provide their own setup routines.

### Window Manager

The Window Manager is a set of utility routines which assist with the maintenance of windows, and which forms the higher level of the Pointer Environment. A number of routines are provided which translate and interpret data structures either set up by or contained within a program. Translation involves conversion of a window definition of the form recognised by the Window Manager to a working definition. Interpretation frequently takes the form of drawing or re-drawing part of a window.

Since the Window Manager is able to call various application-supplied routines, quite complicated effects can be achieved without the programmer having to write all the "boring bits".

### Working definition

Whereas a window definition may take many forms, a working definition must always be of the same form. The first action of any application will usually be to translate the window definition into a working definition using its setup routines: subsequently the Window Manager will be able to work on the data structure produced, as it will now be in a standard form.

## A typical window

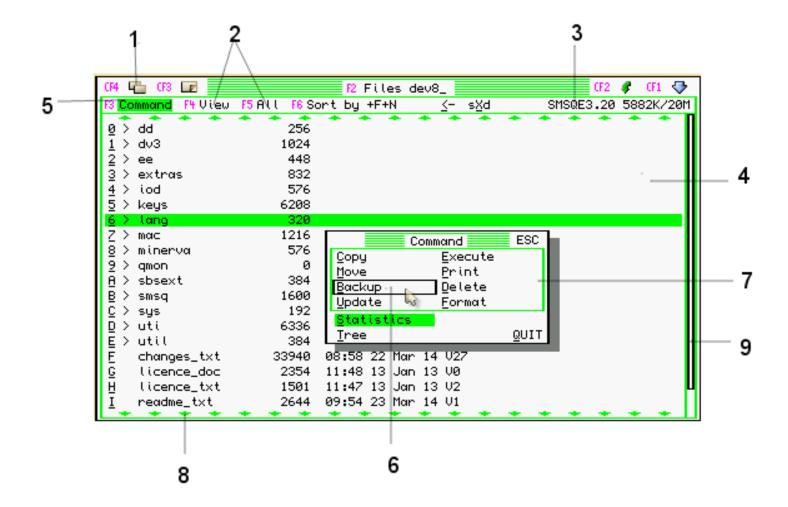

- 1) A sprite type loose menu item, centred in the space allocated to it. This is the "move window" item, which should be present in most applications. It is "hit" by the standard key "CTRL F4" and specially treated within the Window Manager by generating a "move window" event.
- 2) Two text type loose menu items: these are also centred. The View item is specific to the application, and is "hit" by the V key. The HELP item should be present in most applications, and is therefore "hit" by a standard help key, F1, and specially treated within the Window Manager by generating a "help" event.
- 3) A text information object. The medium name and statistics object is in a window of its own, so that it can be re-drawn when necessary.
- 4) A menu sub-window. The objects in this are left-justified horizontally. Both objects in a row, the filename and the file statistics, have the same item number, and thus share the same state; in this example, all files are available, except for the "6> lang" item, which is selected. Sub-windows like this do not have a separate channel of their own.

- 5) The current item in the primary window, which is also selected.
- 6) The current item in the pull-down window: this has not been selected, so it still shows in the available colours. Because this is a pull-down window, it has its own status area, so there is no confusion between this current item and the previous one. The pointer: while this remains within the border showing that the DO item is current, a "hit" will select that item. As the pointer is moved, the Window Manager removes and replaces this border around whichever menu item the pointer is within.
- 7) A pull-down window. In contrast to the sub-window, this does have its own channel, which is opened when the window is pulled down and closed when it is discarded. This is an example of a secondary window, and thus lies entirely within its primary.
- 8) Scroll arrows: when the number of files is too large for the menu sub-window, the application increases the number of control sections from none to one, and calls the Window Manager routine provided to draw these bars. The Window Manager also provides the routine to scroll through the list of files.
  - 9) Scroll bar: this allows easy scrolling through the whole range of files.

## S\*Basic

# Keywords

The Keywords added by the QPTR Pointer Toolkit are split into two groups. The first deals with those routines which use only the Pointer Interface, the second with the routines that also require the Window Manager.

### Pointer Interface routines

Optional parameters are included in square brackets, thus <code>[option]</code>, or curly brackets <code>{xpos,ypos}</code>.

Where this is of the form [#ch,] it shows that a channel number may be specified. If in any case it is not, the channel number defaults to #1 as usual.

Where an option occurs in square brackets that parameter may be specified or not as desired; where it occurs in curly brackets it may be specified zero, one or more times. For some optional parameters a table of the default values is given, with the effect the default value will have. If the default value is given as "none", then the procedure or function will do something different if the parameter is given, and there is no value that you can give this parameter that will have the same effect as omitting it. For instance, the **RPIXL** function just reads the colour of a pixel if no scan direction is given, but always scans if a scan direction is given, and no value of the scan direction parameter means "do not scan".

Separators are significant only where specified: otherwise you may choose any of the five possibilities ( , ; ! \ TO ), depending on which you find the most readable.

```
HOT_STUFF str1$[,str2$]

Option Default Meaning

str2$ "" stuff only str1$
```

This procedure puts a string into the HOTKEY buffer: str1\$ is put in the buffer first, immediately followed by str2\$ if present. The string in the HOTKEY buffer may be retrieved by typing "ALT SPACE" in any job, which will act as if the characters of the string had been typed instead of the "ALT SPACE".

This facility is available only if the HOTKEY job is active.

### LBLOB [#ch,][TO]{xpos,ypos{ TO xpos,ypos},}blob,pattern

This procedure draws one or more lines of blobs. Apart from the optional channel number and the required blob and pattern, the parameters consist of co-ordinates preceded by TO or a comma: those preceded by a comma set the start point for drawing, those with a TO draw a line of blobs to the given end point and reset the start point to that end point. The start point is also set by the WBLOB procedure, and is kept in S\*BASIC's channel table between calls, so successive LBLOB TO ... calls will work as expected.

Co-ordinates are in pixels, blobs which would fall wholly or partly outside the window are not drawn.

### MKPAT addr, buffer

Converts a screen save <code>buffer</code>, as created with the <code>PSAVE</code> function, into a pattern. The contents of the buffer are copied to the address given in <code>addr</code>, and there must be enough memory there for that copy of the buffer plus a graphics object header (18 bytes). The amount of memory required may be determined by a call to the <code>SPRSP</code> function, giving a <code>width</code> parameter the same as the x-size of the buffer, and a <code>height</code> parameter of <code>half</code> the buffer height.

The width will be truncated to the nearest 16 pixels, so the saved image in the buffer must be at least 16 pixels wide.

### MS HOT [#ch,]hot\$

Set the string stuffed into the current keyboard queue when both mouse buttons are pressed simultaneously. The string hot\$ may be 0, 1 or 2 non-null characters to clear or set 1 or 2 characters to be stuffed. Because these characters appear in the keyboard queue before any further processing is done, they may be translated by the ALTKEY or HOTKEY processes to produce longer strings or start HOTKEY jobs.

You are advised to use this procedure only in BOOT files or utilities which invite the user to supply a mouse hotkey, e.g. system control panels.

# MS\_SPD [#ch,]accel[,wakeup] Option Default Meaning

wakeup none don't change wakeup speed

This procedure modifies the response of the keyboard and mouse pointer movement. The accel parameter sets the acceleration of the mouse, making the pointer move quickly or sluggishly: it also affects the gradual speed increase when the pointer is driven from the key-board.

The wakeup parameter applies only to the mouse, and sets the minimum speed that has to be reached before the (currently invisible) pointer appears: a high value will mean that an accidental nudge of the mouse while you are typing will be less likely to cause the pointer to appear.

Both parameters are limited to a range of 0 to 9.

You are advised to use this procedure only in BOOT files or utilities which invite the user to change the mouse response, e.g. system control panels.

OUTLN [#ch,]xsize,ysize,xorg,yorg[,xshad,yshad][,move]

| Option | Default | Meaning                 |
|--------|---------|-------------------------|
| xshad  | 0       | no x shadow             |
| yshad  | 0       | no y shadow             |
| move   | 0       | discard window contents |

The **OUTLN** procedure sets the "outline" of a window, and signals to the Pointer Interface that the window is "managed" - see the CONCEPTS section for explanations of these terms. Only managed windows with managed "primaries" may be used for pointer input: S\*Basic's primary window is usually #0.

The three optional parameters default to zero, but you can specify the move key, the shadow widths, or both if you wish. The shadow will appear to the right or the bottom if xshad or yshad are positive. The move key will discard the current window contents if it is zero, or move them to the new position if it is set to 1 - you must keep the x and y sizes the same for this to work! If you set the outline of a secondary window, then the area underneath it will be saved, and restored when the outline is set again: this allows you to implement pull-down windows without having to do the saves and restores yourself.

### result =PICK( [#ch,]job-ID key)

This function picks the primary window belonging to a given job to the top of the "pile" on the screen, in the same way that the user can pick windows with "CTRL C" or by pointing and hitting with the pointer. The job-ID may be specified as two numbers, <job number>, <tag>, or as one composite number, <tag>\*65536+<job number>: this is consistent with SuperToolkit II. Alternatively a key may be specified. If this is -1 then whichever job is at the bottom of the pile will be picked to the top: if it is -2, then the window specified will be marked "unlockable".

If the job specified doesn't have a window, or doesn't exist, then the result will be -2, the QDOS/SMSQ/E error code for "invalid job" - otherwise it will be zero, signalling success.

This function should be used with discrimination, unless you find it particularly amusing to have windows popping up at random.

### Example:

```
1000 IF PICK(job_id)<0 THEN PRINT "Can't pick ";job_name$
```

### PREST [#ch,]buffer,bufxo,bufyo,xsize,ysize,winxo,winyo,keep

This procedure restores a block, xsize by ysize pixels, from a buffer into a window. If keep is set to 1 then the buffer is kept, if 0 then it is discarded. The buffer may also be discarded by using the SuperToolkit II procedure RECHP.

### 

```
Option Default Meaning bufxs/ys none buffer is set up, address is valid
```

This function saves a block from a window into a <code>buffer</code> in memory: the block size and origin in the window are given in <code>xsize</code>, <code>ysize</code>, <code>winxo</code> and <code>winyo</code>, and the origin in the buffer of the block to be overwritten is given in <code>bufxo</code> and <code>bufyo</code>. A new buffer is set up by specifying a buffer size in terms of pixels, in <code>bufxs</code> and <code>bufys</code> - in this case the <code>result</code> returned is the address of the buffer. This function, and its complementary procedure <code>PREST</code>, allow the generation of graphics data over an area bigger than the screen of the QL. Note that when the buffer is set up, it is cleared to black, and that the only way of modifying it is with <code>PSAVE</code>.

```
100 REMark Save the top left 100x100 pixels of channel 1 110 REMark into the top left of a new 512x768 buffer. 120: 130 buffer=PSAVE(0;0,0;100,100,0,0;512,768) 140: 150 REMark Now draw a big circle, and save that 100
```

```
160 REMark pixels across the buffer.
170:
180 FILL 1:CIRCLE 50,50,30
190 d=PSAVE(buffer;100,0;250,200,0,0)
200:
210 REMark Now restore some of what we saved before,
220 REMark and some of the circle, at the bottom
230 REMark right of the window.
240:
250 PREST buffer;50,50;100,100,150,100;1
```

### result=RMODE

This function reads the current display mode, returning:

- 4 for 4-colour QL mode
- 8 for 8-colour QL mode
- 16 for fixed 8-bit colours (Aurora)
- 32 for 16 bit QPC-style colours (QPC, QXL, SMSQmulator)
- 33 for 16 bit Q40-style colours (Q40, Q60, Q68)

This function can and should be used to avoid doing MODE calls to set the display mode to the one the machine is in already!

result=RPIXL([#ch,]xstart,ystart[,direction[,colour[,same]]])

| Option    | Default | Meaning                         |
|-----------|---------|---------------------------------|
| direction | none    | no scan                         |
| colour    | -1      | start pixel is reference colour |
| same      | 0       | scan to different colour pixel  |

The simple form of this function returns the colour (0-7) of the pixel at xstart, ystart.

If a direction is given, the function scans horizontally or vertically from the start point (0=up, 1=down, 2=left, 3=right) until a pixel of a different colour is found, and returns the coordinate of that pixel. Since the scan is horizontal or vertical the other coordinate remains constant.

If a colour is given then the scan looks for a pixel of a different colour to that given: if no colour is given, or the given colour is specified as -1, then the colour of the start pixel is used.

If the same flag is given, a value of 1 scans for a pixel of the same colour as the reference: a value of 0 scans for a different colour.

If the scan reaches the edge of the window without finding a pixel of the required colour then the co-ordinate returned is -1.

Please note that this function does NOT work on higher colour drivers (i.e. anything other than the original QL colours).

### RPTR [#ch,]xabs%,yabs%,term%,swnum%,xrel%,yrel%,bt\$

Read the pointer position in the given window, which must be "managed" - see the description of **OUTLN** and the Concepts chapter for more details. The procedure will return under various circumstances, depending on the value of term%:

Bit set returns if...

- 0 ...a keyboard key or mouse button is pressed.
- 1 ...a keyboard key or mouse button is, or continues to be, pressed. Normal autorepeat speeds apply.
- 2 ...a keyboard key or mouse button is released.
- 3 ...the pointer is moved from the given absolute co-ordinates
- 4 ...the pointer is, or moves, out of the window
- 5 ...the pointer is in, or moves into, the window
- 6 ...the pointer hit the edge of the screen

Bit 7 selects a special mode, in which all other jobs' windows are locked, and a special sprite appears depending on the values of bits 0 and 1:

Bit set sprite shown 1 "window change size" 0

"window move", unless bit 1 is set

"empty window" neither

Bits 2 to 6 should all be clear when bit 7 is set. The co-ordinates returned are always absolute, rather than relative to the origin of the window used to make the call.

Apart from the above "window request" mode, the co-ordinates returned in xre1% and vrel% will be relative to the origin of a window or "sub-window". If the pointer was in a subwindow then the value of swnum% will be 0 or greater, otherwise it will be -1. See the description of **SWDEF** to find out about sub-windows.

If a "return on move" is requested then xabs% and yabs% are used as the reference point - when the pointer is moved from this position then the call will return. These variables are normally set up at the start of the program, and subsequently updated only via the RPTR call.

The value of bt\$ is a single character string. If a button or key press happened, the character will correspond to the key except for the following "event keystrokes":

| Key               | CHR\$ | Event          |
|-------------------|-------|----------------|
| None              | 0     | no key pressed |
| SPACE/left mouse  | 1     | hit            |
| ENTER/right mouse | 2     | do             |
| ESC               | 3     | cancel         |
| F1                | 4     | help           |
| CTRL F4           | 5     | move window    |
| CTRL F3           | 6     | change size    |
| CTRL F1           | 7     | sleep          |
| CTRL F2           | 8     | wake           |

The values of xabs%, yabs%, term% and swnum% should be set before calling this procedure, as they are used to determine when the call will return. On return all the parameters will be set to the appropriate values. Note that if you call the procedure with the wrong type of variable (float instead of integer, for instance) then you'll get some very odd results - use only integers for the first six parameters, and a string for the last.

As this routine returns values through the parameter list, it is not compatible with the Super/Turbocharge compilers.

### Examples:

On SMSQ/E (from version 1.71 onwards), it is also possible to return on a job event. To do this, put the events to be used for termination in the higher byte of the term% parameter.

### Example:

```
term%=$2001: rem return on keyboard/mouse button event or job event $20
RPTR xabs%,yabs%,term%,swnum%,xrel%,yrel%,bt$ : rem wait for events
PRINT term% DIV 256 : rem will print $20 (=32) if a job sent event $20
```

### result=SPRSP(width,height)

This function calculates the memory space required to store the definition of a sprite of the given width and height, both in 4-colour mode pixels. This is particularly useful for loading multiple sprites into one piece of memory by calculating the space for each and then allocating it all at once: this reduces overheads and heap fragmentation.

# SPHDR addr,xsize,ysize,xorg,yorg,md[,next] SPHDR addr,next

This procedure sets up a sprite header to be filled by the **SPLIN** procedure: there must be enough room at the address given in addr for a sprite of the required size.

The sprite may be linked to the <code>next</code> one in a list, either as an option on the long form of the procedure, or using the short form. Such linked sprites may be defined for use in different modes, as specified by <code>md</code>. When used as a pointer or drawn using **WBLOB** or **WSPRT**, the list will be searched for a definition suitable for use in the current mode.

```
1000 REMark Set up a pointer for #1, shape depending
1010 REMark on mode.
1100:
1110 REMark First the pointer that appears
1120 REMark in mode 4
1130 :
1140 spr4=ALCHP(SPRSP(9,9))
1150 SPHDR spr4;9,9,5,5;4
1160 linum%=0
1170 SPLIN spr4, linum%, 'ww '
1180 SPLIN spr4, linum%, ' waw '
1190 SPLIN spr4, linum%, ' waaw '
1200 SPLIN spr4,linum%,' wawaw '
1210 SPLIN spr4,linum%,' wawwawww'
1220 SPLIN spr4, linum%, 'waaaaaaaw'
1230 SPLIN spr4, linum%, 'wwwwwawww'
1240 SPLIN spr4, linum%, ' waw '
1250 SPLIN spr4, linum%, ' www '
1300:
1310 REMark Now set up a sprite to appear in mode 8
1320 REMark and link it to the mode 4 sprite.
1330 :
1340 spr8=ALCHP(SPRSP(20,10))
1350 SPHDR spr8;20,10,10,5;8;spr4
1360 linum%=0
1370 SPLIN spr8, linum%, 'wwwwww'
1380 SPLIN spr8, linum%, 'wwaaaaww
1390 SPLIN spr8, linum%, ' wawwwwaw '
1400 SPLIN spr8, linum%, ' wawwwwaw '
1410 SPLIN spr8, linum%, 'www.aaaaww'
1420 SPLIN spr8, linum%, 'wwwwwwwwww'
1430 SPLIN spr8, linum%, 'waww wwaw'
1440 SPLIN spr8, linum%, 'wawwwwwwww'
1450 SPLIN spr8, linum%, 'wwwaaaaaaww'
1460 SPLIN spr8, linum%, 'wwwwwwww '
1500:
1510 REMark Attach it to #1
1520 :
1530 OUTLN 256,202,256,0;1 : BORDER 1,255
1540 SWDEF : SWDEF -1;252,200,0,0;spr8
1610 REMark Read the pointer: the sprite you see
1620 REMark depends on the display mode
1630 :
1640 ax%=0:ay%=0:swnum%=0:rt=1
1650 REPeat 1
1660 rt%=rt
1670 RPTR ax%, ay%, rt%, swnum%, xr%, yr%, bt$
1680 END REPeat 1
```

### SPLIN addr, linum%, patt\$

Fill in one line of pixels in a sprite. The header must have been set up previously using the **SPHDR** procedure. The line to set is given by <code>linum%</code>, with line 0 being the top: if the line number is too big you will get an "out of range" error. The pixel colours are specified in <code>patt\$</code>, as for **SPSET**. If the line number parameter is a variable then it will be incremented after this call, so successive calls to **SPLIN** will set successive lines of a sprite: this feature will not work with the Super/Turbocharge compilers.

### SPRAY xorg, yorg, blob, pattern, pixels

This procedure works in a similar way to **WBLOB**, but instead of writing the whole blob it writes only a few pixels from it: the number of pixels written is given by the <code>pixels</code> parameter. These are chosen "at random" from the blob to give a spray effect. Somewhere between 5% and 20% of the total number of pixels in the blob usually gives a good result. If you spray several times with the same parameters the blob will gradually fill in, but there is no guarantee that it will ever do so completely, even if the <code>pixels</code> parameter is the same as the total number of pixels in the blob. **This is not implemented for high colours and returns an error (invalid parameter)!** 

### SPSET addr,xorg,yorg,md,shape\$(ysize,xsize)

This procedure sets up the data for a sprite, in a suitable form for a particular QL mode as specified in md. The size is given by the dimensions of the string array shape\$ defining the sprite: for convenience you may pass an array slice. The sprite's origin must also be given in xorg, yorg.

The colour of each pixel of the sprite is specified by a character in the string array, the top left pixel being specified by shape\$(0,1), the top right by shape\$(0,xsize), the bottom right by shape\$(ysize-1,xsize) and so on. Note that the rows run from 0 to n-1, as in other arrays, but the columns from 1 to n as for strings.

The colour characters permitted are "aurmgcyw", standing for pixels that are blAck, blUe, Red, Magenta, Green, Cyan, Yellow, White and transparent (space).

```
100 DIM shape$(10,10):RESTORE 180
110 READ xsize,ysize,xorg,yorg,md
120 FOR i=0 TO ysize-1:READ shape$(i)
130 addr=ALCHP(SPRSP(xsize,ysize))
140 SPSET addr,xorg,yorg,md,shape$(0 TO ysize-1,1 TO xsize)
150 REMark Concentric rings with a hole in the centre
160 DATA 7,7,3,3,4
170 DATA ' www '
180 DATA ' wgggw '
190 DATA 'wgrrrgw'
200 DATA 'wgrrrgw'
210 DATA 'wgrrrgw'
220 DATA ' wgggw '
230 DATA ' wgggw '
```

### SPTR [#ch,] xpos, ypos [, key]

| Option    | Default | Meaning              |
|-----------|---------|----------------------|
| xpos,ypos | none    | New pointer position |
| key       | -1      | origin key           |

Moves the pointer to the position given by xpos and ypos. If the key is 0, then the pointer position is in absolute screen coordinates. If the key is -1, the position is relative to the current window definition, a key of 1 means that is is relative to the current hit area.

| SWDEF | [#ch,][swnum[,x | size, ysiz | e,xorg,yorg[,sprite]]]            |
|-------|-----------------|------------|-----------------------------------|
|       | Option          | Default    | Meaning                           |
|       | swnum           | none       | clear all sub-window definitions  |
|       | xsizeyorg       | none       | clear given sub-window definition |
|       | sprite          | none       | use default sprite                |

This procedure sets or clears a sub-window definition. If no parameter is given then the sub-window list for the window is removed entirely: if just the sub-window number <code>swnum</code> is given, then that sub-window definition is removed: and if a definition is given, then that sub-window is (re-)defined. Optionally the address of a sprite definition, <code>sprite</code>, may be appended, in which case the pointer will change to that sprite when it is within the sub-window.

The origin given is relative to the "hit area" of the window, which must be "managed". The sub-window definition for the main part of the window may be set by specifying a sub-window number of -1: the origin in this case is absolute. Removing the sub-window definition of the main part of the window will reset the sprite to the default, and the area to the hit area.

**Note** that if you wish to use N sub-windows, you must specify all sub-windows from 0 through N-1, and in addition the window's primary must be managed (must have had its outline set with **OUTLN**). Sub-windows are checked starting at sub-window 0, up to the first unset one, and then the main part. To avoid fragmenting the heap more than is necessary, you are advised to define the highest numbered sub-window first.

```
100 REMark Remove all current definitions, and put
110 REMark one sub-window across the top of #1, and one
120 REMark down the side with a special "hand" sprite.
130:
140 SWDEF
150 SWDEF 1;250,20,0,0
160 SWDEF 0;40,100,0,21;hand
```

### WBLOB [#ch,]x,y,blob,pattern

This procedure writes the blob into the given channel, using the pattern, at the given co-ordinates  $\times$ , y. These co-ordinates are also used to update the default start point for the LBLOB procedure. The blob specifies the shape of what appears, the pattern the colour, so you would need one blob and three patterns to draw red, yellow and blue flowers. In this version the blob is not drawn if it overlaps the edge of the window, or falls outside it. The blob and pattern are pointers to items of the appropriate sort - probably loaded into the heap with an **ALCHP** followed by an **LBYTES**, or set up from S\*BASIC by calls to **SPSET**, **SPHDR** or **SPLIN**. In early versions of the Pointer Interface no check is made on the blob and pattern, and the blob drawing routine can be crashed quite easily by duff data: you have been warned!

Note that any sprite may be used as a blob, and any sprite whose width is a multiple of 16 may be used as a pattern.

### WSPRT [#ch,]x,y,sprite

This procedure is very similar to **WBLOB**, except that the sprite data structure defines both shape and colour information, so you would need three complete sprite definitions to draw red, yellow and blue flowers - but they could all be different shapes. The same comments apply with regard to drawing outside the window and using valid sprite definitions.

A feature of versions 1.13 onward of the Pointer Interface is that the built-in sprite definitions may be written if a small integer is specified rather than an address:

| Sprite drawn      |
|-------------------|
| Pointer arrow     |
| Lock              |
| Window request    |
| 4 or 8            |
| Keyboard          |
| No Entry          |
| Window Move       |
| Window Resize     |
| Mouse wdw move    |
| Mouse wdw resize  |
| Sleep             |
| Wake              |
| F1 - F12          |
| Control F1 -F12   |
| Cursor            |
| Flashing Cursor * |
|                   |

<sup>\*</sup> note that a flashing cursor sprite only flashes if it is used as a cursor, not if it is used anywhere else in the window.

### WREST [#ch]

This procedure restores the saved area of the given window. The save area is lost. This procedure should be used only when the window size has not changed.

# Window Manager routines

The following S\*BASIC routines form an interface to the Window Manager. They are in four groups, definition routines, drawing routines, access routines and change routine.

The majority of these routines make use of arrays to pass long parameter lists to them with the minimum of typing: unfortunately routines which use array parameters are not compatible with the Super/Turbocharge compilers, and you will be unable to compile programs which use them with these compilers.

The amount of stack used by the Window Manager on some calls is greater than that permitted for machine code S\*BASIC procedures or functions: this has not caused us any problems with the interpreter, but has resulted in crashes with program compiled with Q\_Liberator, versions up to 3.12. Versions from 3.21 onwards allow more stack, and do not suffer from this problem. If you have Q\_Liberator v.312 or earlier then compiled programs may be used if processed with the STKINC utility: see the Utilities chapter for more details.

### **Definition routines**

These set up parts of a window working definition, given parts of the window definition in one or more arrays. Each is a function which returns the address of the data structure set up: these addresses are then used as parameters in further calls to the Window Manager routines.

```
lilst=MK_LIL(attr(3,3),size%(n,1),org%(n,1),jus%(n,1),sk$, type%
(n),strg$(p,m),pspr(q),pblb(r),ppat(s))
```

Make a loose item list, complete with attributes.

There are n+1 items in the list. Each item has its own size, origin and justification in the appropriate arrays, the x-attribute being in arr%(i,0) and the y in arr%(i,1). The justification specifies whether the object is to be left/top justified (positive values), right/bottom justified (negative values) or centred (zero). Non-zero values give the distance in pixels from the appropriate edge of the area defined by the size and origin of the item. The sk\$ string array contains the selection keys for the items, one for each item and in UPPER case. Use chr\$(0) for any item that should not have a selection key.

The type% array specifies not only the type of each item in the bottom byte of each word, but also the action to be taken on "hitting" each item: if the top byte is zero, then no further action is taken, if non\_zero then the RD\_PTR call returns: if +1, the item's status is reset to available before returning, if -1 no change is made to the status. To set the top byte to +1 or -1, add +256 or -256 to the item type. The value of the bottom byte may be 0 or values above 128 for string items, 2, 4 or 6 for sprite, blob or pattern items: up to p+1 elements of type% may have a bottom byte of 0, q+1 of 2, and so on. When an element specifies that an object should be of a given type, then the next object is taken from the appropriate array. Thus if type% contains the values 0, 2, 2, 4, 2 and 6 then the objects will come from strg\$(0), pspr(0), pspr(1), pblb(0), pspr(2) and ppat(0).

If an item is null (a zero length string or zero pointer) then it is assumed that the item is absent: such items may be reset later with the CH\_ITEM procedure.

For string items, the type% is either 0 or an even negative value Negative mean that the type is a string and that ONE letter of that string must be underlined (which is then generally taken to mean that this is the key that must be pushed on the keyboard to "hit" or "do" the item and thus should correspond to the selection key for that item). -2 means that the item is a string and that the first letter of that string must be underlined. -4 means that the item is a string and that the second letter of that string must be underlined, and so on, deducting 2 for each letter further in the string. Only ONE letter can be underlined. The formula is :

```
type% = 0 - (number of letter to be underlined * <math>2)
```

```
iolst=MK_IOL(size%(n,1),org%(n,1),imod(n),type%(n),strg$(p,m),
pspr(q),pblb(r),ppat(s))
```

Make an information object list. Size%, org%, type% and the object arrays are the same as for a loose item list. There are no justification or selection arrays, and the top byte of type% is ignored. Objects are taken in turn from the strg\$, pspr, pblb and ppat arrays, depending on the contents of type%, as for the  $MK\_LIL$  function.

If an information object is a piece of text, or a blob or pattern, additional information is required to draw it: in the case of text, you need to specify how big it is and what colour; a blob needs to be drawn using a pattern, and a pattern needs to drawn using a blob. The imod array specifies this additional information: if item N is a blob or pattern then imod(N) contains a pointer to a pattern or blob to combine with it. If item N is text then the colour and size are combined using the magic formula  $<ink>*65536+<csize_x>*256+<csize_y>$ . So a large red piece of text would have an attribute of 2\*65536+3\*256+1, or 131841.

```
aolst=MK_AOL(iattr(3,3),jus%(n,1),sk$,type%(n),strg$(p,m),
pspr(q),pblb(r),ppat(s))
```

Make an application sub-window object list. Very similar to a loose menu item list, except that there are no size or origin attributes. If the bottom byte of type(0) is odd then the list is assumed to be of index items, and the item number is set to \$FFFF and the action routine to 0. In this case the attributes specified are those to be used for the index items (see below).

```
cdef=MK CDEF(maxsec%,arrc%,barc%,secc%)
```

Make a control definition list: this specifies the maximum number of sections into which the sub-window can be split, and the colours for the arrows (arrc%), bars (barc%) and bar sections (secc%). After this area is reserved enough space for a section control block with up to maxsec% sections.

```
aslst=MK ASL(size%(n,1)[,isiz%,ispc%])
```

Make an application sub-window spacing list. size%(i,0) gives the hit size, size%(i,1) the spacing. The sizes and spacings for the index bars may also be set. Two spacing lists are required for each sub-window, one for each axis.

```
rwlst=MK RWL(aolst, se%(n,1))
```

Make an application sub-window row list. There are n nows, the i'th starting with item se% (i,0) and ending just before item se% (i,1). The object list is at aolst, as returned by a call to the **MK\_AOL** function.

Make an application sub-window definition. If a menu sub-window is required, all parameters must be given, although the pointers to the control definitions and index list definitions (  $x\_cdef$ ,  $y\_cdef$ ,  $x\_aolst$ , and  $y\_aolst$ ) may be zero. (Note: in WMAN versions prior to 2.09, the pointers to the index list definitions ( $x\_aolst$  and  $y\_aolst$ ) should always be zero since no indexes exist in these versions of the Pointer Environment). The spacing list and row list pointers ( $x\_aslst$ ,  $y\_aslst$  and rwlst) are always required. The pointer and selection key (ptr and sk\$) may be zero and the null string if these are not required. The number of items in a spacing list, index item list and row/column must be consistent.

As a special case a sub-window may be defined with only the first four parameters, in which case a special hit routine is used which results in a RD\_PTR call returning every time the pointer is moved or a key is hit in that sub-window.

```
iwlst=MK IWL(wdef%(n,3),wattr%(n,3),iolst(n))
```

Make an information sub-window list. Each information sub-window has a size and position in wdef%(i), attributes given by wattr%(i): the pointer to the object list in iolst(i) should be the result of a call to the MK IOL function.

```
awlst=MK AWL(apw(n))
```

Make an application sub-window list. The array of pointers, to sub-window definitions generated by the **MK APPW** function, is copied and terminated with a long word of zero.

```
wdef=MK WDEF(wdef%(3),wattr%(3),ptr,lilst,iwlst,awlst)
```

Make a complete window definition. Any of the last four pointers may be zero. If non-zero, ptr should point to a sprite definition to be used as the pointer in the window, while lilst, iwlst and awlst are the results of calls to the  $MK\_LIL$ ,  $MK\_IWL$  and  $MK\_AWL$  functions.

The window position specified in the wdef% array parameter is NOT the absolute position at which the window will be drawn, but the initial position of the pointer within the window when it is drawn. (See the explanation about the initial position in the Concepts section).

## **Drawing routines**

These procedures set up and draw a window from definitions generated by the definition functions above, and allow an application to re-draw part of a window. Routines are also provided to position a given window channel "over" part of a window, so that embellishments may be added and so forth. This is particularly useful in the case of pull-down windows, whose channels are inaccessible to the S\*BASIC program.

The wdef parameters required by all these routines is the result of a call to the **MK\_WDEF** function.

Position a primary window, or ...

```
DR_PULD [#ch,]wdef,xpos%,ypos%[,lflag%(n)]{,aflag%(p,q)[,ctx%(maxsec%,2)][,cty%(maxsec%,2)]}
```

... pull down a window. After a window has been positioned or pulled down then it is drawn. A flag array is passed for the loose items (lflag%) and a flag array (aflag%) and zero, one or two control definition arrays (ctx% and cty%) for each menu sub-window, and the items drawn with the given statuses. The channel for a pull-down window is opened, a primary window's channel must already be open.

When the window appears, the pointer will always be set to the initial pointer position within the window as specified when the window definition was set up. If the positioning parameters xpos% and ypos% are set to -1, then the pointer will be moved as little as possible (often no distance) to accomplish this. If, however, xpos% and ypos% are set to some other value, then the pointer will be set as close to that absolute position as possible before the window is pulled down.

A window is always positioned so that its X origin is a multiple of two: this ensures that any stipples used in the window remain "in phase" at all times.

```
DR LDRW wdef,lflag%(n)
```

The flag array lflag%(n) is copied into the loose items status block, and the loose items are then re-drawn. If no change bit is set in any flag, then all items are re-drawn, otherwise only changed items are re-drawn.

```
DR ADRW wdef,aswnum%,aflag%(p,q)[,ctx%(maxsec%,2)][,cty%(maxsec%,2)]
```

The flag array <code>aflag%</code> is copied into the status block of the menu application sub-window referred to by the <code>aswnum%</code> parameter, the control definition arrays <code>ctx%</code> and <code>cty%</code> (if any) copied into the control block, and the menu sub-window is re-drawn, using the same rules as for loose menu items. If element (0,1) of a control definition is non-zero, then the whole sub-window is re-drawn, regardless of the item status changes.

### DR\_IDRW wdef,infwm

This procedure re-draws any of the first 32 information sub-windows in the window given by wdef. The infwm is interpreted as a bit map of the windows to be re-drawn, with a clear bit corresponding to a window to be re-drawn. Thus a value of -2=\$FFFFFFE will re-draw information sub-window 0 only, -6=\$FFFFFFA will re-draw windows 0 and 2, and so on.

### DR AWDF [#ch,]wdef,swnum%

Set a channel to cover the same screen area as the given application sub-window.

### DR IWDF [#ch,]wdef,iwnum%

Set a channel to cover the same screen area as the given information sub-window.

### DR LWDF [#ch,]wdef,item%

Set a channel to cover the same screen area as the given loose item.

### DR UNST wdef

Unset a window definition. A window that was pulled down is removed and its channel closed.

## Access routines

RD\_PTR wdef,item%,swnum%,event%,xrel%,yrel% [,lflag%]{,aflag%[,ctx%]
[,cty%]}

Read the pointer via the Window Manager: the call returns when a window event occurs, or a return item is "hit". In addition to the returned parameters, the item statuses are copied back into the appropriate arrays. The item number and sub-window number of the last item hit are returned in item% and swnum%, and the event causing the return in event%: this may be 128 for a hit on an item causing an automatic return, or one of the following values, caused by an "event generating" keystroke:

| Event name | Keystroke | event% value |
|------------|-----------|--------------|
| Do         | ENTER     | 1            |
| Cancel     | ESC       | 2            |
| Help       | F1        | 4            |
| Move       | CTRL F4   | 8            |
| Resize     | CTRL F3   | 16           |
| Sleep      | CTRL F1   | 32           |
| Wake       | CTRL F2   | 64           |

The flag and control arrays are copied into the relevant status areas on entry. If any of the statuses have changed (signalled by odd flag values), the changed items only are redrawn: if a control definition has changed, then the whole of that menu is re-drawn. This frequently avoids the need for explicit re-draw calls.

The returned pointer co-ordinates xrel% and yrel% are relative to the top left corner of the sub-window.

If the pointer is in an application sub-window which is not a menu sub-window, then the call will return whenever a key is pressed or the pointer is moved. Since such a sub-window has no items in it, the keystroke and keypress are returned respectively in the high and low bytes of item%. Note that moving the pointer via the cursor keys produces keystrokes, whereas moving it with a mouse does not.

# RD\_PTRT wdef,item%,swnum%,event%,timeout%,xrel%,yrel% [,lflag%]{,aflag%[,ctx%] [,cty%]}

This function, which is nearly the same as the RD\_PTR call above, needs QPTR v.0.14 onwards. Except for the <code>event%</code> parameter, and the additional <code>timeout%</code> parameter, all other parameters have the same meaning and values as for the RD\_PTR call.

There is one additional parameter, the timeout, given in 50 or 60 Hz ticks. A timeout of 50 (or 60 in the US) will this wait for 1 second before returning, unless another event happened before that. Contrary to normal convention, you may not give a timeout of -1 (which would mean an indefinite timeout) and the longest timeout admissible is -2. When the call terminates due to a timeout, the event% returned will be 0.

Under SMSQ/E, with this call it is also possible to specify on what job event the call should return. For this, on entry, the higher byte should be a bitmap of the job events the call should listen for (i.e. set this to -256 to listen to all job events). On return, the higher byte will contain the event(s) that caused the return. Job events depend on support from the underlying OS, thus may not exist on systems other than SMSQ/E where SEND\_EVENT may be used.

## Change routines

### CH\_ITEM wdef,swnum%,item%,type%,selkey\$,value

Change the given item in the given sub-window to the new value, type and select key, given in value, type% and selkey%. The type of the value may be string or floating point, depending on the type of the item. Special values are:

### CH PTR wdef, swnum%, newptr

Change the pointer sprite for a sub-window. If the sub-window number given in swnum% is -1 then the main window's sprite is re-defined. If the address of the pointer sprite, given in newptr, is zero then the default sprite is used. This is the same as the main window's sprite for a sub-window, and is the arrow sprite for the main window.

### CH\_WIN wdef[,xdsiz%,ydsiz%]

Change a window's size or position. If only the wdef parameter is given then the window's position is changed, otherwise the size change required is returned in xdsiz% and ydsiz%. Since the window's layout will probably change fairly drastically when the size changes, it is up to the programmer to decide the effect of the result returned. Note that changing the position of a primary window does not change the positions of its secondaries: any sub-windows of the moved window do move with it, as their positions are defined relative to it.

As for the initial positioning of a window, the X origin will always be a multiple of four, and the Y origin a multiple of two, to keep stipples "in phase".

## Array parameters

Some forms of array parameters are used in many of the above routines: their dimension and contents are defined below.

| Array name                                                         | Contents                                                                                                    |
|--------------------------------------------------------------------|----------------------------------------------------------------------------------------------------|
| wattr%(3) Element  0 1 2 3                                         | Window Attributes  Data  shadow depth in the lower byte, and, in bit #6 of the upper byte, index drawing flag (as of WMAN 2.09). border width border colour paper colour                                                                            |
| iattr(3,3) Element 0,0 0,1 0,2/3 1,0 1,1 1,2 1,3 2,0 TO 3 3,0 TO 3 | Item Attributes  Data current item border width current item border colour spare,0 unavailable item background colour unavailable item ink colour unavailable item pointer to blob unavailable item pointer to pattern available item selected item |

Note that only the current/unavailable attributes are used for index items, but that the available and selected attributes must still be set. If a separate attribute array is used for index items, rows 2 and 3 may be left as 0. Note: the standard system palette colours sp.mindexbg and sp.mindexfg should be used as unavailable colours.

| wdef%(3) | (Sub-)window size/position definition           |
|----------|-------------------------------------------------|
| Element  | Data                                            |
| 0        | window x size                                   |
| 1        | window y size                                   |
| 2        | window x origin (Initial pointer position, when |
| 3        | window y origin used in main window definition) |

The flag arrays determine the status of each item in a window: if an item's status is changed by the program, a re-draw may be requested by adding 1 to the required status. The re-draw will take place either when specifically requested by a call to one of the re-draw routines, or automatically on a call to RD\_PTR.

| Iflag%(n) and<br>aflag%(n,m)<br>Flag value<br>0<br>16<br>128 | Loose item flag array and menu item flag array Item status available unavailable selected                                                       |
|--------------------------------------------------------------|----------------------------------------------------------------------------------------------------|
| cta%(maxsec%,2) Element 0,0 0,1 i,0 i,1                      | Control definition array Data current number of control sections <>0 if the control definition is changed start pixel position start column/row |

### i.2 number of columns/rows

## New colour handling

These keywords are useful for colour handling using the new WMAN colours. (For an explanation on these colours, see the Assembler section, Data structures, Pointer Interface Channel Definition, new WMAN colours). The parameters of these keywords are exactly the same as for the "normal" commands. The same is true with their names, except for the "WM\_" prefix:

### WM PAPER [#channel], colour

Sets the colour which is a word as described above. It also sets the strip as is the case with the normal PAPER command. But there is also the WM\_STRIP command to set the strip only.

Further commands are:

```
WM_INK [#channel],colour
WM_BORDER[#channel],width,colour
WM_BLOCK [#channel],xs,ys,xo,yo,colour
WM_STRIP [#channel],colour
```

They all take the same number and kind of parameters as the the usual commands, but use the new colours.

## Palette handling

For those systems where system palettes are available, there are commands to set/get the system palette and commands to set/get the per job palettes.

## System palette keywords

```
SP_RESET [#channel] [,number]
Option Default Meaning
number 0 which colour palette to reset
```

This resets the colour palette given in number to the original values (as configured). Default is number 0.

```
result% = SP GETCOUNT
```

Gets the number of elements contained in a system palette. Each system palette, of course, has the same number of elements.

SP\_GET [number,] address, first, count
Option Default Meaning

number 0 which system palette we

number 0 which system palette we want

This gets the colours from a system palette and puts them somewhere. The optional number parameter tells us which system palette we want (0 to 3, default = 0). address is the address of the space for the information, first is the number of the first system palette colour to get (starting from 0) and count is the number of colours to get.

The space pointed to by "address" MUST have enough space for the number of colours! This is NOT checked by the keyword and it is the programmer's responsibility to make sure that this is so.

As an example, you could use the following code to get ALL of the colours of a system palette:

```
totcol%= SP_GETCOUNT : rem get nbr of colours in system palette address= ALCHP(totcol%*2)+4 : rem enough space for colours + security first=0 SP_GET \#1,0,address,first,totcol\%
```

#### 

Sets the system palette entries, the address pointing to a space containing the colours. The parameters are similar to those for SP GET.

## Job palette keywords

```
SP JOBPAL [#channel], jobID/Job name, number
```

Set the system palette for the job given to the number. The job is given either as a string (e.g. "FiFi") or as a standard Job ID number.

```
SP JOBOWNPAL [#channel], jobID/Job name, pal pointer
```

Set the job palette to the palette given in pal\_pointer. Of course, the palette must have the format of a standard system palette.

## System sprites handling

There is a new keyword to set any sprite as a system sprite. This facility is only possible on SMSQ/E systems.

SYSSPRLOAD system\_sprite\_number,file\_name\$

This loads the file and sets it as the system sprite with the given number.

Please make sure that this file only contains the sprite data for a valid sprite. The command does NOT check this. If this command seems to fail, i.e. the cursor sprite doesn't change to what you want it to be, the data contained in this file is perhaps not a valid cursor sprite for the current screen resolution.

# Index of keywords

The keywords are summarised in alphabetical order, together with an indication of what action they perform. Those marked SMSQ/E need SMSQ/E, PTR require the Pointer Interface, WMAN also need the Window Manager, unmarked ones are independent of either. Those marked P are procedures, F are functions: an A signifies that the routine uses array parameters, and an R that it returns results through its parameter list. Having either of the latter properties makes a program using the routine uncompilable with the Super/Turbocharge compilers.

| CH_ITEM CH_PTR CH_WIN DR_ADRW DR_AWDF DR_IDRW DR_IWDF DR_LDRW DR_LWDF DR_PPOS DR_PULD DR_UNST HOT_STUFF LBLOB MKPAT MK_AOL MK_APPW MK_ASL MK_AWL MK_CDEF MK_IOL MK_IWL MK_LIL MK_ENWI | WMAN<br>WMAN<br>WMAN<br>WMAN<br>WMAN<br>WMAN<br>WMAN<br>WMAN                     | PPPPPPPPPPPPFFFFFFFFFFFFFFFFFFFFFFFFFF                                                    | change a menu item change a menu or sub-window's pointer sprite change a window's position or size re-draw an application sub-window put window over application sub-window re-draw an information sub-window put window over information sub-window re-draw loose menu item(s) put window over loose item position and draw a primary window position and draw a pull-down window unset and remove a window put string(s) into the hotkey buffer draw line(s) of blobs turn a part-window save area into a pattern make an application sub-window object list make an application sub-window spacing list make a list of application sub-windows make a control definition make an information object list make a loose item list |
|----------------------------------------------------------------------------------------------------|----------------------------------------------------------------------------------|-------------------------------------------------------------------------------------------|----------------------------------------------------------------------------------------------------|
| MK_RWL MK_WDEF MS_HOT MS_SPD OUTLN PICK PREST PSAVE RD_PTR RD_PTRT RMODE RPIXL RPTR SPHDR SPLIN SPRAY SPRSP SPSET SPTR SWDEF SP_GET SP_GETCOUNT SP_RESET                              | PTR PTR PTR PTR PTR WMAN WMAN  PTR PTR PTR PTR PTR WMAN WMAN WMAN WMAN WMAN WMAN | F A A P P F P F P P F P P F P P F P P F P P P P F P P P P P P P P P P P P P P P P P P P P | make an application sub-window row list make a window definition set mouse-hotkey string set mouse speed parameters set a window's outline and shadow pick/unlock a job part window restore from buffer part window save to buffer read pointer via window manager read pointer via wdw manager with timeout read current display mode read/scan for pixel colour read pointer directly set up sprite header set up one line of sprite spray pixels calculate space required for a sprite set up sprite definition from array set pointer to new position (re)set sub-window definition/pointer sprite get colours from system palette get number of colours in system palette reset system palette to defaults                    |

| SP-SET       | WMAN  | Р | set colours in system palette               |
|--------------|-------|---|---------------------------------------------|
| SP JOBPAL    | WMAN  | Р | set system palette for job                  |
| SP JOBOWNPAL | WMAN  | Р | set own palette for job                     |
| SYSSPRLOAD   | SMSQE | Р | load sprite as system sprite                |
| WBLOB        | PTR   | Р | write a blob                                |
| WM_BLOCK     | WMAN  | Р | set new WMAN colour for block               |
| WM_BORDER    | WMAN  | Р | set new WMAN colour for border              |
| WM_INK       | WMAN  | Р | set new WMAN colour for ink                 |
| WM_PAPER     | WMAN  | Р | set new WMAN colour for paper               |
| WM_STRIP     | WMAN  | Р | set new WMAN colour for block               |
| WREST        | WMAN  | Р | restore the saved area of the given window. |
| WSPRT        | PTR   | Р | write a sprite                              |

## **Assembler**

# Programmer's Interface

### Pointer Interface

The base level of the Pointer Interface is accessed through extended IOSS trap #3 operations. These traps are used in the same way as ordinary QDOS IO calls, but there are some distinctive characteristics.

Where an x,y coordinate pair is required, this is passed as a long word with the x coordinate in the upper word, and the y coordinate in the lower word.

In place of the single window area used by normal console output calls (set by SD.WDEF) the Pointer Interface recognises four different window areas. The largest is the window outline: this is the total area occupied by a window. The second largest is the window hit area: this is the window outline less the window's shadow. These two areas are set by the pointer trap IOP.OUTL. The outline (of a secondary window) is used by the save and restore traps (IOP.WSAV and IOP.WRST). The outline and hit areas of the primary windows are use by the buried layers of the Pointer Interface to determine which windows are locked by other windows which are on top.

Within the hit area there is the window area set by SD.WDEF. This is the area within which all output will be put: this area will often be fairly dynamic.

Also within the hit area there are all the sub-windows. The sub-window area definitions are in a list which is set by the pointer trap IOP.SWDF. This sub-window list holds not only definitions of the sub-window areas, but, for each area, a pointer to the sprite to be used as a pointer when the pointer is in that area. The only pointer trap which uses the sub-window definitions is IOP.RPTR (read pointer). If the pointer is within a sub-window of the window, then the pointer coordinates in the pointer record are set relative to that sub-window.

As the sub-window definition list is held outside the IO sub-system, it is important that the list be detached from the window channel before the memory holding the list is returned to QDOS. This will not be a problem if the window channel is closed first or both are returned by the job being removed from the machine.

Before using any of the Pointer Interface calls, it is as well to check whether the Pointer Interface is installed, and locate the Window Manager routines.

The Pointer Interface provides facilities for pointer control, pointer access and window control as well as some additional IO calls to access the area under the pointer. Some IO calls to windows which overlap the area occupied by the pointer will cause the pointer to be removed from the screen before the call is executed. When this occurs the pointer will be restored about a fifth of a second after the last standard IO call to the screen. The pointer will, however, appear as soon as a pointer position is requested. Where possible, the screen operations will be carried out without blanking the pointer.

You will find a set of symbols defined in keys qdos io for use with these TRAPs.

### **Additional IO calls**

| Name     | D0   | Function                      |
|----------|------|-------------------------------|
| IOP.FLIM | \$6c | Find window limits            |
| IOP.SVPW | \$6d | Partial window save           |
| IOP.RSPW | \$6e | Partial window restore        |
| IOP.SLNK | \$6f | Set linkage block             |
| IOP.PINF | \$70 | Information enquiry           |
| IOP.RPTR | \$71 | Read pointer                  |
| IOP.RPXL | \$72 | Read pixel at x,y             |
| IOP.WBLB | \$73 | Write blob at x,y             |
| IOP.LBLB | \$74 | Write line of blobs           |
| IOP.WSPT | \$76 | Write sprite at x,y           |
| IOP.SPLM | \$79 | Set pointer limits            |
| IOP.SPRY | \$77 | Spray pixels in blob          |
| IOP.OUTL | \$7a | Set window outline            |
| IOP.SPTR | \$7b | Set pointer position          |
| IOP.PICK | \$7c | Pick window                   |
| IOP.SWDF | \$7d | Set window definition pointer |
| IOP.WPAP | \$6b | Set wallpaper                 |
| IOP.WSAV | \$7e | Save window area              |
| IOP.WRST | \$7f | Restore window area           |

Trap #3 D0=\$6B IOP.WPAP

Set wallpaper

Call parameters Return parameters

D1 background colour (or -1)

D1 last set background colour

D2 background image type D2 smashed (0 for native, -1 for none)

A1 background image A1 preserved

Error returns:

IPAR wrong colour mode

IMEM not enough memory for wall paper.

This version of the Pointer Environment handles background images (wallpaper) exclusively in the current display mode and screen size (D2 must be -1). This also implies that there is no real point in specifying a colour if an image is given. The colour must either be a 24 bit colour (msbits) or a QL stipple.

| Trap #3 D0=\$6C                                   | IOP.FLIM                                                 |
|---------------------------------------------------|----------------------------------------------------------|
| Find window limits                                |                                                          |
| Call parameters                                   | Return parameters                                        |
| D1<br>D2 0<br>D3.w timeout                        | D1 preserved D2 preserved D3 preserved D4+ all preserved |
| A0 window channel ID A1 pointer to result area A2 | A0 preserved A1 preserved A2 preserved A3+ all preserved |
| Error returns:                                    |                                                          |
| ICHN channel not open IPAR D2 <> 0                |                                                          |

This call finds the limits of where a window's outline may be set by a call to IOP.OUTL - setting the outline outside this will give an "out of range" error, setting it within this area will not, unless the window's primary is moved after the call to IOP.FLIM. A1 points to a four-word area of memory into which the limits are returned in the usual X-size, Y-size, X-origin, Y-origin format. These are absolute co-ordinates. A primary is limited to the whole screen area, a secondary to its primary's outline.

Trap #3 D0=\$6D IOP.SVPW

Save part window

Call parameters Return parameters

D1 x,y start of block in area D1 address of save area

D2 0 or x,y size of save area D2 preserved

D3.w timeout D3 preserved D4+ all preserved

A0 window channel ID A0 preserved A1 size/start of window block A1 preserved

A2 address of save area (D2=0) A2 preserved A3+ all preserved

Error returns:

ICHN channel not open

ORNG block is not in window or save area IME no room to set up save area (D2=0

M only)

This routine saves part of the contents of a window into a save area in memory. The size and position of the block to be saved are passed in a 4-word definition block pointed to by A1 (c.f. IOP.FLIM). The pixel position in the save area to which the block should be saved is passed in D1. If D2<>0 then a new save area is set up, whose size in pixels is given in D2: otherwise the area pointed to by A2 is used. The routine allows the use of bit images larger than the 512x256 limit imposed by the QL's hardware.

Trap #3 D0=\$6E IOP.RSPW

Restore part window

| Call parameters |                                                                         |                       | Return parameters                                       |  |
|-----------------|-------------------------------------------------------------------------|-----------------------|---------------------------------------------------------|--|
| D1<br>D2<br>D3. | x,y start of block in area<br><>0 to keep save area<br>w timeout        | D1<br>D2<br>D3        | preserved<br>preserved<br>preserved<br>all<br>preserved |  |
| Α1              | window channel ID<br>size/start of window block<br>address of save area | A0<br>A1<br>A2<br>A3+ | preserved<br>preserved<br>preserved<br>all<br>preserved |  |

## Error returns:

ICHN channel not open

block is not in window or save

ORNG area

This routine restores part of a save area into a block in a window. Optionally the save area may be returned to the common heap. This routine complements the IOP.SVPW routine.

Trap #3 D0=\$6F IOP.SLNK

Set Bytes in Linkage Block

Call parameters Return parameters

D1.w position in linkage to set
D2.w number of bytes to set
D3.w timeout
D3.w timeout
D1. preserved
D2 preserved
D3.w preserved
D3.w timeout
D3.w timeout

D4+ all preserved

A0 window channel ID A0 preserved

A1 pointer to data to set A1 address of linkage block

A2 preserved
A3+ all preserved

Error returns:

ICHN channel not open

This routine sets bytes in the pointer linkage block (i.e. the pointer device driver definition block, see keys\_con). It can also be used to get the address of the linkage block by setting D2 to 0 on entry.

| Trap #3 D0=\$70                                           | IOP.PINF                                                                |
|-----------------------------------------------------------|-------------------------------------------------------------------------|
| Get Pointer Information                                   |                                                                         |
| Call parameters                                           | Return parameters                                                       |
| D1<br>D2<br>D3.w timeout                                  | D1.I pointer version (n.nn) D2 preserved D3 preserved D4+ all preserved |
| A0 window channel ID A1 A2                                | A0 preserved A1 window manager vector A2 preserved A3+ all preserved    |
| Error returns:                                            |                                                                         |
| ICHN channel not open IPAR no pointer interface installed |                                                                         |

The version number is a four byte ASCII string e.g. '1.15'. The Window Manager vector contains the entry points for the upper level routines. For example, to call the routine at vector address \$08 the following code may be used:

```
MOVEQ
       #$70,D0
                        find entry point vector
MOVEQ
      #-1,D3
MOVE.L CHAN_ID(A5),A0 set our own channel ID
TRAP
       #3
      D0
TST.L
                       is there an interface?
BNE
       OOPS
                        ... no
MOVE.L A1,D0
                       is there a Window Manager?
BEQ
       OOPS
       $08(A1)
                        call vectored routine $08
JSR
```

| Trap #3 D0=\$71                                                   | IOP.RPTR                                                               |
|-------------------------------------------------------------------|------------------------------------------------------------------------|
| Read pointer                                                      |                                                                        |
| Call parameters                                                   | Return parameters                                                      |
| D1.I x,y pointer coordinates D2.I termination vector D3.w timeout | D1 x,y pointer coordinates D2 preserved D3 preserved D4+ all preserved |
| A0 window channel ID A1 pointer to pointer record A2              | A0 preserved A1 preserved A2 preserved A3+ all preserved               |
| Error returns:                                                    |                                                                        |
| ICHN channel not open                                             |                                                                        |

The coordinates passed (in D1) to the trap are used to check whether the pointer has moved since the last call. Both the call and return parameters are in screen, **not window**, coordinates.

The termination vector (in the LSB of D2.L) is used to determine which events will cause a "complete" return from the call, and it corresponds to the least significant byte of the event vector:

| bit 0 | key or button stroke in window / window resize |
|-------|------------------------------------------------|
| bit 1 | key or button pressed (subject to auto repeat) |
| bit 2 | key or button up in window                     |
| bit 3 | pointer moved from given coordinates in window |
| bit 4 | pointer out of window                          |
| bit 5 | pointer in window                              |
| bit 6 | pointer hit edge of screen                     |
|       |                                                |
| bit 7 | window request                                 |
|       |                                                |

If both bit 4 and bit 5 are set, then the pointer call will always return immediately, even if the window is locked!

Bits 7 is used to request a pointer "hit" regardless of whether the pointer is inside or outside the window. This call **must** be made with infinite timeout. While such a request is pending in the top window, all windows are locked and only the top window will get the "hit". If bit 7 is set then all bits other than bits 0 and 1 should be zero. The pointer sprite will be set according to the status of bits 0 and 1. If bit 0 is set then the move window sprite will be used; if bit 1 is set then the window change size sprite is used; otherwise the empty window sprite will be used.

On SMSQ/E system, the upper (MS) byte of the termination long word contains possible job events on which the call is to return: each bit of that byte corresponds to a job event. Note that while all pointer events that have occurred since the call are filled into  $pp\_pevnt$  in the pointer record, only those job events (including pending events) that actually caused the return are filled into  $pp\_jevnt$ .

. .. .

The pointer record is 24 bytes long (see the keys in "keys qdos pt"):

| 00 | long    | ID of window enclosing the pointer                                                                                                    |
|----|---------|----------------------------------------------------------------------------------------------------|
| 04 | word    | sub-window enclosing pointer (or -1)                                                                                                    |
| 06 | word    | x pixel coordinate of pointer within (sub-)window                                                                                                 |
| 80 | word    | y pixel coordinate of pointer within (sub-)window                                                                                                 |
| 0a | byte    | 0=no keystroke <>0 key or button code                                                                                                    |
| 0b | byte    | 0=no key down <>0 space or button depressed<br>event vector: all zero except LS Byte. On SMSQ/E<br>systems, the MS Byte contains any captured job |
| 0c | long    | events.                                                                                                    |
| 10 | 4 words | (sub-)window definition (size, origin)                                                                                                    |
|    |         |                                                                                                    |

To determine the window that a pointer is in, the Pointer Interface scans the pile of primary windows looking for the first window whose hit area the pointer is in. If that window has a window definition list and the pointer is outside the main window definition (i.e. it is pointing to the border) then the pointer is considered to be outside all windows. If the window does not have a definition list and the pointer is outside the current window area (set by SD.WDEF), then the pointer is also considered to be outside all windows.

If the pointer is not in a window, the conventional ID -1 is returned instead of an actual ID (note that as a negative "tag" is possible, the second word of the ID should be checked to find out if the channel number is negative). In this case, the pointer coordinates will be relative to the display origin.

If the pointer is within a sub-window of the window (as defined by a IOP.SWDF call) then the x,y coordinates in the pointer record will be relative to the origin of sub-window. Otherwise, the sub-window number will be -1 and the x,y coordinates will be relative to the main window. If there is no window definition list, then the x,y coordinates in the pointer record will be relative to the origin of the current window definition. In either case, the definition of the window or sub-window is put into the end of the pointer record.

For a button on a pointer device the code is the button number. For a keypress on the keyboard, the code is the extended ASCII code of the character.

IOP.RPXL D0=\$72 Trap #3 Read pixel colour Call parameters Return parameters D1.I x,y coordinate D1.I new position colour D2.I scan key scan colour D2 preserved D3.w timeout preserved D3 D4+ all preserved Α0 window channel ID Α0 preserved Α1 Α1 preserved A2 A2 preserved A3+ all preserved Error returns: ICHN channel not open ORNG x, y is not in window IPAR display is not a QL display

| key bit | meaning                                                  |
|---------|----------------------------------------------------------|
| 31      | set => scan required                                     |
| 19      | set => scan until same colour: else scan to different    |
| 18/17   | 00=scan up, 01=scan down, 10=scan left, 11=scan right    |
| 16      | set => compare with given colour, else with start colour |

The x,y coordinates are relative to the current window area set by SD.WDEF. If no scan is required (D2..31=0) then the colour of the specified pixel is returned in D1.w. If a scan is required then it may proceed from the given start pixel co-ordinates in one of four possible directions, terminating when a pixel of the same/a different colour to the given colour/colour of the pixel at the start position is found. If the scan reaches the edge of the window before a pixel of the required colour is found then the co-ordinate returned in the high word of D1 is set to -1. Since the scan is in either the x or the y direction, the y or x co-ordinate of the termination pixel is the same as that of the start pixel.

Please note that this TRAP does NOT work on higher colour drivers in SMSQ/E (i.e. anything other than the original QL colours) and will return error IPAR in D0.

| Trap #3 D0=\$73                                            | 3             |                       |                                                      | IOP.WBLB |
|------------------------------------------------------------|---------------|-----------------------|------------------------------------------------------|----------|
| Write a blob                                               |               |                       |                                                      |          |
| Call parameters                                            |               | Retu                  | rn parameters                                        |          |
| D1.I x,y coordinate<br>D2 0<br>D3.w timeout                |               | D1<br>D2<br>D3<br>D4+ | •                                                    |          |
| A0 window chant<br>A1 pointer to blot<br>A2 pointer to pat | definition    | A0<br>A1<br>A2<br>A3+ | preserved<br>preserved<br>preserved<br>all preserved |          |
| Error returns:                                             |               |                       |                                                      |          |
| ICHN chann<br>ORNG x, y is<br>IPAR bad da                  | not in window |                       |                                                      |          |

| Trap #3 D0=\$74                                                                     | IOP.LBLB                                                            |
|-------------------------------------------------------------------------------------|---------------------------------------------------------------------|
| Write a line of blobs                                                               |                                                                     |
| Call parameters                                                                     | Return parameters                                                   |
| D1.I x,y start coordinate D2.I x,y end coordinate D3.w timeout                      | D1.I x,y end coordinate D2 preserved D3 preserved D4+ all preserved |
| A0 window channel ID A1 pointer to blob definition A2 pointer to pattern definition | A0 preserved A1 preserved A2 preserved A3+ all preserved            |
| Error returns:                                                                      |                                                                     |

The write blob call writes a blob of the pattern into the window, and the line of blobs a line from the start to (but not including) the end coordinates, which are relative to the current window area set by SD.WDEF. A blob which falls wholly or partially out of the window causes an error in IOP.WBLB, and is ignored in IOP.LBLB.

This version checks the form of the blob and pattern against the current screen mode, and searches along each chain until it finds a definition with the appropriate form. If it encounters the end of the chain or an odd pointer before this, a "bad parameter" error will be returned.

ICHN channel not open IPAR bad data structure

| Trap #3 D0=\$76                                                          | IOP.WSPT                                                 |
|--------------------------------------------------------------------------|----------------------------------------------------------|
| Write a sprite                                                           |                                                          |
| Call parameters                                                          | Return parameters                                        |
| D1.I x,y coordinate<br>D2<br>D3.w timeout                                | D1 preserved D2 preserved D3 preserved D4+ all preserved |
| A0 window channel ID A1 pointer to sprite definition A2                  | A0 preserved A1 preserved A2 preserved A3+ all preserved |
| Error returns:                                                           |                                                          |
| ICHN channel not open ORNG x, y is not in window IPAR bad data structure |                                                          |

The write sprite call writes a sprite into the window. This version of the Pointer Interface cannot handle sprites which partially overlap the edge of the window.

The x,y coordinates are relative to the current window area set by SD.WDEF.

This version checks the form of the sprite against the current screen mode, and searches along the chain until it finds a definition with the appropriate form. If it encounters the end of the chain or an odd pointer before this, a "bad parameter" error will be returned.

The internal sprites may be used by passing a small number in A1, rather than a pointer:

| Name           | Number    | Sprite              |
|----------------|-----------|---------------------|
| SP.ARROW       | \$00      | arrow               |
| SP.LOCK        | \$01      | padlock             |
| SP.NULL        | \$02      | empty window        |
| SP.MODE        | \$03      | wrong mode (4 or 8) |
| SP.KEY         | \$04      | keyboard entry      |
| SP.BUSY        | \$05      | no entry sign       |
| SP.WMOVE       | \$06      | window move         |
| SP.WSIZE       | \$07      | window change size  |
| SP.WMOVEP      | \$08      | mouse wdw move      |
| SP.WSIZEP      | \$09      | mouse wdw resize    |
| SP.SLEEP       | \$0A      | sleep               |
| SP.WAKE        | \$0B      | wake                |
| SP.F1 - SP.F12 | \$0C-\$17 | F1 - F12            |
| SP.CF1 -       |           |                     |
| SP.CF12        | \$17-23   | Control F1 -F12     |
| SP.CURSOR      | \$24      | cursor              |
| SP.CURFLASH    | \$25      | flashing cursor*    |
|                |           |                     |

<sup>\*</sup> note that a flashing cursor sprite only flashes if it is used as a cursor, not if it is used anywhere else in the window.

Trap #3 D0=\$77 IOP.SPRY

Spray pixels in blob

Call parameters Return parameters

D1.I x,y coordinate
D2 number of pixels to spray
D3.w timeout
D1 x,y coordinate
D2 preserved
D3 preserved

D4+ all preserved

A0 window channel ID A0 preserved
A1 pointer to blob A1 preserved
A2 pointer to pattern A2 preserved
A3+ all preserved

Error returns:

ICHN channel not open ORNG x, y is not in window

This call sprays the number of pixels required into a window: the colour of each is determined by the pattern, and each falls on a non-transparent part of the blob. If the number of pixels required exceeds the number of pixels in the blob the call will terminate with no error, and may duplicate the effect of a call to IOP.WBLB: but there is no guarantee that one or more calls to IOP.SPRY with the same blob in the same position will eventually fill in the entire blob. This trap is not implemented in high colours and return err.ipar!

Trap #3 D0=\$79 IOP.SPLM

Set pointer limits

Call parameters Return parameters

D1 pointer x limit D1 preserved D2 pointer y limit D2 preserved

Error returns : None

This (temporarily) sets the pointer limits. Unless you know exactly what you are doing, this should not be set by an applications programmers.

IOP.OUTL Trap #3 D0=\$7A Set Window Outline Call parameters Return parameters D1.I x,y shadow widths D1 ??? 1 to keep contents, else 0 D2 preserved D3.w timeout D3 preserved D4+ all preserved

A0 window channel ID A0 preserved
A1 pointer to window definition block
A2 A2 A2 A3+ all preserved

Error returns:

ICHN channel not open ORNG window not within screen

This call defines a window's outline, its hit area and shadow. A1 points to a normal window definition block (4 words: x,y sizes, x,y origin) which defines the window hit area. The shadow widths area added to this to make the window outline, and the shadows are drawn. It is the use of this call which indicates to the Pointer Interface that the window concerned is a genuine managed window. All subsequent SD.WDEF calls to this window will be checked against the window hit area instead of the total display area.

For secondary windows, IOP.OUTL also saves the area beneath the window, avoiding the need for explicit IOP.WSAV and IOP.WRST calls.

If the key in D2 is set to 1 then the contents of the window will be preserved, allowing applications to move a window with one call to IOP.OUTL: note that the size must stay the same for this to work properly!

| Trap #3 D0=\$7B                                        | IOP.SPTR                                                      |
|--------------------------------------------------------|---------------------------------------------------------------|
| Set pointer position                                   |                                                               |
| Call parameters                                        | Return parameters                                             |
| D1.I x,y coordinate<br>D2.b origin key<br>D3.w timeout | D1 x,y coordinate D2 preserved D3 preserved D4+ all preserved |
| A0 window channel ID<br>A1<br>A2                       | A0 preserved A1 preserved A2 preserved A3+ all preserved      |
| Error returns:                                         |                                                               |
| ICHN channel not open ORNG x, y is not in window       |                                                               |

This call sets the current pointer position. It should be used with discretion as sudden pointer position changes could prove to be very unpleasant for the user.

The origin key should be zero if the pointer coordinates in D1 are absolute. A key of -1 will set the position relative to the current window definition. A key of 1 will set it relative to the hit area. D1 is always set to absolute coordinates on return.

| Trap #3 D0=\$7C                                      | IOP.PICK                                                 |
|------------------------------------------------------|----------------------------------------------------------|
| Pick window                                          |                                                          |
| Call parameters                                      | Return parameters                                        |
| D1.I job ID or key<br>D2 0 or k.wake<br>D3.w timeout | D1 ??? D2 preserved D3 preserved D4+ all preserved       |
| A0 window channel ID<br>A1<br>A2                     | A0 preserved A1 preserved A2 preserved A3+ all preserved |
| Error returns:                                       |                                                          |
| ICHN channel not open IJOB invalid job ID            |                                                          |

If a job ID is given, the primary window owned by that job will be "picked" to the top of the pile. If the key is given as -1, then the bottommost job will be picked to the top. If the key is given as -2, the window is marked "unlockable". If D2 is set to k.wake, a wake event is sent after the pick. This call will work even if the channel given is locked: it should be used very sparingly, if at all.

| Trap #3 D0=\$7D                       | IOP.SWDF                                                 |
|---------------------------------------|----------------------------------------------------------|
| Set Sub-Window Definition List        |                                                          |
| Call parameters                       | Return parameters                                        |
| D1<br>D2<br>D3.w timeout              | D1 preserved D2 preserved D3 preserved D4+ all preserved |
| A0 window channel ID<br>A1<br>A2      | A0 preserved A1 preserved A2 preserved A3+ all preserved |
| Error returns:  ICHN channel not open |                                                          |

This call is used to set the pointer to the sub window definition list. This is a sub-set of the window working definition. A1 points to a long word pointer to a table of pointers to sub-window definitions. This pointer may be zero. It is followed by a sub-window record for the main part of the window. The pointers to sub-window definitions are long words, the list is terminated by a zero long word. Each pointer points to a sub-window record.

A sub-window record specifies the area and, if desired, a pointer to a sprite to be used as pointer when the pointer is in that sub-window. The structure of a sub-window record is as follows:

|          | 000          | /                                               |
|----------|--------------|-------------------------------------------------|
| sw_xsize | \$00 word    | (sub-)window x size (width) in pixels           |
| sw_ysize | \$02 word    | (sub-)window y size (height) in pixels          |
| sw_xorg  | \$04 word    | x origin of (sub-)window                        |
| sw_yorg  | \$06 word    | y origin of (sub-)window                        |
| sw_wattr | \$08 4 words | (sub-)window attributes in 4 words - spare,     |
|          |              | border width, border colour, paper colour       |
| sw_psprt | \$10 long    | pointer to pointer sprite for this (sub-)window |

| Trap #3 D0=\$7E                                        | IOP.WSAV                                                 |
|--------------------------------------------------------|----------------------------------------------------------|
| Window Area Save                                       |                                                          |
| Call parameters                                        | Return parameters                                        |
| D1.I length of save area (or 0) D2 D3.w timeout        | D1 preserved D2 preserved D3 preserved D4+ all preserved |
| A0 window channel ID A1 address of save area (D1>0) A2 | A0 preserved A1 preserved A2 preserved A3+ all preserved |
| Error returns:                                         |                                                          |
| ICHN channel not open IMEM out of memory               |                                                          |

| Trap #3 D0=\$7F                                        | IOP.WRST                                                 |
|--------------------------------------------------------|----------------------------------------------------------|
| Window Area Restore                                    |                                                          |
| Call parameters                                        | Return parameters                                        |
| D1 D2.b <>0 to keep save area D3.w timeout             | D1 preserved D2 preserved D3 preserved D4+ all preserved |
| A0 window channel ID A1 address of save area (or 0) A2 | A0 preserved A1 preserved A2 preserved A3+ all preserved |
| Error returns:                                         |                                                          |
| ICHN channel not open                                  |                                                          |

These routines save and restore bit images from and to a window's hit area. The memory to be used may be supplied by the application (D1 or A1 non-zero) or allocated internally. The former option is preferable, as the internal save area pointer may already be in use; it is used to implement pull-down windows, for instance.

# Window Manager

The window management routines are supplied to do all of the most common operations in handling pull-down movable and resizable windows and menus within these windows. The actions of the window management routines are controlled by data structures supplied by the application.

Symbols for the vectors are defined in the <code>keys\_wman</code> file, which may be INCLUDEd in any program which makes use of these routines.

In many cases, the window data structures will have pointers to application supplied action routines. This effectively means that the application code calls the window manager routines, which, in turn, call application routines. To simplify the application code, the window manager routines treat certain registers in a uniform way:

When the window manager routines call an application routine, A2 is set to point to the window manager vector, while A5 and A6 are not used or modified by any window manager routines. Thus A5 and A6 can be used by the application routines as pointers to internal data structures.

There are four distinct phases involved in setting up and using a managed window. First the window definition is copied and expanded into the working definition. Next the working definition is used to open an appropriate window. Then the window contents are filled in. Finally, the window is accessed via a call to read the pointer.

Before starting to set up a window, the application must have initialised the window status area. This is a work area which is accessed by both the window management routines and the application program. It contains such useful information as the current item, the panning and scrolling state of the application sub-windows and the status of all the items within all the (sub-)windows.

The start of the status area holds pointers to the window definitions. Often the initial state of the rest of the status area will be mostly zero. Where pull-down windows are used, the status area will usually be maintained from one use of the window to the next time the window is set up to be used

# **Setup Routines**

The routine WM.SETUP may be called to transfer a window definition to the window working definition. It is possible for an application to set up its own working definition, but it is easier to use the window manager routine.

The window definition is a fixed skeleton of the appearance of the window, as in practice the window contents are liable to change. This variability is catered for in two ways. Firstly, the application must supply its own routine to transfer the definition of each application subwindow: for standard format menus, the application sub-window setup routine will just be a call to WM.SMENU. Secondly, after the working definition has been set up, it may be modified by the application. In particular, if there is a menu within the window which has a variable object list, then the object lists should be set up by the application code after the main part of the working definition has been set up by WM.SETUP.

Depending on the size of window required, one of a number of layouts will be selected from the list provided in the window definition. The WM.FSIZE routine may be used to determine which will be selected: the result of this might, for instance, be used to allocate the correct amount of memory for the working definition.

In the next phase the window is initialised. For the primary window, the routine WM.PRPOS will position and set up a primary window. For secondary windows, the routine WM.PULLD should be called to pull down a window within the primary window area. These routines will try to position the window so that the pointer will point to the current item in the window without being moved. If this is not possible, then the pointer itself will be moved. WM.PRPOS and WM.PULLD both set the window border and clear the window. After the window has been initialised, fancy borders or other adornments may be added by the application.

The window should now be filled in. Most of the operations to fill in the window will be performed by the routine WM.WDRAW. However, the application sub-windows are initialised but not filled in. This is left to the application code. If the sub-window is a standard format menu, then the menu drawing routine WM.MDRAW may be called to fill in the sub-window.

In the final phase, the routine WM.RPTR may be called to read the pointer. This routine will return with the event vector in D2. This will indicate what actions (if any) are required to be done. Any "hits" on loose menu items or items within a menu sub-window will have been processed within the window management level by the hit and action routines supplied by the application.

If a "hit" on a loose menu item, or a sub-window menu item, requires the window to be changed (moved, squashed, stretched, thrown away etc.), then the action routine should set the appropriate bit in the event vector and return to the application code. This ensures that the application will always have control over its own windows.

| Vector \$54                                                                                 | WM.FSIZE                                                              |
|---------------------------------------------------------------------------------------------|-----------------------------------------------------------------------|
| Find size of layout                                                                         |                                                                       |
| Call parameters                                                                             | Return parameters                                                     |
| D1 x,y size (or 0)<br>D2                                                                    | D1 actual x,y size D2.w layout number D3+ all preserved               |
| A0 A1 A2 A3 pointer to window defn A4 A5 not used by any routine A6 not used by any routine | A0 preserved A1 preserved A2 preserved A3 preserved A4+ all preserved |
| Error returns:                                                                              |                                                                       |
| Not set                                                                                     |                                                                       |

If this routine is required it will usually be called before WM.SETUP to determine which of the possible layouts WM.SETUP will select from the repeated part of the window definition. If the re-quired size is given as 0 then the default size will be used. The actual size that the window will be is returned in D1: this will be the same as that passed if the layout selected is scalable, otherwise it will be smaller in one or both dimensions. It will be larger if the size requested was smaller than the smallest possible layout.

The layout number is returned in D2: this will be zero for the first layout, 1 for the second and so on. This may be used to allocate the correct amount of memory for the working definition (the following code assumes you have set the size required and pointer to the window definition):

```
JSR WM.FSIZE(A2) find out which layout ADD.W D2,D2
ADD.W D2,D2 turn into offset MOVE.L WTAB(PC,D2.W),D1 find space in table JSR MEMGET(PC) and allocate it ...
WTAB
DC.L WWA.MENU space for layout 0...
DC.L WWB.MENU ...and layout 1
```

| Vector \$04                                                                                                    | WM.SETUP                           |
|----------------------------------------------------------------------------------------------------|------------------------------------|
| Setup a managed windo                                                                                                    | ow                                 |
| Call parameters                                                                                                    | Return parameters                  |
| D1.I x,y size (or 0, or -1)                                                                                                    | D1.l x,y size<br>D2+ all preserved |
| A0 window channel ID A1 pointer to status area A2 A3 pointer to window defn A4 pointer to working defn A5 not used by any routine A6 not used by any routine |                                    |
| Error returns: Always returns OK                                                                                                    |                                    |

The managed window setup routine WM.SETUP is called to transfer information from the window definition to the window working definition. It is the responsibility of the applications code to provide an area of memory large enough to accommodate the window working definition. This may seem unfair, but only the application will be able to determine the maximum space required in this area. It is also the responsibility of the applications code to make sure the window definition itself is set up correctly – this is not checked by WM.SETUP.

If the window size is given as 0, then the default window size will be used. If the window size is given as -1, then the window size and position in the working definition will not be changed. This is to allow re-use of a window (see WM.UNSET and WM.WRSET).

The window size is used to determine the window layout and scaling factors. If no definition can be found that is small enough to accommodate the given window size, than the size of the window in the last definition in the list will be used.

Where possible, WM.SETUP will set up complete structures. If there are empty pointers or structures in the window definition, these will be transferred to the working definition as empty pointers or structures. When it comes to transferring the definitions of application subwindows to the working data structure, the basic sub-window definition is transferred, and then an application supplied routine is called to setup the rest of the sub-window working definition.

To simplify calls back into the window manager routines, A2 will be set to point to the window manager vector, while A5 and A6 remain unused since the call to WM.SETUP.

In the case of a standard menu, the application supplied routine will just be a branch to the standard menu setup routine

JMP WM.SMENU(A2) setup standard menu

### Vector \$04 WM.SETUP Set Up Working Definition

```
set pointer to window status area in working definition
set pointer to window definition in window status area
set no current item in window status area
set window mode in status area
set channel ID in working definition
set pointer to pointer record
find definition to suit size
set x,y scaling factors
set window attributes block
set pointer to pointer sprite
set loose menu item attributes block
set help pointer
set pointer to information sub-window list
for all information sub-windows
     set true size and origin
     set window attributes
     set pointer to information object list
set number of information sub-windows
for all information sub-windows
     set end of list
     for all information objects
              set object size and position
              set object type and attributes
              set object pointer
     set number of information objects
set end of list
set pointer to loose menu item list
for all loose menu items
     set object size and position
     set object justification rule
     set object type and selection keystroke
     set pointer to object and item number
     set pointer to action routine
set number of loose menu items
set end of loose menu item list
set application sub-window list address
set sub-window sprite list address to same
for all application sub-windows
     set application sub-window pointer list (implicit end=0)
     set number of application sub-windows
     for all application sub-windows
              set true size and origin
              set window attributes
              set pointer to pointer sprite
              set pointers to sub-window draw and hit routines
              set pointer to sub-window control routine
              set selection keystroke
              for x and y
                       set maximum number of sections
                       if non-zero
                                set pointers to part-window control blocks
                                copy all control attributes
                       else
                                preset control section of menu definition to 0
              call application sub-window setup routine
```

The call parameters to the application sub-window setup routine are the same as the parameters to the standard menu setup routine. The registers A3 and A4 are used as running pointers to the window definition, and the working definition respectively. On calling the application sub-window setup routine A3 points after the application sub-window basic definition, or after the sub-window control definition (if present). A4 points to the next unset location in the window working definition, which corresponds to the end of the application sub-window "working" definition. On exit from the application sub-menu setup, A4 should be updated to point to the next unset location in the window working definition. A3 need not be updated or preserved.

The window scaling parameters D1 and D2 are the amount by which the window size exceeds the minimum in the x and y directions. These are words.

| Call | parameters                                | Retu     | rn parameters       |
|------|-------------------------------------------|----------|---------------------|
|      | x scaling<br>y y-scaling                  | D1<br>D2 | preserved preserved |
|      |                                           | D3+      | all preserved       |
| Α0   |                                           | A0       | ???                 |
| A1   | pointer to status area                    | A1       | ???                 |
| A2   | window manager vector                     | A2       | ???                 |
| А3   | pointer to end of sub-window defn         | A3       | ???                 |
| A4   | pointer to working defn (see text above)) | A4       | updated             |
| Α5   | not used by any routine                   | A5       | used as required    |
| A6   | not used by any routine                   | A6       | used as required    |
| Erro | r returns:                                |          |                     |

A1 contains the pointer to the status area which was passed to WM.SETUP. To simplify calls back into the window manager routines, A2 is set to point to the window manager vector, while A5 and A6 remain unused since the call to WM.SETUP. All of A0 to A3 may be treated as volatile.

Vector \$08 WM.SMENU

### Setup standard sub-window menu

| Call parameters Re | eturn parameters |
|--------------------|------------------|
|--------------------|------------------|

| D1.w x scaling | D1  | preserved     |
|----------------|-----|---------------|
| D2.w y-scaling | D2  | preserved     |
|                | D3+ | all preserved |

| Α0 |                        | A0 | preserved |
|----|------------------------|----|-----------|
| Α1 | pointer to status area | A1 | preserved |
| Α2 |                        | A2 | preserved |

A3 pointer to sub-window menu defn
A4 running pointer to working defn
A5 not used by any routine
A3 updated to after menu defn
A4 updated to next unset location

Error returns:

A6

Always returns OK

not used by any routine

## Vector \$08 WM.SMENU Set Up a Standard Menu Sub-Window

set pointer to menu status block
set item attributes
set number of rows and columns
set pointers to spacing lists
copy spacing lists
set pointers to index object lists (not implemented in WMAN versions before 2.09)
set index object lists (not implemented in WMAN versions before 2.09)
set pointer to row list
set row pointers
set object lists

# Set Window Routines

The primary window position routine WM.PRPOS is called to position the primary window for an application. The position of the window is determined by the current pointer position in conjunction with the "origin" of the window (specified in the working definition) or the position of the current menu item (specified in the window status area). This ensures that the pointer will move as little as possible when the window is opened, while keeping the window within the limits of the display. A window is always positioned such that its X origin is a multiple of four, and its Y origin is a multiple of two: this ensures that any stipples used in the window are always "in phase".

The routine WM.PULLD is the equivalent call for a secondary window. This has the same effect as the primary open call, but the window pulled down is limited to be within the primary window area.

The routine WM.UNSET is called to unset the sub-window definition pointer in the screen driver so that a working definition may be removed or replaced.

The routine WM.WRSET is called to reset a primary or pull down window so that the same window may be used with a new working definition. N.B. see WM.UNSET

Vector \$0C Primary Window Positioning

Vector \$10 Pull Down Window Open

Vector \$14 Window Unset

Vector \$18 Window Reset

Call parameters

D1 window "origin" or -1.l

Α0

A1-A3

A4 pointer to working defn

A5 not used by any routine A6 not used by any routine

Error returns:

Any I/O sub system errors

WM.PRPOS WM.PULLD WM.UNSET WM.WRSET

Return parameters

D1+ all preserved

A0 channel ID of window

A1-A3 preserved A4+ all preserved

If an "origin" position is given, this (in absolute screen coordinates) is used, in place of the current pointer position, to position the window.

### Vector \$10 WM.PULLD Pull Down a Window

open console and fill in its channel ID set "pulled down" flag ... then WM.PRPOS

## Vector \$0C WM.PRPOS Position a primary window

get window channel ID from working definition find current pointer position and save it calculate window origin set window outline and shadow (saves pull down window area) adjust pointer position adjust window definition block to exclude border ... then WM.WRSET

## Vector \$18 WM.WRSET

draw border and clear window set sub-window definition pointer

## Vector \$14 WM.UNSET

unset sub-window definition pointer if window was pulled down restore area covered up restore old pointer position

# **Drawing Routines**

# **Entire window drawing routine**

When the working definition has been set up and the window opened, the general purpose routine WM.WDRAW is called to draw the entire window contents. The information windows are set up and the information objects are drawn. Then the loose menu items are drawn. Finally each application sub-window is set up, bordered and cleared and the application sub-window draw routine is called to fill in the contents and the index bars and items.

Vector \$1C

WM.WDRAW

Draw window contents

Call parameters Return parameters

D1+ all preserved

Α0 Α0 channel ID of window

A1-A3 A1-A3 preserved A4 pointer to working defn Α4 preserved

A5 not used by any routine not used by any routine

Error returns:

A6

Any I/O sub system errors

### **Vector \$1C WM.WDRAW Draw Window Contents**

for all information sub-windows set sub-window size, position and border set sub-window background clear sub-window for each object draw in position for all menu items draw in position for all application sub-windows set sub-window size, position and border set sub-window background clear sub-window call application sub-window draw routine

The application sub-window draw routine is called to draw the contents and, if required, the indices for the sub-window. When it is called, the window definition (SD.WDEF) will have been set to the sub-window outline. The application routine is passed the pointer to the start of the working definition in A4, and the pointer to the sub-window definition in A3. The sub-window definition in the window status area will be set and D7 holds the origin of the window, **not the sub-window**. The pointer to the window status area can be found in the working definition which is pointed to by A4.

| Call  | parameters                 | Retu      | rn parameters           |
|-------|----------------------------|-----------|-------------------------|
| D7.I  | x,y origin of window       | D1+<br>D7 | all preserved preserved |
| A0    | window channel ID          | A0        | preserved               |
| A1    | inda                       | A1        | ???                     |
| A2    | window manager vector      |           | ???                     |
| A3    | pointer to sub-window defn | A3        |                         |
| A4    | pointer to working defn    | A4        | preserved               |
| A5    | not used by any routine    |           |                         |
| A6    | not used by any routine    |           |                         |
| Error | returns:                   |           |                         |

To simplify calls back into the window manager routines, A2 is set to point to the window manager vector, while A5 and A6 remain unused since the call to WM.WDRAW.

# Part window drawing routines

There are four window management routines to help drawing or redrawing parts of windows. These routines may be called from the application sub-window drawing routines (called from WM.WDRAW) or from the action or control routines (called from WM.RPTR and WM.MHIT).

These are the standard menu drawing routine (WM.MDRAW), the bar and index drawing routine (WM.INDEX), the sub-window definition routine (WM.SWDEF), and the loose menu item drawing routine (WM.LDRAW).

| Vector \$20                                                                                                    | WM.MDRAW                                          |
|----------------------------------------------------------------------------------------------------|---------------------------------------------------|
| Standard Menu Drawing                                                                                          |                                                   |
| Call parameters                                                                                                | Return parameters                                 |
| D3.b 0 all, -1 selective                                                                                       | D1-D2 all preserved<br>D3+ all preserved          |
| A0 window channel ID<br>A1<br>A2                                                                               | A0 channel ID of window A1 preserved A2 preserved |
| A3 pointer to sub-window defn A4 pointer to working defn A5 not used by any routine A6 not used by any routine | A3 preserved<br>A4 preserved                      |
| Error returns:                                                                                                 |                                                   |
| Any I/O sub system errors                                                                                      |                                                   |

If D3 is set to -1 for the call to WM.MDRAW, then only those items whose status has the change bit set (WSI..CHG) will be drawn. Note that the status flags are not modified by this routine; this is because an item may consist of more than on object, or an object may be visible in more than one section, so the status flags need to be preserved throughout the routine. The application will therefore need to clear any change bits that are set after this routine has been called.

### Vector \$20 WM.MDRAW Draw Standard Menu in Sub-Window

set sub-window definition
for all row sections
for all rows visible within section
for all column sections
for all columns visible within section
if draw all or WSI..CHG set in status
draw object in colours appropriate to status

Vector \$24 WM.INDEX

Standard Sub-Window Index and Bar

Call parameters Return parameters

D1+ all preserved

A0 window channel ID A0 channel ID of window

A1 preserved
A2 preserved
A3 pointer to sub-window defn
A4 pointer to working defn
A1 preserved
A2 preserved
A4 preserved

A5 not used by any routine A6 not used by any routine

Error returns:

Any I/O sub system errors

### Vector \$24 WM.INDEX Draw Sub-Window Indices and Pan/scroll Bars

(Note: there is no drawing of indexes in versions of the Pointer Environment before WMAN v. 2.09 - for further information on how these indexes are drawn and how to set the index drawing flag see below in the section called "Sub-Window Indices".)

if pannable

for all column sections draw pan bar

if scrollable

for all row sections draw scroll bar

set sub-window definition

if pannable

for all column sections for all row sections draw pan arrows

if scrollable

able
for all row sections
for all column sections
draw scroll arrows

| Vector \$70                                                                                                    | WM.UPBAR                                                                    |
|----------------------------------------------------------------------------------------------------|-----------------------------------------------------------------------------|
| Update pan/scroll bars                                                                                         |                                                                             |
| Call parameters                                                                                                | Return parameters                                                           |
| D0 x,y section to update                                                                                       | D0 preserved<br>D1+ all preserved                                           |
| A0 window channel ID A1 A2 A3 pointer to sub-window defn A4 pointer to working defn A5 not used by any routine | A0 channel ID of window A1 preserved A2 preserved A3 preserved A4 preserved |
| A6 not used by any routine  Error returns:  Any I/O sub system errors                                          |                                                                             |

This routine allows re-drawing of a given section scroll or pan-bar. If you set D0 to -1, nothing is updated. The first call to draw bars and arrows should be WM.INDEX, any further update of the bar positions should be done with WM.UPBAR. This saves a lot of time as only the part which (possibly) has been modified is re-drawn. There is also no need to re-draw the arrows (if they exists) after a scroll or pan operation. Note that this does NOT update the sub-window indices.

| Vecto                                  | or \$28                                                                                                    |                            | WM.SWDEF                                                                 |
|----------------------------------------|----------------------------------------------------------------------------------------------------|----------------------------|--------------------------------------------------------------------------|
|                                        | Set Sub-Window Definition                                                                                             |                            |                                                                          |
| Call p                                 | parameters                                                                                                    | Retu                       | rn parameters                                                            |
|                                        |                                                                                                    | D1+                        | all preserved                                                            |
| A0<br>A1<br>A2<br>A3<br>A4<br>A5<br>A6 | window channel ID  pointer to sub-window defn pointer to working defn not used by any routine not used by any routine | A0<br>A1<br>A2<br>A3<br>A4 | channel ID of window<br>preserved<br>preserved<br>preserved<br>preserved |
|                                        | returns:                                                                                                    |                            |                                                                          |
|                                        | Any I/O sub system errors                                                                                             |                            |                                                                          |

This routine may be used to reset the definition of any application or information sub-window.

## **Vector \$28 WM.SWDEF Set Sub-Window Definition**

find sub-window definition make absolute screen coordinates set window definition with zero border width Vector \$2C WM.LDRAW

Loose Menu Item Drawing

Call parameters Return parameters

D3.b 0 all, -1 selective

D1-D2 all preserved
D3+ all preserved

A0 window channel ID A0 channel ID of window A1 preserved

A2 preserved
A3 A3 preserved
A4 pointer to working defn A4 preserved
A5 not used by any routine

Error returns:

A6

Any I/O sub system errors

not used by any routine

If D3 is set to -1 for the call to WM.LDRAW, then only those items whose status has the change bit set (WSI..CHG) will be drawn. This routine is normally used when a change in status of one loose item affects the status of others, or when a loose item's object has been changed. Note that the status flags are not modified by this routine; this is because an item may consist of more than on object, or an object may be visible in more than one section, so the status flags need to be preserved throughout the routine. WM.LDRAW does, however, clear the change bit in the status area of every item which is redrawn.

### Vector \$2C WM.LDRAW Draw Loose Menu Items

set main-window definition for all loose menu items if draw all or WSI..CHG set in status draw object in colours appropriate to status

| Vector \$3C                                                                                                    | WM.IDRAW                                                                    |
|----------------------------------------------------------------------------------------------------|-----------------------------------------------------------------------------|
| Draw information sub-windows                                                                                            |                                                                             |
| Call parameters                                                                                                    | Return parameters                                                           |
| D3 bits clear to redraw window                                                                                          | D1-D2 all preserved<br>D3+ all preserved                                    |
| A0 A1 A2 A3 pointer to sub-window defn A4 pointer to working defn A5 not used by any routine A6 not used by any routine | A0 channel ID of window A1 preserved A2 preserved A3 preserved A4 preserved |
| Error returns:                                                                                                    |                                                                             |
| Any I/O sub system errors                                                                                               |                                                                             |

This routine allows an application to re-draw any of the first 32 information sub-windows: if bit N of D3 is clear then information sub-window N will be cleared and re-drawn. This routine will normally only be used when the information objects in a window have been changed.

for information sub-window 0..31
if bit N clear in D3
set sub-window definition
draw sub-window border
clear sub-window
for all objects in sub-window
draw object

# **Set Window To Partial Areas Routines**

There is a set of four vectors used to set the window to an area used by an information sub-window, loose menu item, application sub-window or section of application sub-window. In each case D1 specifies the number of the entity (not to be confused with a menu item number) and D2 specifies the colour(s). If D2 is a negative long word, then only the window area will be set, otherwise these routines will set the ink, paper and strip colours and the "over" state to 0 as well as setting the area.

| Vect                                   | tor \$58                                                                      |                            | WM.SWINF                                                                                      |
|----------------------------------------|-------------------------------------------------------------------------------|----------------------------|-----------------------------------------------------------------------------------------------|
|                                        | Set window to info window                                                     |                            |                                                                                               |
| Call                                   | parameters                                                                    | Retu                       | rn parameters                                                                                 |
|                                        | w info window number<br>ink colour / no reset                                 | D1<br>D2<br>D3+            | preserved<br>preserved<br>all preserved                                                       |
| A0<br>A1<br>A2<br>A3<br>A4<br>A5<br>A6 | pointer to working defn<br>not used by any routine<br>not used by any routine | A0<br>A1<br>A2<br>A3<br>A4 | channel ID of window<br>pointer to window in work defn<br>preserved<br>preserved<br>preserved |
| Erro                                   | Any I/O sub system errors ORNG Info window number out of range                |                            |                                                                                               |

| Vector \$5C                                                                                  | WM.SWLIT                                                                                       |
|----------------------------------------------------------------------------------------------|------------------------------------------------------------------------------------------------|
| Set window to loose item                                                                     |                                                                                                |
| Call parameters                                                                              | Return parameters                                                                              |
| D1.w loose item number<br>D2.l item status / no reset                                        | D1 preserved<br>D2 preserved<br>D3+ all preserved                                              |
| A0 A1 A2 A3 A4 pointer to working defn A5 not used by any routine A6 not used by any routine | A0 channel ID of window A1 pointer to item in work defn A2 preserved A3 preserved A4 preserved |
| Error returns:                                                                               |                                                                                                |
| Any I/O sub system errors ORNG Item number out of range                                      |                                                                                                |

Vector \$60 WM.SWAPP

Set window to application sub-window

Call parameters Return parameters

D1.w application window number
D2.l ink colour / no reset
D2 preserved
D3 preserved
D3 preserved

D3+ all preserved

A0 A0 channel ID of window

A1 pointer to window in work defn

A2 preserved
A3 A3 preserved
A4 pointer to working defn A4 preserved

A5 not used by any routine A6 not used by any routine

Error returns:

Any I/O sub system errors

ORNG Application window number out of range

Vector \$64 WM.SWSEC

Set window to application sub-window section

Call parameters Return parameters

D1.I x,y section numbers
D2.I ink colour / no reset
D2 preserved
D3+ all preserved

A0 channel ID of window

A1 preserved
A2 preserved
A3 ptr to sub-window definition
A4 pointer to working defn
A5 preserved
A6 preserved
A7 preserved
A8 preserved

A5 not used by any routine A6 not used by any routine

Error returns:

Any I/O sub system errors

ORNG Application window or section number out of range

# Draw border around current item

| Vector \$68                                                                                                  | WM.DRBDR                                                         |
|----------------------------------------------------------------------------------------------------|------------------------------------------------------------------|
| Draw border around current item                                                                              |                                                                  |
| Call parameters                                                                                              | Return parameters                                                |
|                                                                                                    | D1+ all preserved                                                |
| A0 channel ID of window A1 window status area A2 A3 A4 A5 not used by any routine A6 not used by any routine | A0 preserved A1 preserved A2 preserved A3 preserved A4 preserved |
| Error returns:                                                                                               |                                                                  |
| Any I/O sub system errors                                                                                    |                                                                  |

This routine draws a border using the current item information in the window status area.

To clear the current item, set the most significant bit of WS\_CITEM and, if WS\_CIACT is clear, call WM.DRBDR, otherwise call the routine pointed to by WS\_CIACT and then clear WS\_CIACT.

To set a current item, set WS\_CITEM, WS\_CIBRW, WS\_CIPAP (to the highlight colour) and the hit area WS\_CIHIT. Then call WM.DRBDR. Finally reset WS\_CIPAP to the background colour.

# **Access Routines**

Once the window, and all its sub-windows, have been set up, the pointer may be read using the window read pointer vector. This routine repeatedly reads the pointer, waiting for a move or keystroke event, and calls any hit or action routines that may be required. If any bits in the window or sub-window bytes of the event vector become set, then the routine will return. Other window manager access routines are available to handle menus within sub-windows and to pro-vide utility support for application sub-windows

# **Window Manager Read Pointer**

The window manager read pointer routine (WM.RPTR) handles all the pointer movement and keystrokes outside the sub-windows. It also does some occasional operations within sub-windows, and traps some keystrokes before they reach the application sub-window hit routines.

The rules governing the operation of WM.RPTR are rather complex, but are designed to make the interface operate as close to an intuitive model as is reasonable. The operation is complex because the interface has to be capable of handling not only menu selection by keystroke and menu selection by pointing device, but also menu selection by cursor key and arbitrary pointer input.

The three most important keystrokes are SPACE, which corresponds to a click on the left mouse button, ENTER which corresponds to a click on the right mouse button and ESC. SPACE or left click is referred to as "hit", ENTER or right click is "do". For some reason, ESC is known as "cancel".

### **Current Item**

One of the functions of WM.RPTR (and its menu support routine WM.MHIT) is to maintain a current menu item. This item is outlined on the display. As long as the pointer remains within the "hit area" of the item, the item will remain outlined. As soon as the pointer moves out of the hit area, then the outline will be removed. If the current item is "hit", then, if it is available, the status is toggled, and the appropriate action routine called. "do" is similar to "hit" except that if the item is available the status is set to selected before the action routine is called.

Alternatively, items can be selected on a single keystroke. This has the effect of moving the pointer to a new current item, and then causing a "hit". Since the "hit" will cause a call to an action routine, it is possible for the application to automatically convert the "hit" to a "do" (or a "cancel" or any other event).

From the point of view of WM.RPTR, the main window is divided into two distinct areas: that part of the window which falls within an application sub-window, and that part not within any application sub-window. Every window is considered to have at least some menu operations. Some of these, e.g. HELP or DO, may be accessible from any application sub-window.

# **Keystroke Selection**

Most keystrokes on the keyboard are treated as shorthand menu selections. The keystroke is converted to upper case, and it is compared against the selection keystrokes defined for the loose menu items, the selection keystrokes defined for the application subwindows or, in WM.MHIT, the selection keystrokes defined for the sub-window menu items.

The current version of the Window Manager allows you to underscore the character which is the selection keystroke of a text item. The type of this item is text-position, which means, first character is -1, second -2 and so on.

There are some keystrokes which are defined to cause window events:

- ENTER or a double click will cause a "do" event;
- ESC will cause a "cancel" event;
- F1 will cause HELP event;
- CTRL F4 will cause a MOVE window event;
- CTRL F3 will cause a change SIZE event;
- CTRL F2 will cause a WAKE event:
- CTRL F1 will cause a SLEEP event.

The treatment of these keystrokes will depend on both the organisation of the window, and the position of the pointer.

The WM.RPTR routine is a loop reading the pointer record. Whenever there is a move or keystroke to be processed, it checks first of all for the event keystrokes, then other keystrokes, and if there is no keystroke, it checks whether the current item has changed. When appropriate, it calls either a loose menu item action routine, or a application subwindow hit routine. If, at the end of all the processing of a keystroke or move an event has been generated, WM.RPTR will return. Otherwise it will continue to read the pointer record.

If there is a "do" event and there is a current item, then the corresponding item is selected and the appropriate action routine is called.

If there is an event keystroke other than "do" or there is a "do" with no current item, then the loose items are searched for a corresponding selection key. If one is found, the loose menu item status is toggled and the action routine called. If no corresponding selection key is found, then, unless it is a "do" or a "cancel" within an application sub-window, the appropriate bit will be set in the event vector and the routine will return.

If there is a "do" or a "cancel" within an application sub-window and there is no "do" or "cancel" loose menu item, then the application sub-window hit routine will be called.

If there is not an event keystroke, a check is make to see if the pointer has moved outside the current item hit area. If it has, the current item is cleared (set negative) and the border redrawn.

Next, if there is a keystroke, the loose menu item list will be searched for a corresponding selection keystroke. If one is found, the item status will be toggled and then the appropriate action routine will be called.

If the keystroke is not found in the loose menu item list then all (except the current) application sub-windows are searched for a corresponding selection keystroke. If one is found, the pointer is moved to the centre of the application sub-window and the sub-window hit routine is called.

If there is no keystroke, or the keystroke is not the selection keystroke for a loose menu item or an application sub-window, then, if the pointer is within a sub-window, the hit routine is called, or else the loose menu item list is searched to find a new current item.

On return from any loose menu item action routines, D4 is checked. If it is non zero, the corresponding bit of the window event byte is set and WM.RPTR returns after testing D0.

On return from a sub-window hit routine the window byte of the event vector is checked. If any bits are set, WM.RPTR returns after testing D0.

If a loose menu action routine or application sub-window hit routine returns a non-zero condition code, WM.RPTR will return after testing D0. This can be used to force a return without either an event or error.

The WM.RPTRT routine is similar to the WM.RPTR routine, but accepts a timeout and checks for job events being sent to the job reading the pointer.

Vector \$30 WM.RPTR

Read Pointer

Call parameters Return parameters

A0 A0 channel ID of window A1 preserved

A2 preserved
A3 A3 preserved
A4 pointer to working defn A4 preserved

A5 not used by any routine A6 not used by any routine

Error returns:

Any I/O sub system errors Any error returned by action or hit routine

#### Vector \$30 WM.RPTR Read Pointer

repeat until window event or error or job event (RD\_PTRT read pointer

if event keystroke

process it and call appropriate action/hit routine next read pointer

clear current item if pointer moved out of it

if keystroke

process it and call appropriate action/hit routine next read pointer

if in application sub-window call hit routine next read pointer

if new current item set item and border

The window manager requires all application sub-windows to have hit routines. In the case of a standard format menu in an application sub-window, this may be just a direct jump to the WM.MHIT routine:

JMP WM.MHIT(a2) do move or hit in standard menu

WM.RPTRT Vector \$78 Read Pointer with timeout and job events Call parameters Return parameters D2.b job events to return on D2 preserved D3.w timeout D3 preserved Α0 Α0 channel ID of window Α1 Α1 preserved A2 A2 preserved А3 A3 preserved A4 pointer to working defn A4 preserved A5 not used by any routine not used by any routine A6 Error returns: Any I/O sub system errors Any error returned by action or hit routine

This routine is closely modelled in the WM.RPTR call, except that you can provide for job events (in the LSB of D2) on which the call is also to return, and for a timeout (in D3.W). NOTE: job events work under SMSQ/E and may not work under other Oses.

#### Vector \$78 WM.RPTRT Read Pointer with timeout

repeat until window event, job event, timeout or error read pointer if event keystroke process it and call appropriate action/hit routine next read pointer

clear current item if pointer moved out of it

if keystroke process it and call appropriate action/hit routine next read pointer

if in application sub-window call hit routine next read pointer

if new current item set item and border

The window manager requires all application sub-windows to have hit routines. In the case of a standard format menu in an application sub-window, this may be just a direct jump to the WM.MHIT routine:

JMP WM.MHIT(a2) do move or hit in standard menu

### Application Sub-Window Hit Routine

#### Call parameters

D1 x,y pointer position D2 uppercased key, -1 or 0

D4 event number of keystroke

Α0 window channel ID pointer to status area A1 A2 window manager vector A3 pointer to sub-window defn A4 pointer to working defn not used by any routine A5 A6 not used by any routine

## Return parameters

D1 x,y pointer position

D2

D3.w timeout for next PT.RPTR

D4 ???

A3

D5+ all preserved

Α0 preserved ??? Α1 ??? A2

??? A4 preserved

#### Error returns:

D0 and the status register must be set

The pointer in D1 is in absolute (not sub-window) coordinates. The uppercased keystroke in D2 also has SPACE (\$20) converted to "hit" (\$01) and ENTER (\$0a) converted to "do" (\$02). If D2 is -1, then the application sub-window has been "hit" by an external keystroke.

D4 can only be 0, pt..do (16) or pt..cancel (17) when the application sub-window hit routine is called. All other event keystrokes are handled by the routine WM.RPTR.

If a bit is set in the window byte of the event vector by a hit routine, then WM.RPTR will return to the application. Note that WM.RPTR does not set the "do" event if the pointer is within an application sub-window: this is left to the hit routine.

An application sub-window hit routine may, of course, set the "do" event bit at any time.

D3 will normally be returned unchanged. For compatibility, the MSW of D3 is ignored by WM.RPTR. For WM.RPTRT, the MSW should be cleared if D3 is modified. If, for example, the application sub-window requires to monitor the keypress byte continuously, a short or even zero timeout may be specified. Note that, if a zero timeout is specified, the keystroke (as opposed to keypress) will always be zero.

| Vector \$34                                            | WM.MHIT                         |
|--------------------------------------------------------|---------------------------------|
| Standard window hit routine                            |                                 |
| Call parameters                                        | Return parameters               |
| D1.I x,y pointer position D2 uppercased keystroke or 0 | D1 preserved D2 preserved D3 -1 |
| D4.b 0 or ptdo                                         | D4+ preserved                   |
| A0                                                     | A0 channel ID of window         |
| A1                                                     | A1 preserved                    |
| A2                                                     | A2 preserved                    |
| A3 ptr to sub-window definition                        | A3 preserved                    |
| A4 pointer to working defn A5 not used by any routine  | A4 preserved                    |
| A6 not used by any routine                             |                                 |
| Error returns:                                         |                                 |
| Any I/O sub system errors                              |                                 |

This is the standard hit routine for a menu item in a menu application sub-window, **not** for loose menu items.

### Vector \$34 WM.MHIT Standard Menu Hit

```
if no keystroke and no current item
   find new current item
    if found: mark current item
else if "hit" or DO
   find current item
    if found
           mark current item
           if current item available
                   if HIT: toggle status
                   if DO: set status selected
                   redraw current item and call action routine
                   if status changed: redraw current item
else
   find matching selection keystroke
   if found
           un-mark current item
           set pointer
           mark current item
           if current item available
                   toggle status
                   redraw current item and call action routine
                   if status changed: redraw current item
```

This routine is intended to be called from application sub-window hit routines to locate the appropriate section of a multiple section window and check for "hit" or "do" on the pan or scroll arrows, or for pan or scroll keystrokes.

| Vecto            | or \$48                                              |                | WM.MSECT                                                                                      |
|------------------|------------------------------------------------------|----------------|-----------------------------------------------------------------------------------------------|
|                  | Find menu section                                    |                |                                                                                               |
| Call             | parameters                                           | Retu           | rn parameters                                                                                 |
| D1.I<br>D2<br>D3 | x,y pointer position (absolute) uppercased keystroke | D1<br>D2       | 0 or pan/scroll item number preserved preserved x,y section number -1 if in pan/scroll arrows |
| D4.b             | event number of keystroke                            | D4.b           | preserved<br>or ptpan or ptscrl                                                               |
| A0<br>A1<br>A2   | channel ID of window                                 | A0<br>A1<br>A2 | preserved<br>preserved<br>preserved                                                           |
| A3               | ptr to sub-window definition                         | A3             | preserved                                                                                     |
| A4               | pointer to working defn                              | A4             | preserved                                                                                     |
| A5               | not used by any routine                              | •              | •                                                                                             |
| A6               | not used by any routine                              |                |                                                                                               |
| Error            | returns:                                             |                |                                                                                               |
|                  | >0 of pan or scroll event generated                  |                |                                                                                               |

The item number returned in D0.w is the pan/scroll item and is set only if D4 is set to pt..pan (\$A) or pt..scrl (\$B). The less significant byte is the section number to which the operation applies, the most significant nibble is %0111. Bits 8 to 11 specify the type of event in greater detail.

| Bit 8  | set for scroll down or pan right                       |
|--------|--------------------------------------------------------|
| Bit 9  | set for pan left or right                              |
| Bit 10 | set for extra pan/scroll ("do" on arrows or ALT+SHIFT) |
| Bit 11 | zero                                                   |

The action routines called from WM.MHIT are optional. As WM.MHIT sets the appropriate byte in the status block, it is not necessary for the application to do anything about a "hit" until a "do" causes WM.RPTR to return to the application. On the other hand, the action routine itself can set the "do" event, or it can act on the "hit" directly.

Note that the action routine is called on a "hit" whether the status is selected or unselected, but not if it is unavailable. The action routine may change the status of the item, or even the objects within the item.

| Call       | parameters                   | Retu | rn parameters            |
|------------|------------------------------|------|--------------------------|
| D1.I       | virtual column/row for item  | D1   | ???                      |
| D2.w       | item number                  | D2   | ???                      |
|            |                              | D3   | ???                      |
| D4.I       | 0 or ptdo                    | D4.b | 0 or window event to set |
|            |                              | D5+  | all preserved            |
| A0         | window channel ID            | Α0   | preserved                |
| <b>4</b> 1 | pointer to menu status block | A1   | ???                      |
| 42         | window manager vector        | A2   | ???                      |
| 43         | pointer to sub-window defn   | A3   | ???                      |
| 44         | pointer to working defn      | A4   | preserved                |
| 45         | not used by any routine      | A5   | used as required         |
| 46         | not used by any routine      | A6   | used as required         |
| Erroi      | returns:                     |      |                          |

(A1,D2.w) points to the current item's status byte. D4 may be set to force a "do" or any other window event.

If there is no action routine for a particular item, then a "do" keystroke will cause a "do" event.

The application window control routine is called either from the routine WM.RPTR for a "hit" on the pan or scroll bars associated with a window, or from WM.MHIT when there has been a "hit" on the pan or scroll arrows. The item number is the special item number for pan and scroll operations. The least significant byte gives the part menu number to be panned or scrolled. The routine may adjust the window itself or merely adjust the control tables and call the sub-window draw routine. In either case, the event flag should be set to zero. Alternatively the event flag may be left set, and then WM.RPTR will return to the calling routine with the appropriate event set.

If the routine is called as the result of a "hit" on a pan or scroll bar, the most significant word of D3 will hold the position of the hit, while the least significant word of D3 will hold the length of the bar. Otherwise the routine will have been called as a result of a "hit" on the arrow bars, in which case D3 will have the value -1.

| Call parameters               | Return parameters             |
|-------------------------------|-------------------------------|
|                               | D1 ???                        |
| D2.w item number              | D2 ???                        |
| D3.I position of "hit" or -1  | D3 ???                        |
| D4.b pan or scroll event      | D4.b 0 or window event to set |
|                               | D5+ all preserved             |
| A0 window channel ID          | A0 preserved                  |
| A1 pointer to status area     | A1 ???                        |
| A2 window manager vector      | A2 ???                        |
| A3 pointer to sub-window defn | A3 ???                        |
| A4 pointer to working defn    | A4 preserved                  |
| A5 not used by any routine    | A5 used as required           |
| A6 not used by any routine    | A6 used as required           |
| Error returns:                |                               |

The simplest form of control routine is just a call to the window manager panning and scrolling routine WM.PANSC

JMP WM.PANSC(A2) do standard pan scroll

The loose menu item action routines are similar to the standard menu action routines (after all, a loose menu item is really part of a standard menu). One difference is that the menu manager requires there to be an action routine for a loose item corresponding to an event.

| Call  | parameters                 | Retu | rn parameters            |
|-------|----------------------------|------|--------------------------|
| D1.I  | x,y pointer position       | D1   | ???                      |
|       | uppercased keystroke       | D2   | ???                      |
|       | •                          | D3   | ???                      |
| D4.b  | event number of keystroke  | D4.b | 0 or window event to set |
|       |                            | D5+  | all preserved            |
| 40    | window channel ID          | A0   | preserved                |
| 41    | pointer to status area     | A1   | ???                      |
| 42    | window manager vector      | A2   | ???                      |
| 43    | pointer to loose menu item | A3   | ???                      |
| 44    | pointer to working defn    | A4   | preserved                |
| 45    | not used by any routine    | A5   | used as required         |
| 46    | not used by any routine    | A6   | used as required         |
| Ξrroι | returns:                   |      |                          |

The pointer in D1 is in absolute (not window) coordinates. The uppercased keystroke in D2 also has SPACE (\$20) converted to "hit" (\$01) and ENTER (\$0a) converted to "do" (\$02) and all other event keystrokes converted to the event number less 14.

If the loose menu item was "hit" by a window event keystroke, then the event number (16 to 23) will be in D4. Otherwise D4 will be zero. The action routines may set the appropriate bit in the event vector as required or may return an event number in D4. However, WM.RPTR will only return to the calling routine if D4 is non-zero or the condition codes are non-zero - the event vector is not checked directly.

In the case of a loose menu item which causes an event, the action routine may derive the event number from the selection keystroke. All such loose menu items may be handled by the same code:

```
MOVEQ #14,D4 set event number - event code ADD.B WWL_SKEY(A3),D4 add event code MOVEQ #0,D0 done RTS
```

Be aware, however, that this code may preclude an item with the selection keystroke F8 (= SHIFT-F3 = 242) from causing a correct return from the hit routine since in that case, D4 may be zero (242 + 14 = 0 if in a byte).

### Pannable and Scrollable Sub-Windows

The window management routines have two views of pannable and scrollable windows. The first is the automatic pan and scroll operations within the routine WM.RPTR. These operations are caused by events occurring outside the application window. The second view is from the routine WM.MHIT which will cause pan or scroll operations from within a standard menu sub-window.

For either of these views, panning or scrolling will only be available if the appropriate part of the window working definition has been set up.

Any application may, of course, do its own panning or scrolling operations on a subwindow. It would be preferable if these operations were done in the same way as the window manager.

The values WWA\_NXSC and WWA\_NYSC define the pannablility and scrollability of a sub-window. If WWA\_NYSC is 0, then the window is not scrollable, If it is 1, then the window is scrollable, but may not be split. If it is greater than 1, the window may be split into independently scrollable sections.

### External Pan and Scroll

If a sub-window is set up to be scrollable, then the right hand border of the window is widened by (2\*border\_size + 6) pixels to accommodate a "scroll bar". This scroll bar is 6 pixels wide and in two colours. The background bar represents the full "height" of the information being shown, superimposed on this is a shorter bar representing that part of the information which is actually visible.

A different section of the information may be viewed by "hitting" the scroll bar. "Hitting" the top of the scroll bar will scroll to the top of the information. "Hitting" the bottom of the scroll bar will scroll to the bottom, while "hitting" the middle will scroll to the middle.

As this bar is in the extended border of the sub-window, it is outside the sub-window and any "hit" in this area will not call the application sub-window hit routine. It will, instead, call the application sub-window control routine.

If the working definition has been set up so that there may be more than one vertical section, then the sub-window may be "split" by a "do" on the scroll bar. The scroll bar will also be split. Each section of the scroll bar represents the position of the visible information in the appropriate section of the sub-window. Conversely, a "do" on the break between two scroll bars will re-join the sections.

If a sub-window is set up to be pannable, then the bottom border is deepened by (border\_size + 4) pixels to accommodate a 4 pixel deep "pan bar". This functions in the same way as the scroll bar.

### Internal Pan and Scroll

The standard menu hit routine WM.MHIT traps certain cursor movements as causing pan or scroll operations: these are ALT arrow to pan or scroll by one column or row at a time, and ALT SHIFT arrow to pan or scroll by the width or height of a section.

When a scrollable standard menu is drawn by WM.MDRAW, 4 pixel rows (plus the width of a current item border) are left vacant at the top and bottom of the sub-window. If there any rows above the topmost visible row, a row of up arrows is inserted at the top. If there are any rows below the bottommost visible row, then a row of down arrows is inserted at the bottom.

If a scrollable standard menu is split, then space is left at the split for two rows of arrows (separated by the width of a current item border).

If a row of up arrows is "hit", then the menu will scroll up by one item. If there is a "do" on a row of up arrows, then the menu will scroll up by the height of the section. The down arrows behave in a similar way.

When a pannable standard menu is drawn by WM.MDRAW, 8 pixel columns (plus twice the width of the current border) are left vacant at the left and right of the sub-window. These spaces are used for left and right arrows which have a similar function to the up and down arrows.

To assist with panning and scrolling standard menu sub-windows, a single routine is provided to pan, scroll, split or join a standard menu:

| Vect           | or \$38                                                        |                  | WM.PANSC                            |
|----------------|----------------------------------------------------------------|------------------|-------------------------------------|
|                | Pan / Scroll standard menu                                     |                  |                                     |
| Call           | parameters                                                     | Retu             | rn parameters                       |
| D3.I           | vitem number<br>position of "hit" or -1<br>pan or scroll event | D2<br>D3<br>D4.I | preserved<br>preserved<br>0         |
| A0<br>A1<br>A2 | window channel ID                                              | A0<br>A1<br>A2   | preserved<br>preserved<br>preserved |
| А3             | ptr to sub-window definition                                   | А3               | preserved                           |
| A4<br>A5       | pointer to working defn not used by any routine                | A4               | preserved                           |
| A6             | not used by any routine                                        |                  |                                     |
| Erro           | r returns:                                                     |                  |                                     |
|                | D0 and the status register must be set                         |                  |                                     |

### **Sub-Window Indices**

Standard menu sub-windows may have either a column or a row index (or both). These indices are outside the application sub-window and have no function except to convey information to the user. When a sub-window is panned or scrolled, the indices are updated at the same time. Note: versions of the Pointer Environment before v. 2.09 for WMAN do not implement these indices.

As of that version of WMAN (corresponding to SMSQ/E v. 3.38), and thanks to Allain Haoui, this feature is implemented, so standard menu application sub-windows may have indices. Note that these indexes exist for display purposes only, you cannot click on them to produce some action.

However, to avoid any possible backward compatibility issues, **this feature is disabled by default** and has to be switched on explicitly by the programmer. Otherwise, the behaviour of WMAN remains the same as before. Switching on is achieved by setting a new flag in the sub-window's definition (in the working definition). The flag is in bit 6 of the window clear flag byte at  $wwa_clfg$ . Only if this bit is set (=1), sub-window indices for this menu-application sub-window will be drawn (if they are present)

### How to set the flag

In <u>assembler</u> use <code>bset #6,wwa\_watt+wwa\_clfg(a3)</code>, where a3 points to the subwindow definition once this is set up (as usual, this is the sub-windows definition in the working definition). If you use WM.SETUP vector to convert your window definition to a working definition, you can set the corresponding bit in the window definition by using <code>bset #6,wda\_watt+wda\_clfg(a3)</code> (where a3 points to the sub-window definition in the window definition) or more simply, set the byte at <code>wda\_watt+wda\_clfg</code> to 64.

In <u>S\*Basic</u> with QPTR, the wattr%(0) element of a sub-window's attributes array is used. This element is normally used only for the clear window flag and shadow depth of a main (primary or secondary) window. It is normally not used (i.e. it is set to zero) for all sub-windows. Setting bit #6 of this element to 1 is achieved from S\*BASIC with wattr (0) = wattr(0) + 64\*256. Note: if the window attributes array is later also used for a main window, the clear flag (bit 7) and the shadow depth could be set or added as usual.

### Index item objects and lists

Index item objects should be present in the window working definition and pointed to by  $wwa\_xind$  and  $wwa\_yind$ . From S\*Basic, they are added by the usual calls to the MK AOL, MK ASL and MK APPW keywords.

Note that the action routine for index items should be 0, and the item number negative. Index items cannot be "hit" or "done".

To assist with drawing index items only, a single routine is provided for a standard menu:

| Vector \$98                                                                                                    | WM.DRNDX                                                         |
|----------------------------------------------------------------------------------------------------|------------------------------------------------------------------|
| Draw indexes                                                                                                    |                                                                  |
| Call parameters                                                                                                    | Return parameters                                                |
|                                                                                                    | D0 Error returns<br>D1+ All preserved                            |
| A0 window channel ID A1 A2 A3 ptr to sub-window definition A4 pointer to working defn A5 not used by any routine A6 not used by any routine | A0 preserved A1 preserved A2 preserved A3 preserved A4 preserved |
| Error returns: Any I/O sub system errors                                                                                                    |                                                                  |

#### Vector \$98 WM.DRNDX Standard Menu Draw Index Items

draw row index object

if column index
for all column sections
for all columns visible in section
draw column index object
if row index
for all row sections
for all rows visible in section

This routine draws index items irrespective of whether the special flag is set, but provided they exist in the sub-window (working) definition, and are pointed to by  $wwa_xind$  and  $wwa_yind$ . It does not draw scroll or pan bars (see WM.INDEX for that).

X (column) index items are displayed outside and above the sub-window. Y (row) index items are displayed outside and to the left of it. Sufficient space should be left in the main window so that these indices may be displayed – else they will not be displayed.

The colours used to draw these indexes are those set up as "unavailable" colours in the working defintion (at  $wwa_iiat$ ) and the window definition (at  $wda_iiat$ ). It is recommended that you use the system palette colours sp.mindexbg (paper) and sp.mindexfg (ink) for the index items.

This vector is used internally by WM.INDEX (where a check for the index flag is made).

# Window Move and Change Size

The size dependent layout features of the Window Manager mean that the interpretation of a window change size operation is largely the responsibility of the application. If the Window Manager returns from WM.RPTR with a window move or change size event, then the routine WM.CHWIN may be called directly.

This routine determines the event and the initial pointer position from the window status area and calls the appropriate window query trap. The event bit is cleared at this stage. In the case of a window move, the operation will be completed by WM.CHWIN and 0 is returned in D4.

In the case of a change size operation, WM.CHWIN will determine the distance moved by the pointer and return this as the change of size. If the convention that the window change size icon is in the top left hand corner of the window is being followed, then the move distance should be subtracted from the current window size. The window size event number is returned in D4.

| Vector \$40                                                                                  | WM.CHWIN                                                                    |
|----------------------------------------------------------------------------------------------|-----------------------------------------------------------------------------|
| Change Window Event Handling                                                                 |                                                                             |
| Call parameters                                                                              | Return parameters                                                           |
| D1                                                                                           | D1 x,y pointer move                                                         |
| D4                                                                                           | D2-D3 preserved<br>D4.I 0 or ptwsiz                                         |
| A0 A1 A2 A3 A4 pointer to working defn A5 not used by any routine A6 not used by any routine | A0 channel ID of window A1 preserved A2 preserved A3 preserved A4 preserved |
| Any I/O sub system errors                                                                    |                                                                             |

# **Utility routines**

The following routines are provided to modify the working definition in various useful ways; in particular, they may be used to show status information or get user input that is more complex than can be shown by item statuses or "point and hit" input.

If an information object or loose menu item object requires to be redrawn, then the vectored routines WM.IDRAW and WM.LDRAW can be used. Before redrawing, the objects themselves can be changed using one of the two following routines.

| Vec                                    | tor \$4C                                                                                   |                            | WM.STLOB                                                      |
|----------------------------------------|--------------------------------------------------------------------------------------------|----------------------------|---------------------------------------------------------------|
|                                        | Set Loose Item Object                                                                      |                            |                                                               |
| Call                                   | parameters                                                                                 | Retu                       | rn parameters                                                 |
| D1                                     | item number                                                                                | D1<br>D2+                  | preserved all preserved                                       |
| A0<br>A1<br>A2<br>A3<br>A4<br>A5<br>A6 | pointer to object  pointer to working defn not used by any routine not used by any routine | A0<br>A1<br>A2<br>A3<br>A4 | preserved<br>preserved<br>preserved<br>preserved<br>preserved |
| Erro                                   | r returns: ORNG Item number out of range                                                   |                            |                                                               |

BEWARE: the item number is **NOT** the loose menu item number as defined in the loose menu item record, but is the position in the list (starting at zero)

| Vect                                   | or \$50                                                                                    |                            | WM.STIOB                                                      |
|----------------------------------------|--------------------------------------------------------------------------------------------|----------------------------|---------------------------------------------------------------|
|                                        | Set Information Object                                                                     |                            |                                                               |
| Call                                   | parameters                                                                                 | Retu                       | rn parameters                                                 |
| D1                                     | window number / object number                                                              | D1<br>D2+                  | preserved all preserved                                       |
| A0<br>A1<br>A2<br>A3<br>A4<br>A5<br>A6 | pointer to object  pointer to working defn not used by any routine not used by any routine | A0<br>A1<br>A2<br>A3<br>A4 | preserved<br>preserved<br>preserved<br>preserved<br>preserved |
| Erro                                   | r returns: ORNG Window or object number out of r                                           | range                      |                                                               |

The window number (MSW D1) is the position in the list of information sub-windows. The object number (LSW D1) is the position in the list of information objects for that window. Both start from zero.

The object pointed to by A1 in the above routines is not copied to a "safe place" by the routines. It is up to the programmer to ensure that it does not move or get overwritten while it is in use as part of a working definition. In particular, pointing to a string value on the S\*BASIC RI stack or in the variable values area will cause problems.

WM.RNAME Vector \$68 Read name Vector \$6C Edit name WM.ENAME Call parameters Return parameters D1 D1.w terminating character D2+ all preserved Α0 channel ID of window Α0 preserved Α1 pointer to name buffer Α1 preserved Α2 A2 preserved А3 А3 preserved Α4 Α4 preserved A5 not used by any routine not used by any routine A6 Error returns: Any I/O sub system errors >0 if terminating character not <NL>

These two routines are used to read or edit strings (notionally file or device names). The name buffer is in the form of a standard string: a word with the string length, followed by the characters themselves. The difference between the two vectors is that WM.RNAME puts the cursor at the start of the name, and if the first character is printable, throws the old name away, while WM.ENAME leaves the cursor at the end of the name so that it has to be edited. Additionally, if the first character typed is a space, WM.RNAME will treat this as an ENTER.

The length of the name is limited to the width of the window and the name buffer must be large enough to accommodate this plus one character.

The routines return on reading ENTER, ESC, UP arrow or DOWN arrow. The condition codes will be set to -ve for an IO error, zero for ENTER or positive for other terminator.

This routine converts a small negative error code in D0 into the corresponding string; for instance, D0=-2 converts to "invalid Job". This code works for AH, JM, JS/JSU and all MG versions of the QL ROM and for SMSQ/E - if other versions are used then the catch-all string "unknown error" is returned.

On machines running SMSQ/E only, this vector can also be used to create one's own individual error messages, by having D0 point to it with bit 31 set:

### An individual error message is easy to create:

```
LEA own_msg, A0 ; get address
MOVE.L A0,D0 ; into "error" register
BSET #31,D0 ; error is negative
```

Note that the length of this individual error message may not exceed \$28 (40) characters, else an error "unknown error" is returned instead.

| Vect                                   | tor \$74                                                         |                            | WM.ERSTR                                                                    |
|----------------------------------------|------------------------------------------------------------------|----------------------------|-----------------------------------------------------------------------------|
|                                        | Get string corresponding to error code                           |                            |                                                                             |
| Call                                   | parameters                                                       | Retu                       | rn parameters                                                               |
| D0                                     | error code                                                       | D0<br>D1+                  | error code<br>all preserved                                                 |
| A0<br>A1<br>A2<br>A3<br>A4<br>A5<br>A6 | not used by any routine<br>not used by any routine<br>r returns: | A0<br>A1<br>A2<br>A3<br>A4 | preserved<br>pointer to error string<br>preserved<br>preserved<br>preserved |
| LIIO                                   | According to value of D0                                         |                            |                                                                             |

Vector \$7C WM.SETSP

Set system palette entries

Call parameters Return parameters

| D1.w start index             | D1 preserved      |
|------------------------------|-------------------|
| D2.w number of elements      | D2 preserved      |
| D3.w number of palette (0-3) | D3+ all preserved |

| A0 |                                | A0 | preserved |
|----|--------------------------------|----|-----------|
| A1 | pointer to palette entries / 0 | A1 | preserved |
| A2 |                                | A2 | preserved |
| A3 |                                | A3 | preserved |
| A4 |                                | A4 | preserved |
| ۸5 | not used by any routine        |    | •         |

A5 not used by any routine A6 not used by any routine

Error returns:

IPAR Illegal index number / invalid number of elements

This sets the entries of the system palette indexed in D3 (from 0 to 3, as there are 4 system palettes) to the values in the buffer, beginning with the index in D1 (counting from 0) and ending with the index D1 + D2 - 1.

If A1 = 0 then the entries are taken out of the default table. Otherwise the buffer must hold an array of words with the colour values of the different items. The colour format is the standard WMAN colour format as described elsewhere.

Note: System palettes exist under SMSQ/E but may not exist on all platforms.

WM.GETSP Vector \$80 Read system palette entries Call parameters Return parameters D1.w start index D1 preserved D2.w number of elements / -1 D2.w preserved / item count D3.w number of palette (0-3) D3+ all preserved Α0 A0 preserved A1 pointer to entry buffer A1 preserved A2 preserved A2 A3 A3 preserved A4 preserved Α4 A5 not used by any routine A6 not used by any routine

Copies entries of the system palette indexed in D3 (from 0 to 3) into the given buffer, beginning with the index in D1 (counting from 0) and ending with the index D1 + D2 - 1. The buffer must be big enough to hold all requested entries.

IPAR Illegal index number / invalid number of elements

If D1 is given as -1 the function just returns the number of items held in the system palette. This can increase when more items get defined in new WMAN version. This is guaranteed to be below 256.

Note: System palettes exist under SMSQ/E but may not exist on all platforms.

Error returns:

Vector \$84 WM.TRAP3

Trap #3 replacement that handles WMAN colour codes

Call parameters Return parameters

D0.I function code
D1.w colour code
D1 preserved

D2+ parameter D2+ result according to trap

A0.I channel id A0 preserved

A1+ parameter A1+ result according to trap

Error returns:

same as original traps

This is a drop-in replacement for a "trap #3" call. D0 reacts to any of the codes iow.defb, iow.defw, iow.spap, iow.sstr, iow.sink and iow.blok. Those routines are exchanged by some that can handle the extended WMAN colour codes. Other function codes are directly passed to an ordinary "trap #3" call. The condition codes are guaranteed to be set properly according to D0, for all traps.

Note: Extended colours exist under SMSQ/E but may not exist on all platforms.

Vector \$88 WM.OPW

Emulate OPW.WIND, OPW.CON and OPW.SCR vectored routines

Call parameters Return parameters

D0.I OPW.WIND, OPW.CON or OPW.SCR D0 error code D1 smashed D2 b2 smashed D3 b3 smashed

A0.I ptr to name (OPW.WIND only)

A1.I ptr to parameter block

A1 smashed

A2 A2 smashed A3 A3 smashed

Error returns:

same as original functions

This is a replacement for the OPW.WIND, OPW.CON and OPW.SCR vectored routines. In contrast to the originals the parameter block pointed to by A1 is in words instead of bytes:

\$00 border colour (word)

\$02 border width (word)

\$04 paper/strip colour (word)

\$06 ink colour (word)

OPW.CON and OPW.SCR define the window using an additional block of four words:

\$08 width (word)

\$0A height (word)

\$0C X-origin (word)

\$0E Y-origin (word)

WM.SSCLR Vector \$8C Set single colour pattern Call parameters Return parameters D0 0D1.w colour number D1 preserved D2+ all preserved A1.I ptr to window status area A1 preserved A2.I ptr to pattern space A2 preserved A3 A3 preserved

Α4 A4 preserved

A5 not used by any routine not used by any routine A6

Returns a pattern that is filled with the given colour. The space pointed to by A1 must hold at least \$60 bytes. Does not work for stippled colours.

WM.JBPAL Vector \$90 Set system palette number of job Call parameters Return parameters D1.I job ID / -1 D1 preserved D2 preserved D2 D3.w palette number / -1 D3+ all preserved Α0 A0 preserved Α1 ptr to job palette or 0 (D3=-1) A1 preserved A2 A2 preserved A3 A3 preserved Α4 A4 preserved Α5 not used by any routine A6 not used by any routine Error returns: IJOB Invalid job ID

Sets the active system palette for the given job. If D1 is -1 then the current job will be used. D3 can be supplied as -1 which can be used to give the job its very own palette. In this case a pointer to the palette can be supplied in A1. Attention: the contents of this area is not copied, it is used directly and must remain there as long as the job uses this palette! If A1 is supplied as 0 the palette pointer will not be touched.

Note: System palettes exist under SMSQ/E but may not exist on all platforms.

# System palette entries

You can configure SMSQ/E to set the palette(s) to your taste..These are the keys for SMSQ/E system palettes, they defined in the file  $keys\_syspal$ .

| Name                         | Number           | Meaning                                        |
|------------------------------|------------------|------------------------------------------------|
| sp.winbd                     | \$0200           | Window border                                  |
| sp.winbg                     | \$0201           | Window background                              |
| sp.winfg                     | \$0202           | Window foreground                              |
| sp.winmg                     | \$0203           | Window middleground                            |
| sp.titlebg                   | \$0204           | Title background                               |
| sp.titletextbg               | \$0205           | Title text background                          |
| sp.titlefg                   | \$0206           | Title foreground                               |
| sp.litemhigh                 | \$0207           | Loose item highlight                           |
| sp.litemavabg                | \$0208           | Loose item available background                |
| sp.litemavafg                | \$0209           | Loose item available foreground                |
| sp.litemselbg                | \$020a           | Loose item selected background                 |
| sp.litemselfg                | \$020b           | Loose item selected foreground                 |
| sp.litemunabg                | \$020c           | Loose item unavailable background              |
| sp.litemunafg                | \$020d           | Loose item unavailable foreground              |
| sp.infwinbd                  | \$020e           | Information window border                      |
| sp.infwinbg                  | \$020f           | Information window background                  |
| sp.infwinfg                  | \$0210           | Information window foreground                  |
| sp.infwinmg                  | \$0211           | Information window middleground                |
| sp.subinfbd                  | \$0212           | Subsidiary information window border           |
| sp.subinfbg                  | \$0213           | Subsidiary information window background       |
| sp.subinffg                  | \$0214           | Subsidiary information window foreground       |
| sp.subinfmg                  | \$0215           | Subsidiary information window middleground     |
| sp.appbd                     | \$0216           | Application window border                      |
| sp.appbd<br>sp.appbg         | \$0217           | Application window background                  |
| sp.appbg<br>sp.appfg         | \$0217           | Application window foreground                  |
| sp.appig<br>sp.appmg         | \$0219           | Application window middleground                |
| sp.apping sp.appihigh        | \$0213<br>\$021a | Application window item highlight              |
| sp.appinign<br>sp.appiavabg  | \$021a<br>\$021b | Application window item available background   |
| sp.appiavabg<br>sp.appiavafg | \$021b           | Application window item available foreground   |
| sp.appiavarg<br>sp.appiselbg | \$021d           | Application window item selected background    |
| sp.appiselbg                 | \$021d<br>\$021e | Application window item selected background    |
| sp.appiserry sp.appiunabg    | \$021e<br>\$021f | Application window item unavailable background |
| sp.appiunafg                 | \$0211           | Application window item unavailable foreground |
| sp.applunaly sp.scrbar       | \$0220           | Pan/scroll bar                                 |
| sp.scrbarsec                 | \$0221           | Pan/scroll bar section                         |
| sp.scrbararr                 | \$0222           | Pan/scroll bar arrow                           |
| sp.scrbararr<br>sp.buthigh   | \$0223           | Button highlight                               |
| sp.buthigh                   | \$0224           | Button border                                  |
| sp.butbd<br>sp.butbg         | \$0225           | Button border Button background                |
| sp.butbg<br>sp.butfg         | \$0227           | Button foreground                              |
| sp.bucig<br>sp.hintbd        | \$0227           | Hint border                                    |
| _                            | \$0228           | Hint background                                |
| sp.hintbg sp.hintfg          | \$0229<br>\$022a | Hint foreground                                |
| sp.hintmg                    | \$022a<br>\$022b | <del>-</del>                                   |
|                              | \$022b<br>\$022c | Hint middleground                              |
| sp.errbg                     |                  | Error message background                       |
| sp.errfg                     | \$022d           | Error message foreground                       |
| sp.errmg                     | \$022e           | Error message middleground                     |
| sp.shaded                    | \$022f           | Shaded area                                    |
| sp.3ddark                    | \$0230           | Dark 3D border shade                           |
| sp.3dlight                   | \$0231           | Light 3D border shade                          |
| sp.vertfill                  | \$0232           | Vertical area fill                             |
| sp.subtitbg                  | \$0233           | Subtitle background                            |
| sp.subtittxtbg               | \$0234           | Subtitle text background                       |
| sp.subtitfg                  | \$0235           | Subtitle foreground                            |
| sp.mindexbg                  | \$0236           | Menu index background                          |
| sp.mindexfg                  | \$0237           | Menu index foreground                          |
| sp.separator                 | \$0238           | Separator lines etc.                           |

# Index of TRAPs and vectors

The Pointer Interface TRAPs and Window Manager vectors are listed alphabetically, along with a summary of what each does. Pointer Interface TRAPs start with the prefix  ${\tt IOP}$ . and Window Manager vectors with  ${\tt WM}$ .

With the exceptions of vector WM.DRBDR (which is located after vector WM.SWSEC) and vector WM.RPTRT (which comes after vector WM.RPTR), all of the traps and vectors are explained above in the order of their trap/vector number.

|          | Trap/      |                                          |
|----------|------------|------------------------------------------|
| Routine  | Vector nbr | Short description                        |
| IOP.FLIM | \$6C       | find window limits                       |
| IOP.LBLB | \$74       | draw a line of blobs                     |
| IOP.OUTL | \$7A       | set window outline and shadow            |
| IOP.PICK | \$7C       | pick/unlock job                          |
| IOP.PINF | \$70       | get pointer information                  |
| IOP.RPTR | \$71       | read pointer position                    |
| IOP.RPXL | \$72       | read/scan pixel colour                   |
| IOP.RSPW | \$6E       | restore part window                      |
| IOP.SLNK | \$6F       | set bytes in linkage block               |
| IOP.SPLM | \$79       | set pointer limit                        |
| IOP.SPRY | \$77       | spray pixels                             |
| IOP.SPTR | \$7B       | set pointer position                     |
| IOP.SVPW | \$6D       | save part window                         |
| IOP.SWDF | \$7D       | set sub-window definition pointer        |
| IOP.WBLB | \$73       | write blob                               |
| IOP.WPAP | \$6B       | define wallpaper                         |
| IOP.WRST | \$7F       | restore window contents                  |
| IOP.WSAV | \$7E       | save window contents                     |
| IOP.WSPT | \$76       | write sprite                             |
| WM.CHWIN | \$40       | change window position or size           |
| WM.DRBDR | \$44       | draw current item border                 |
| WM.ENAME | \$6C       | edit name                                |
| WM.ERSTR | \$74       | get error string                         |
| WM.FSIZE | \$54       | find layout size                         |
| WM.IDRAW | \$3C       | re-draw information window(s)            |
| WM.GETSP | \$80       | read system palette entries              |
| WM.INDEX | \$24       | draw index items                         |
| WM.JBPAL | \$90       | set system palette number of job         |
| WM.LDRAW | \$2C       | draw loose items                         |
| WM.MDRAW | \$20       | draw menu sub-window contents            |
| WM.MHIT  | \$34       | standard menu sub-window hit routine     |
| WM.MSECT | \$34       | find menu section                        |
| WM.PANSC | \$38       | standard menu sub-window control routine |
| WM.PRPOS | \$0C       | primary window position and clear        |
| WM.PULLD | \$10       | pull-down window position and clear      |
| WM.RNAME | \$68       | read name                                |
| WM.RPTR  | \$30       | read pointer                             |
| WM.RPTRT | \$78       | read pointer with timeout and job events |
| WM.SETSP | \$7C       | set system palette entries               |
| WM.SETUP | \$04       | set up from standard window definition   |
| WM.SMENU | \$08       | set up from standard menu definition     |
| WM.SSCLR | \$8C       | set single colour pattern                |
| WM.STIOB | \$50       | (re)set information object               |

| WM.STLOB | \$4C | (re)set loose object                               |
|----------|------|----------------------------------------------------|
| WM.SWAPP | \$60 | set window to application sub-window               |
| WM.SWINF | \$58 | set window to information sub-window               |
| WM.SWLIT | \$5C | set window to loose item                           |
| WM.SWDEF | \$28 | set window to application sub-window               |
| WM.SWSEC | \$64 | set window to section of sub-window                |
| WM.TRAP3 | \$84 | Trap #3 replacement that handles WMAN colour codes |
| WM.UNSET | \$14 | unset working definition                           |
| WM.UPBAR | \$70 | update pan/scroll bars                             |
| WM.WDRAW | \$1C | draw window contents                               |
| WM.WRSET | \$18 | reset working definition                           |

# **New CON Vectors**

A new vector block has been introduced to provide direct access to new screen driver functions. To call one of those functions, one first needs a pointer to the CON linkage block. This can either be obtained in the traditional way or, in SMSQ/E, by reading the  $sys\_clnk$  (\$c4) system variable. It is planned that future non- SMSQ/E PTR\_GEN/WMAN versions will also support this system variable. On current non- SMSQ/E systems its value should be 0.

The pointer to the vector table itself is located in the new pt\_vecs variable within the linkage block. A typical call sequence can thus look like this:

```
moveq #sms.info,d0
trap #1 ; get ptr to system variables in a0
move.l sys_clnk(a0),a3 ; ptr to CON linkage
move.l pt_vecs(a3),a0 ; vector table
jsr pv fspr(a0) ; actual call
```

PLEASE NOTE: Most vectors so far expect A3 to be the pointer to the CON linkage block on entering the call. With the above code, this is done automatically.

The keys (e.g. the values of  $pv\_pinf$ ,  $pv\_fspr$  etc) are contained in the file keys\_con.

Vector \$00 PV\_PINF

Like iop.pinf, but one doesn't need a channel to call this routine.

Call parameters Return parameters

D1 pointer version number

D2 D2 preserved D3 D3 preserved

A0 A0 preserved

A1 A1 pointer to WMAN

A2 preserved
A3 pointer to CON linkage block A3 preserved

No error returns - this routine always succeeds.

Vector \$06 PV\_FSPR

Look in linked sprite list for the definition that would actually be used in the current display mode.

| Call parameters                                     | Return parameters                                        |  |
|-----------------------------------------------------|----------------------------------------------------------|--|
| D1<br>D2<br>D3                                      | D1 preserved<br>D2 preserved<br>D3 preserved             |  |
| A1 ptr to 1st sprite A2 A3 ptr to CON linkage block | A1 ptr to fitting sprite<br>A2 preserved<br>A3 preserved |  |

No error returns - this routine always "succeeds". If no fitting sprite is found, a pointer to the arrow sprite is returned!

Vector \$0C PV SSPR

Set system sprites/Get system sprite address

Call parameters Return parameters

D1.w sprite number / -ve D1 pres./ Max allowed | max current

D2 D2 preserved D3 D3 preserved

A0 A0 preserved

A1 pointer to sprite / 0 A1 preserved / pointer to sprite

A2 preserved
A3 pointer to CON linkage block A3 preserved

Error returns:

IPAR Illegal sprite number (set/get) ITNF there are no system sprites!

This gets or sets a system sprite or returns the max nbr of system sprites:

• if d1 is a negative nbr (-1 is suggested), then on return d1 contains: max nbr of space in table for sys sprites | highest nbr of current system sprite

#### else:

- if a1 = 0, then one gets the address of the system sprite the number of which is passed in D1. The address is returned in a1. This address MAY be 0, in which case the system sprite requested does not exist. This will only happen if somebody fiddled with the table contrary to recommendations
- if a1 <> then it contains the address of a sprite that will be a system sprite, D1 contains the number of that sprite. This sprite is not " copied to a safe place", it is the responsibility of the calling job to make sure that the sprite doesn't just disappear

For a list of the system sprites defined thus far see keys sysspr.

The sprite table has the following format:

- -2 max nbr of sprites possible in table
- 0 nbr of sprites currently in table
- 2+ long word absolute pointers (i.e real addresses of sprites)

There is a new keyword to set any sprite as a system sprite

## SYSSPRLOAD system\_sprite\_number,file\_name\$

This loads the file and sets it as the system sprite with the given number.

Please make sure that this file only contains the sprite data for a valid cursor sprite. The command does NOT check this. If this command seems to fail, i.e. the cursor sprite doesn't change to what you want it to be, the data contained in this file is perhaps not a valid cursor sprite for the current screen resolution.

Vector \$12 PV\_SIZE

### Get shift sizes

Call parameters

D0

D0 pt.spxlw pt.rpxlw

D1 preserved

D1 preserved
D2 D2 preserved
D3 D3 preserved

A0 A0 preserved
A1 A1 preserved
A2 A2 preserved
A3 pointer to CON linkage block A3 preserved

### D0 returns:

pt.spxlw: shift pixels to long word
pt.rpxlw: round up pixels to long word

### Error returns:

None, this vector always succeeds. The value in D0 is not an error return

Vector \$18 PV\_MBLK

D5 smashed

Moves a block of screen memory about

| Call parameters | Return parameters      |
|-----------------|------------------------|
| D0              | D0 smashed (undefined) |

D1 size of section to move
D2 old origin in source area
D3 new origin in destination area
D4 D4 smashed
D5 smashed
D6 p4 smashed
D7 p8 pmashed
D8 pmashed
D9 pmashed
D9 pmashed
D9 pmashed
D9 pmashed
D9 pmashed
D9 pmashed

A2 row increment of source area
A3 row increment of dest. area
A4 base address of source area
A5 base address of destination area
A6 smashed
A7 A7 Smashed
A8 Smashed
A8 Smashed

All other registers are preserved

Error returns:

D5

None, this vector always succeeds. The value in D0 is not an error return!

This moves a block of screen memory about, from source to destination. The x|y size of the block, in pixels, is contained in D1 on entry.

Note: do not (mis)use this vector to move general memory about. The size of the memory actually moved depends on the screen driver that is being used. Thus, if you move a block of 10x20 pixels (x|y size) in modes 16 and 31, then 200 bytes will be moved (1 pixel = 1 byte). In modes 32 and 33, 400 bytes will be moved (1 pixel = 2 bytes) and in the QL modes, less bytes will be moved.

Vector \$1E PV CURSP

Sets the per job cursor under SMSQ/E

Call parameters Return parameters

D0 D0 error D1 jobID D1 smashed

D2 status wished (0 | 1) D2 preserved

D3 preserved

A0 A0 preserved
A1 A1 preserved
A2 A2 pointer to CON linkage block A3 preserved

Error returns:

IJOB wrong job ID

NIMP something went horribly wrong : no job table!

The status in D2 is 0 if normal cursor, 1 if sprite cursor wished

From version 3.06 onwards, SMSQ/E allows you to use a sprite for a cursor.

The sprite to be used as a cursor:

- MUST be of size 6x10 (WxH), else it will not be used.
- MUST be the one set at position 36 in the system sprites
- MUST be showable in the current screen resolution

If any of the above conditions is not met, then the normal cursor is shown.

You may load a cursor sprite with the CURSPRLOAD command:

### CURSPRLOAD filename

This loads "filename" and uses it as a cursor sprite. Please make sure that this file only contains the sprite data for a valid cursor sprite. The command does NOT check this. If this command seems to fail, i.e. the cursor sprite doesn't change to what you want it to be, the data contained in this file is perhaps not a valid cursor sprite for the current screen resolution.

On a system-wide basis, a new SMSQ/E configuration item lets you configure whether you want to use sprites as cursor or not. To use a sprite on a per job basis, you may use this vector from machine code or the CURSPRON and CURSPROFF SBASIC commands:

```
CURSPRON job_name
Or
CURSPRON job_number,job_tag
```

Switches the cursor as sprite feature on or off.

Example: Let us suppose you have Xchange running on your machine. Typing 'jobs' will tell you more about this job, something like this:

| Job | Tag | Owner | Priority | Job-Name       |
|-----|-----|-------|----------|----------------|
| ()  |     |       |          |                |
| 9   | 8   | 0     | 8        | Xchange V3.90J |

You can now switch using the sprite cursor on/off by:

```
CURSPRON "Xchange V3.90J"
Or
CURSOROFF 9,8
```

You can use this vector as follows, assuming A0 points to the system variables (include the files keys sys and keys con in your code for this to work):

```
PV BGCTL
Vector $24
Gets/sets the background I/O status
Call parameters
                                         Return parameters
D0
                                         D0 standard error code
D1 -1 read, 0 disable, 1 enable
                                         D1 0 disabled, >0 enabled
D2 0
                                         D2 preserved
D3
                                         D3 preserved
Α0
                                         A0 preserved
                                         A1 preserved
A1
                                         A2 preserved
A2
                                         A3 preserved
A3 pointer to CON linkage block
Error returns:
   IPAR D2 is not 0
   NIMP OS is not background I/O compatible
```

This sets or gets the background I/O status. If D1 is negative on entry, the current background I/O status is returned, else the current background I/O status is set according to the value of D1 (any value other than 0 enables background I/O).

Vector \$2A

# PV CMBBLK

Combines two blocks of (screen) memory with alpha blending and puts the result into the destination block

| Call | parameters |
|------|------------|
| Oan  | parameters |

### Return parameters

| D0             |                                                                                                    | D0                         | smashed (undefined) |
|----------------|----------------------------------------------------------------------------------------------------|----------------------------|---------------------|
| D1             | size of block to combine                                                                                                    | D1                         | smashed             |
| D2             | origin in source area 1                                                                                                    | D2                         | smashed             |
| D3             | new origin in destination area                                                                                                    | D3                         | smashed             |
| D4             | origin in source area 2                                                                                                    | D4                         | smashed             |
| D5             |                                                                                                    | D5                         | smashed             |
|                | alpha value                                                                                                    | D6                         | preserved           |
| D7             | row increment of source area 2                                                                                                    | D7                         | smashed             |
| A2<br>A3<br>A4 | base address of source area 2 row increment of source area 1 row increment of dest. area base address of source area 1 base address of destination area | A1<br>A2<br>A3<br>A4<br>A5 | smashed             |

All other registers are preserved

#### Error returns:

None, this vector always succeeds. The value in D0 is not an error return

This will combine the pixels of two blocks of screen memory with an alpha blending operation and put the resulting block into the destination. The x|y size of the block, in pixels, is contained in D1 on entry. D6 contains the alpha value, from 1 (nearly transparent) to 255 (totally opaque) in the LSB.

This vector is only implemented for screen modes where alpha blending actually makes sense, i.e. modes 16, 32 and 33. In other screen modes, such as the QL screen modes, or atari mono modes, this vector is redirected to vector pv\_mblk.

Do not (mis)use this vector to combine general memory. The size of the memory actually combined depends on the screen driver that is being used. Thus, if you combine a block of 10x20 pixels (xy size), in mode 16, then 200 bytes will be combined (1 pixel = 1 byte). But in modes 32 and 33, 200 words (400 bytes) will be combined (1 pixel = 2 bytes).

# Index of CON Vectors

The con vectors are explained above in the order of the vector number.

| PV_BGCTL  | \$24 | Gets/sets the background I/O status                                                                       |
|-----------|------|----------------------------------------------------------------------------------------------------|
| PV_CMBBLK | \$2A | Combines two blocks of (screen) memory with alpha blending and puts the result into the destination block |
| PV_CURSP  | \$1E | Sets the per job cursor under SMSQ/E                                                                      |
| PV_FSPR   | \$06 | Look in linked sprite list for the definition that would actually be used in<br>the current display mode. |
| PV_MBLK   | \$18 | Moves a block of screen memory about                                                                      |
| PV_PINF   | \$00 | Like iop.pinf, but one doesn't need a channel to call this routine                                        |
| PV_SIZE   | \$12 | Get shift sizes                                                                                           |
| PV_SSPR   | \$0C | Set system sprites/Get system sprite address                                                              |

# **Data Structures**

## Pointer Interface

## Channel Definition block

The Pointer Interface forms the base level of the Pointer Environment and provides all those facilities which are accessed through the IO sub-system (IOSS). These include channel open, close and normal screen IO as well as the pointer IO extensions. The Pointer Environment uses this display driver which coexists with the standard CON and SCR drivers, and extends the CON and SCR drivers to handle overlapping windows. The extended driver requires an extended channel definition block, the format of which is discussed here.

The keys\_con file contains definitions of the symbols used when manipulating the extended channel definition block. Ordinary applications should not need to use these.

The facility to handle overlapping windows introduces the concept of piles of windows. Windows overlap each other in piles. Any window which is partly obscured by another window is locked and may not be altered, unless <code>background I/O</code> is switched on (see the Concepts section). Windows may be moved to the top of the pile by the user, and applications may bury their own windows. Burying a window is actually performed by exhuming the bottom window in the pile. This will not actually bury the window unless the bottom window overlaps the top window. The internal structure used to maintain these piles is a bi-directional linked list of all primary windows. In addition, each primary window has a pointer to an area of memory in which to save its contents when it becomes locked, and a flag to signal whether the window is locked. For the sake of speed, the flag is duplicated in all its secondaries.

One of the major differences between the standard screen handling and Pointer Environment screen handling is the redirection of the keyboard input. Normally the "CTRL C" keystroke is used to redirect the keyboard input. With the Pointer Interface installed, the "CTRL C" keystroke is used to move windows to the top of the pile, redirecting the keyboard input as a side effect. This is achieved by modifying the normal circularly linked list of keyboard queues into a form that allows the detection of the "CTRL C" keystroke by the Pointer Interface. If the keyboard queue is moved to a job which is waiting for character input, then the pointer will be disabled, otherwise the pointer will be enabled. When the pointer is enabled, the cursor keys will move the pointer unless SHIFT, CTRL or ALT is pressed.

An alternative method of moving the window to the top of the pile may be used when the pointer is enabled. This is to move the pointer to part of a new window and "hit" it. If that window is buried, then the window will be picked to the top of the pile and the hit will be ignored. If the window is waiting for character input, then the pointer will be disabled and the hit will be ignored. The keyboard input will then be directed to that window.

To enable programs which have been written for use on a standard QL to function sensibly in the pointer environment, windows are divided into two types: primary and secondary. A primary window represents the total working area for an application. An application may have several secondary windows open, but all of these must be contained within the outline of the primary window. This introduces a new size concept. The standard screen driver in the QL has a window size and position: this is the window working area. The extended screen driver has two other sizes: the outline and the hit area. The outline is the limit enclosing all of an application's windows; Creating any window outside the application's

primary window outline will cause the outline to be extended. The outline includes any window borders and shadows. The hit area is the area that the pointer routines will recognise for the purposes of hitting windows and selecting appropriate sprites. The hit area is the outline less any shadow area. The first window used for IO by an application is considered to be the primary window, any other windows owned by the same job are secondary windows. The outline and hit area are maintained in the extended channel definition block, along with a system of pointers linking primary windows to their secondaries, and all secondaries back to their primary.

The pointer routines may also make use of information in window definitions, so there is also a link to a window working definition.

## **Extended Channel Block**

The pointer routines use an extended channel definition block. In order to make this compatible with the internal ROM code, the block is extended below the start of the standard block, but above the 18 byte channel block header.

|          | 000             |      |                                                     |
|----------|-----------------|------|-----------------------------------------------------|
| sd.extnl | \$30            |      | screen definition extension length                  |
| sd_xhits | -\$18           |      | x hit size                                          |
| sd_yhits | -\$16           | word | y hit size                                          |
| sd_xhito | -\$14           | word | x hit origin (screen coordinates)                   |
| sd_yhito | -\$12           | word | y hit origin (screen coordinates)                   |
| sd_xouts | -\$10           | word | x outline size                                      |
| sd_youts | -\$0e           | word | y outline size                                      |
| sd_xouto | -\$0c           | word | x outline origin (screen coordinates)               |
| sd_youto | -\$0a           | word | y outline origin (screen coordinates)               |
| sd_prwlb | -\$08           | long | primary link list bottom up (primary window)        |
| sd_pprwn | -\$08           | long | pointer to primary window (secondary window)        |
| sd_prwlt | -\$04           | long | primary link list top down (primary window)         |
| sd_sewll | \$00            | long | secondary window link list pointer                  |
| sd_wsave | \$04            | long | window save area base                               |
| sd_wssiz | \$08            | long | size of window save area                            |
| sd_wwdef | \$0c            | long | pointer to window working definition                |
| sd_wlstt | \$10            | byte | window lock status -1 locked, 0 unlocked, 1 no lock |
| sd prwin | \$11            | byte | bit 7 set for primary window,                       |
|          |                 | •    | bit 0 set if managed (IOP.OUTL called)              |
| sd_wmode | \$12            | byte | mode of this window                                 |
| sd_mysav | <sup>•</sup> 13 | byte | true if save area is mine                           |
| sd_wmove | \$14            | byte | window move / query flag (D2 from IOP.RPTR)         |
|          |                 |      |                                                     |

## **Graphics objects**

These base level data structures are used to pass information to the base level pointer IO calls. All these structures represent visual information. These structures have various forms, there is a canonical form and a screen mode dependent form. To simplify application programs, variations on the objects for various display modes can be linked into lists which future versions of the pointer traps will scan for the most suitable form. In current versions the pointer traps require the objects to be specified in the actual display mode for the window.

The file  $QDOS\_PT$  contains symbol definitions suitable for use in programs that manipulate graphics objects.

All the structures are made from a limited set of basic elements.

## Form

The form is a word which describes the screen dependent mode of the following patterns, followed by two bytes describing the mode adaption rules. The first of these is relevant only when the object is a sprite used as a pointer, and defines how it changes with time: the second defines how the object may be adapted to fit the display aspect ratio. **Note: sprite definitions have changed extensively, please see the section on sprites below.** 

Dynamic pointers, that change shape with time, are used by setting the time byte to a non-zero value: by linking several sprite definitions together with increasing time values (Tn), the sprite will appear in the lowest numbered form for T1 "ticks", then change to the second form for T2-T1 ticks, then the third for T3-T2, and so on. When no sprite can be found with a Tn greater than the elapsed time, the counter is reset to zero and the first form appears again. The maximum value of Tn being 255, and the count being incremented (roughly) every 20ms, the sprite may have a period of up to 5 seconds or so.

| Form<br>00fc<br>00fd<br>00fe<br>00ff<br>0000<br>0001<br>0002<br>0003<br>0004 | canonical, aspect ratio 1:.50 canonical, aspect ratio 1:.60 canonical, aspect ratio 1:.71 canonical, aspect ratio 1:.83 canonical, aspect ratio 1:1.0 canonical, aspect ratio 1:1.2 canonical, aspect ratio 1:1.4 canonical, aspect ratio 1:1.7 canonical, aspect ratio 1:2.0 |
|------------------------------------------------------------------------------|----------------------------------------------------------------------------------------------------|
| 0100<br>0101                                                                 | QL 4 colour<br>QL 8 colour                                                                                                    |
| Time<br>00<br>1FF                                                            | static<br>used for time <n< td=""></n<>                                                                                                    |
| Adaption<br>00<br>+01<br>+02<br>+04<br>+08                                   | translate pixel to pixel expand x if required contract x if required expand y if required contract y if required                                                                                                    |

### Size

The size of an object is defined by two words, the number of pixels in the x direction, and the number of pixels in the y direction. The only limit on the size is that it must be positive non zero in both directions.

## Repeat

Some types of information have a repeat attribute. This is two words, the repeat distance (in pixels) in the x direction, and the repeat distance (in pixels) in the y direction. The y repeat must be positive non zero, the x repeat must be a positive non zero multiple of the number of pixels in a 16 bit word.

## **Origin**

The base level structures assume a pixel coordinate system with the origin at the top LHS with x increasing to the right, y increasing downwards. Objects may have their own origin which is defined as two words, x origin and y origin. A negative origin is outside the object to the left (x) or above (y). A zero origin is the top left pixel of the object.

## Colour

For the canonical forms (and possibly some other forms) it is assumed that colours are represented by a maximum of 15 bits (32768 colours). Notionally these are regarded as 5 bit resolution for each of the 3 primary colours. The 16th bit is used to indicate the opacity of the object. The order of bits is (MSB) green, red, blue, green/2, red/2, ..... red/16, blue/16, opaque (LSB). For monochrome, the 15 most significant bits represent the display brightness.

## Colours on new WMAN calls

Colours for the new WMAN calls are always given as one word. The word may have any of the following formats:

```
%00000000ccccccc
%0000001ppppppp
palette
%00000010ppppppp
system palette
%0000011gggggggg
gray scale
%00000100cc00tttd
3d border (border calls only!). see below
%01ssxxxxxxyyyyyy
palette stipple. see below
%1rrrrgggggbbbbb
15 bit RGB
```

#### Stipple format

```
s = stipple code (0 = dot, 1 = horizontal, 2 = vertical, 3 = checkers) x = stipple colour y = main colour
```

As x and y can only hold 6 bit only the first 64 entries of the palette can be used for stippling. Due to the design of the palette those entries alone still cover the whole colour range quite well.

#### 3d border format

```
d = direction (0 = raised, 1 = lowered)
t = type
c = compatibility mode
```

The compatibility modes are available on some border types and they tell how to squeeze a non-standard border size into a QL border. Some modes paint areas with the current paper colour, therefore it is a wise idea to always set the paper colour before the border. The WMAN routines have already been changed to take this into account.

In case of a non-standard border width another border call on this window MUST be made through the WMAN routines instead of the standard border calls (e.g. by calling wm.trap3). Otherwise the overall window size will be altered.

The colours to paint the border are defined in the system palette (sp.3ddark and sp.3dlight). Future versions may shade the paper colour, therefore it's again a good idea to set the paper colour before the border call.

These are the 3D border types available:

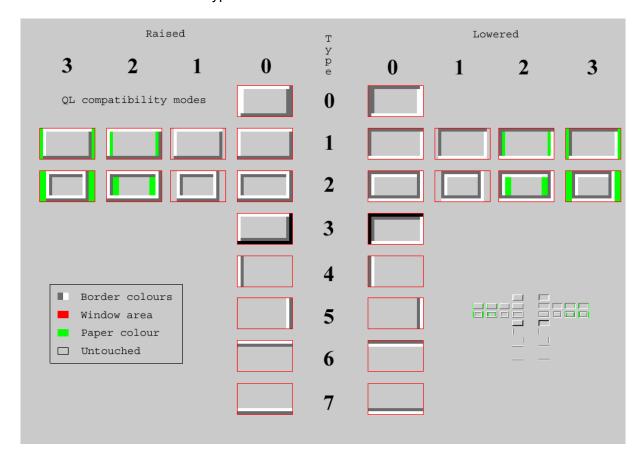

## Pattern

Canonical patterns are defined as colour planes. A canonical pattern starts with a word which defines the number of planes that will follow. The block defining each plane is preceded by a colour word defining the contribution of the following block to the complete colour. In every block of a canonical pattern each bit represents a pixel, the most significant bit in the first word is the top left pixel. Unused parts of words should be filled with zeros.

E.g. canonical form of yellow block (5x4) enclosing a black block (3x2)

| dc.w | 2                 | two blocks required |
|------|-------------------|---------------------|
| dc.w | %1100000000000000 | define yellow       |
| dc.w | %1111100000000000 | -                   |
| dc.w | %1000100000000000 |                     |
| dc.w | %1000100000000000 |                     |
| dc.w | %1111100000000000 |                     |
| dc.w | %000000000000001  | define opaque       |
| dc.w | %1111100000000000 |                     |
| dc.w | %1111100000000000 |                     |
| dc.w | %1111100000000000 |                     |
| dc.w | %1111100000000000 |                     |

Specific form patterns are stored using the standard screen representation of the pattern. For this reason, there are two types of specific form pattern, the colour pattern, which is the colour representation, and the pattern mask which is white for opaque, and black for transparent. The base level routines require specific form patterns.

## **Sprite Definition**

A sprite definition originally had a form, size, origin, colour pattern and pattern mask:

form 2 words size 2 words origin 2 words

colour pattern long word relative pointer long word relative pointer next definition long word relative pointer

The original sprite definition has been extensively modified, but in such a way that it should continue to be compatible with older sprites.

## Sprite header

The sprite header is now as follows:

| pto_form                                | \$00 byte<br>\$01 byte                    | sprite mode colour mode / system sprite number                                              |
|-----------------------------------------|-------------------------------------------|---------------------------------------------------------------------------------------------|
| pto_vers                                | \$02 byte                                 | dynamic sprite version number                                                               |
| pto_ctrl                                | \$03 byte                                 | sprite control                                                                              |
| pto_xsiz                                | \$04 word                                 | X size                                                                                      |
| pto_ysiz                                | \$06 word                                 | Y size                                                                                      |
| pto_xorg                                | \$08 word                                 | X offset                                                                                    |
| pto_yorg                                | \$0a word                                 | Y offset                                                                                    |
| pto_cpat                                | \$0c long                                 | relative pointer to colour pattern                                                          |
| pto_mask                                | \$10 long                                 | relative pointer to mask/alpha channel                                                      |
| pto_nobj                                | \$14 long                                 | relative pointer to next object                                                             |
| pto_opts<br>pto_blk<br>(the keys can be | \$18 long<br>\$1c long<br>e found in keys | OPTIONAL (relative pointer to) options OPTIONAL relative pointer to sprite block s_qdos_pt) |

## Sprite mode byte

Sprite mode can be any of the following:

- 0 system sprite
- 1 traditional QL colour sprite (as before)
- 2 GD2 colour sprite

#### System sprite:

When the sprite mode is 0 for system sprites then the second byte is the number of the sprite. ALL other values are ignored in that case, i.e. a system sprite reference is only 2 bytes long.

## QL colour sprite:

If this is a traditional QL colour sprite, then the colour mode byte has one of the following values (as before)

- 0 mode 4
- 1 mode 8

## GD2 colour sprite:

- 0 1 bit black&white
- 3 1 bit palette mapped
- 4 2 bit fixed gr palette
- 7 2 bit palette mapped
- 8 4 bit fixed irgb palette
- 15 4 bit palette mapped
- 16 8 bit fixed palette (equals Aurora palette)
- 31 8 bit palette mapped
- 32 16 bit QPC/QXL/SMSQmulator %gggbbbbbrrrrrggg format
- 33 16 bit Q40 /Q60 %gggggrrrrrbbbbbw format
- 64 32 bit \$RRGGBB00 format

## Sprite control byte

The sprite control byte is formatted as follows:

%mpao0xcc

#### where

 cc stands for a chache version number. Programs can increment this value to signal the cache that the sprite has changed. A special value is pto.fupd (force update, %11), which causes the system to never use the cached version.

key: pto.cver

 a flags whether the sprite uses an alpha channel instead of a mask (see below)

key: pto.alph

• m and p signal whether the pattern (p) or the mask (m) is compressed (see below)

key: pto.pcmp and pto.mcmp

- x signals that the optional pointer to a sprite block is present (bit x=1) or is not present (bit x=0) (see below) key pto.blk
- o signals that options are present (=1) or not (=0) (see below, currently unused)
   key pto.opt

## Sprite pattern and mask

QL sprites have a pattern and a "mask" Each of them describes one aspect of each pixel in the sprite.

The **pattern** describes the colour of the pixels in the sprite. Depending on the colour mode, each pixel will take some part of a byte, or one or several bytes. Thus, there is one element in the pattern for each pixel in the sprite. Patterns must always be padded to the nearest long word, and the padding byte(s) used MUST be 0.

The **mask** described whether (and if so, how) any pixel is actually displayed.

At its most basic and traditional level (true for the original QL colour sprites), the mask is a bitmap, each element in the mask is either -1 or 0 and thus either lets the corresponding pixel of the sprite be displayed on the screen (the sprite is opaque at that pixel), or it lets the existing background colour shine through (the sprite is translucent at that pixel).

Masks use the same size element for a pixel as the pattern: If the sprite is a mode 32 sprite, where each pixel is denoted by a word (two bytes), then the mask also uses a word for the corresponding element (there is an exception: see "alpha channel" below).

There are three types of special mask:

1 – If, for each and every pixel in the pattern, the corresponding mask element is set to 0, then the sprite will still be displayed, but it will be XORed into the screen. Thus, the sprite colour will change according to the background. This is the case, for example, for the standard F1-F10 system sprites.

- 2 There may also be a "solid" mask. This is indicated by the fact that, in the sprite header, the pointer to the mask (NOT the content of the mask itself) is 0. It simply means that every pixel of the sprite is opaque and thus is displayed. The effect is the same as if each pixel in a normal mask were set to opaque. The reason for this is that solid masks take no data space at all in the sprite definition, so the sprite uses less memory. If you have a sprite where every pixel is always shown, this is the way to go.
- 3 Last but not least, more modern versions of SMSQE have introduced an "alpha" mask, available only in higher colour modes (i.e. not in traditional QL 4 or 8 colour modes 4). Here, each element of the mask determines, for each pixel, not -whether- but -how much- of the background pixel shines through (semi translucency). See below (alpha channel) for a more comprehensive explanation.

Please note: except for alpha masks, masks are padded to the nearest long word, just like colour patterns. The padding byte(s) MUST be 0.

## Alpha channel

When the "pto.alph" flag is set in the sprite control byte, the mask is considered to be an alpha channel. An alpha channel allows gradual mixes between the background and the sprite pattern. Every pixel is represented by exactly one byte whicj can have all values from 0 to 255. 0 means the pixel is completely transparent, 255 means the pixel is completely opaque. Values in between determine the degree of mixing of background and foreground. Alpha channel information is not padded at the end of each line. There's one byte for every pixel and nothing more. Alpha channels make no sense on traditional QL style sprites and need higher colours.

## **RLE** compression

Both pattern and mask/alpha channel can be compressed using a simple RLE (run length encoding) algorithm. This is useful with data that is largely homogene, which is often the case with masks. Compressed data must be signalled in the sprite control byte (pto.pcmp, pto.mcmp) and starts with the bytes 'RLEx', with 'x' being either 1, 2 or 4. This is the item size (number of bytes) the algorithm is working with. 8 bit RLE compression of 32 bit data wouldn't yield in good results, therefore the algorithm can also work on 16 bit or 32 bit data. After the ID there's one long word containing the size of the data in uncompressed form. After that the compressed data itself is following.

The compressed data always consists of one byte and one or more items. If the leading byte is in the range of  $0 \le x \le 128$  then x+1 uncompressed items are following. Otherwise only one item is following, which represents 257-x times the same item in the uncompressed data.

#### Examples:

A small blue circle, with hard transparency mask in 8 bit mode:

```
dc.b $27,$27,$27,$27,$27,0,0,0
    dc.b $27,$27,$27,$27,$27,0,0,0
dc.b $00,$27,$27,$27,$00,0,0,0
    equ -1
s8m circle
    dc.b 0, x, x, x, 0, 0, 0, 0
                                 ; Same padding as pattern
    dc.b x, x, x, x, x, 0, 0, 0
    dc.b x, x, x, x, x, 0, 0, 0
    dc.b x, x, x, x, x, 0, 0, 0
    dc.b 0, x, x, x, 0, 0, 0, 0
Now the same circle with some soft alpha shading
sp circle
    dc.w $0210,pto.alph ; 8 bit mode, alpha blending
    dc.w 5,5,0,0 ; size 5x5 pixels with origin at 0x0
    dc.l s8p circle-*
    dc.l s8a circle-*
    dc.1 0
s8p circle
    dc.b $00,$27,$27,$27,$00,0,0
                                      ; Note the padding
    dc.b $27,$27,$27,$27,$27,0,0,0
    dc.b $27,$27,$27,$27,$27,0,0,0
    dc.b $27,$27,$27,$27,$27,0,0,0
    dc.b $00,$27,$27,$27,$00,0,0
s8a circle
    dc.b $00,$40,$40,$40,$00 dc.b $40,$80,$80,$80,$40 dc.b $40,$80,$FF,$80,$40
                                ; Note: no padding!
    dc.b $40,$80,$80,$80,$40
    dc.b $00,$40,$40,$40,$00
Finally the same circle with alpha blending and compression
sp_circle
    dc.w $0210,pto.alph+pto.pcmp+pto.mcmp; 8 bit mode
    dc.w 5,5,0,0
                                 ; size 5x5 pixels with origin at 0x0
    dc.l s8p_circle-*
    dc.l s8a_circle-*
    dc.1 0
s8p circle
    dc.b 'RLE1'
                                       ; bytes sized RLE algorithm
    dc.1 8*5
                                       ; uncompressed data size
    dc.b $00,$00,$FE,$27,$FD,$00
                                       ; 1st line
    dc.b $FC,$27,$FE,$00
                                       ; 2nd line
    dc.b $FC,$27,$FE,$00
    dc.b $FC,$27,$FE,$00
    dc.b $00,$00,$FE,$27,$FD,$00
                                   ; saved 8 bytes in total. Yeah
s8a circle
    dc.b 'RLE1'
    dc.1 5*5
    dc.b $00,$00,$FE,$40,$01,$00
                                       ; 1st line
    dc.b $40,$FE,$80,$FF,$40
                                       ; 2nd line
    dc.b $02,$80,$FF,$80,$FF,$40
                                      ; begins at 2nd byte of 3rd line
    dc.b $FE,$80,$01,$40
                                       ; begins at 2nd byte of 4th line
```

Of course RLE compression doesn't make much sense here, it's just for the sake of the example. Note also that the compression of pattern and mask are independent, in this case one could have left the alpha channel alone and only compress the pattern. If the 8 bytes are worth it...

## Sprite block

The object drawing routines have been amended so as to allow different sprites to be drawn in loose menu items, depending on the status of that item. In such a case, it behooves the application to supply the different sprites and to set up a "sprite block" which is just a block of 5 longword pointers, as defined just below.

To keep things compatible with older versions of WMAN, this has been handled by setting a bit (pto..blk) in the sprite control byte. If this bit is set to 1, then there must be a pointer pointer to a sprite block. Please note that this pointer MUST be preceded by the (pointer to) additional options (see below) which, currently is just a longword 0.

## IF pto..blk IS SET, THEN pto\_opts MUST EXIST (AS A LONG WORD 0) AND pto\_blk MUST POINT TO A VALID BLOCK.

The sprite pointer block is just a block of 5 longword pointers:

```
pointer to sprite if item is available
pointer to sprite if item is available AND is the current item
pointer to sprite if item is selected
pointer to sprite if item is selected AND is the current item
pointer to sprite if item is unavailable
```

In all cases, these are long word relative pointers.

All but the first pointer may be 0. The first pointer (item available) MUST exist and point to a real sprite.

0 pointers are handled as follows:

- For available items:
  - The pointer to the available item sprite MUST exist.
  - If no pointer to an available AND current item sprite exists, then the available item sprite is taken instead
- For selected items:
  - If no pointer to a selected item exists, then the pointer to the selected item AND current item is ALSO ignored. The available item sprite is taken instead for both.
  - If no pointer to a selected AND current item sprite exists, then the selected item sprite is taken instead.
- For unavailable items, the available item sprite is used.

It is allowed, but not necessary, for any of these pointers including the first pointer (available item) to point back to the original sprite, which will then be drawn as a normal sprite!

This allows three cases:

- 1 The original sprite can be an ordinary QL mode sprite, which will be drawn normally by older versions of WMAN. The newer versions of WMAN will use the extended format.
- 2 The original sprite could be a simple empty shell, with just the relevant data (bit pro..blk) and the pointer to a sprite block set.
- 3 The original sprite could be a normal QL or 24 bit mode sprite which will be used by an item in any of its statusses.

Alternative 1 above will ensure that your software remains compatible with older versions of WMAN.

## **Sprite options**

To provide for future expandability of the sprite format, a special bit in the sprite control byte indicates whether the sprite definition is followed by an options long word or pointer. If bit pto.opt is set, then this options long word or pointer must exist. At present, the options longword is unused. It has not been decided yet whether this will be a pointer to further options, or a bit map of further options. Thus, for the time being, this longword can be ignored and even omitted UNLESS the sprite also contains a pointer to a sprite block (see above), in which case the options longword MUST EXIST (and, for the time being should beset to 0).

## **Blob Definition**

A blob is used to provide a mask through which a pattern is dropped into the screen. The critical distinction is that while the pattern formed by a sprite moves with the sprite, the pattern used with a blob is stationary. The effect is akin to removing a bit of the screen to reveal the pattern underneath.

A blob definition, therefore, has only form, size, origin and pattern mask.

form 2 words size 2 words origin 2 words

colour pattern long word zero

pattern mask long word relative pointer next definition long word relative pointer

## Pattern Definition

A pattern definition allows the specification of any pixel in the pattern to be any colour or transparent. The pattern repeats both horizontally and vertically. The pointer to the pattern mask may be given as zero, in which case the pattern is solid.

A pattern definition has form, repeat, colour pattern and pattern mask.

form 2 words repeat 2 words origin 2 words zero

colour pattern long word relative pointer long word relative pointer (or 0) next definition long word relative pointer

## Area Mask

An area mask defines the limits of an area operation. The form is a table of x (horizontal) limits for each y coordinate. There may be more than one table. The total storage required is:

2 + 6\*x\_size + 4\*(sum of y\_sizes) bytes

The form of the definition is

x\_size number of tables y\_size length of this table

x\_origin origin of sub-area within window

y\_origin

table 2\*y\_size words lower limit, upper limit pairs

.... (relative to x\_origin)

## Partial Save Area Format

The format of a partial save area is as follows:

spare long may be used by the application flag word \$4afc if this is a save area x\_size word width of save area in pixels y\_size word height of save area in pixels

increment word distance in bytes from one row to next

mode byte mode of saved image

spare byte zero image increment\*y\_size bytes bit image

# Window Manager

## Window Definition

## **Structure**

The window definition is split into several levels: at the top there is the window definition. Below this, there are the definitions of any loose menu items or sub-windows. Below these, there are the definitions of the object lists.

This section gives the standard meanings of the window definition structures. However, as it is the responsibility of the application's code to interpret the structures, the meanings may vary.

The file keys\_wdef contains definitions of the symbols used in this section: it may be INCLUDEd in any assembler files that manipulate window definitions.

Within these definitions all pointers are word length relative pointers. Where reference is to be made to an address which is more than a word offset away, the least significant bit is set. This (after clearing the bit) is then a pointer to a long word containing a relative address. All addresses are even. A zero pointer implies that the structure pointed to is absent.

In the following definitions, coordinates and sizes are specified as a pixel position or number of pixels. To allow for continuously variable window sizes, some coordinates and sizes can include terms to indicate the scaling of the coordinate or size with the variation in the appropriate dimension of the window. This is masked into the top nibble of the coordinate or size:

| 0000 | invariant                      |
|------|--------------------------------|
| 0001 | 1:4 scaling wrt dimension      |
| 0010 | 1:2 scaling wrt dimension      |
| 0011 | 3:4 scaling wrt dimension      |
| 0100 | directly coupled to dimension. |

The rest of the word has the coordinate or size corresponding to the minimum allowable window dimension.

To allow for a variety of different layouts within the window as the size of the window varies, part of the window definition may be repeated several times. The definitions should be made in order of decreasing window size. The last definition, which defines the smallest allowable window, should be followed by a word containing -1. If the top nibble of a layout size word is zero, then the layout may not be scaled: if it is 0100 then it may.

## Window definition

## Fixed part of window definition

| wd_xsize      | \$00     | word         | default window x size (width) in pixels         |
|---------------|----------|--------------|-------------------------------------------------|
| wd_ysize      | \$02     | word         | default window y size (height) in pixels        |
| wd_xorg       | \$04     | word         | pointer x origin in window                      |
| wd_yorg       | \$06     | word         | pointer y origin in window                      |
| wd_wattr      | \$08     |              | window attributes                               |
| wd_psprt      | \$10     | word         | pointer to pointer sprite for this window       |
| wd_lattr      | \$12     |              | loose menu item attributes                      |
| wd_help       | \$2e     | word         | pointer to help window                          |
| wd_rbase      | \$30     |              | base of repeated part of window definition      |
| Repeated part | of windo | w definition |                                                 |
|               |          |              |                                                 |
| wd_xmin       | \$00     | word         | x (minimum) size for this layout + scaling flag |
| wd_ymin       | \$02     | word         | y (minimum) size for this layout + scaling flag |
| wd_pinfo      | \$04     | word         | ptr to information sub-window definition list   |
| wd_plitm      | \$06     | word         | pointer to loose menu item list                 |
| wd_pappl      | \$08     | word         | ptr to application sub-window definition list   |
| wd.elen       | \$0a     |              | repeated entry length                           |

The origin of the window is the initial pointer position within the window. This will usually also determine the position of the window itself as the window management level will try to avoid moving the pointer. If the origin is given as zero, then the origin will be calculated from the position of the current item.

The window width and height exclude the border and shadow, i.e. they refer to the inside of the window.

The XMIN and YMIN sizes are actual sizes of the window, unless the most significant bit is set in which case they are the minimum sizes.

## Window Attributes

The window attributes for the window definition are four words defining a window clear flag, the shadow depth, the border and paper. For sub-windows, the shadow depth should be zero. For the main window the typical shadow depth will be 2, the actual x and y shadows will be derived from this. The top bit of the clear flag is used to define whether or not the (sub-)window should be cleared when it is (re-)drawn: if it is set then the window is not cleared.

| wda_clfg | \$00 | byte | MSbit clear to clear window |
|----------|------|------|-----------------------------|
| wda_shdd | \$01 | byte | shadow depth                |
| wda_borw | \$02 | word | border width                |
| wda_borc | \$04 | word | border colour               |
| wda_papr | \$06 | word | paper colour                |

## Menu Item Attributes

To bring some semblance of order to the window organisation, all menu items within any one window or sub-window are constrained to have the same attributes. There is one set of attributes for each of the each of the three possible states of the item, and there is a border attribute to indicate the item currently pointed to.

| wda_curw         | \$00 | word | current item border width        |
|------------------|------|------|----------------------------------|
| wda_curc         | \$02 | word | current item border colour       |
| wda_unav         | \$04 |      | item unavailable                 |
| wda_aval         | \$0c |      | item available                   |
| wda_selc         | \$14 |      | item selected                    |
| wda.elen         | \$1c |      | menu item attribute entry length |
| attribute record |      |      |                                  |
| wda_back         | \$00 | word | item background colour           |
| wda_ink          | \$02 | word | text object ink colour           |
| wda_blob         | \$04 | word | pointer to blob for pattern      |
| wda_patt         | \$06 | word | pointer to pattern for blob      |
|                  |      |      |                                  |

## **Lower Level Definitions**

### **Loose Menu Items List**

Loose menu items can be positioned anywhere within the window. The loose menu item list is just a list of object types, positions, actions and pointers. The list is terminated by a word containing -1.

| wdl_xsiz | \$00 | word | hit area x size (width) + scaling                                              |
|----------|------|------|--------------------------------------------------------------------------------|
| wdl_ysiz | \$02 | word | hit area y size (height) + scaling                                             |
| wdl_xorg | \$04 | word | hit area x origin + scaling                                                    |
| wdl_yorg | \$06 | word | hit area y origin + scaling                                                    |
| wdl_xjst | \$08 | byte | object x justification rule                                                    |
| wdl_yjst | \$09 | byte | object y justification rule                                                    |
| wdl_type | \$0a | byte | object type (0=text, 2=sprite, 4=blob, 6=pattern) negative for underlined text |
| wdl_skey | \$0b | byte | selection keystroke (upper case)                                               |
| wdl_pobj | \$0c | word | pointer to object                                                              |
| wdl_item | \$0e | word | item number                                                                    |
| wdl_pact | \$10 | word | pointer to action routine                                                      |
| wdl.elen | \$12 |      | loose menu item list entry length                                              |

The selection keystroke should be the 'upper case' value for letters and the event code (not the event number) for the event keystrokes. The event code is the event number less 14. It may also be convenient for the item number to be the same as the selection keystroke/event code for these items. If the selection keystroke should be underscored (which is for text items possible), then the type is text-position. Thus, if you wish to underscore the third character, type is 0-3, giving -3.

### **Information Sub-Window**

An information sub-window is set up when the menu is set up, but has no further significance. The definition of information sub-windows is in the form of a list terminated by a word containing -1.

| wdi_xsiz | \$00 | word | sub-window x size (width) in pixels + scaling  |
|----------|------|------|------------------------------------------------|
| wdi_ysiz | \$02 | word | sub-window y size (height) in pixels + scaling |
| wdi_xorg | \$04 | word | sub-window x origin + scaling                  |
| wdi_yorg | \$06 | word | sub-window y origin + scaling                  |
| wdi_watt | \$08 |      | sub-window attributes                          |
| wdi_pobl | \$10 | word | pointer to information object list             |
| wdi.elen | \$12 |      | information list entry length                  |

The information sub-window origin is the pixel position of the top left hand corner of the inside of the sub-window with respect to the top left hand corner of the window.

## **Information Object List**

Each object in an information object list has only a limited set of attributes, and these may be different for each object. The list for each information sub-window is terminated by a word containing -1.

|              | wdo_xsiz<br>wdo_ysiz<br>wdo_xorg<br>wdo_yorg<br>wdo_type<br>wdo_spar | \$00<br>\$02<br>\$04<br>\$06<br>\$08<br>\$09 | word<br>word<br>word<br>byte<br>byte | object x size (width) in pixels + scaling<br>object y size (height) in pixels + scaling<br>object x origin + scaling<br>object y origin + scaling<br>object type (0=text, 2=sprite, 4=blob, 6=pattern)<br>spare = 0 |
|--------------|----------------------------------------------------------------------|----------------------------------------------|--------------------------------------|----------------------------------------------------------------------------------------------------|
| (<br>(<br>or | wdo_ink<br>wdo_csiz                                                  | \$0a<br>\$0c                                 | word<br>word                         | text ink colour type=0 text character size (two bytes)                                                                                                    |
| (            | wdo_comb                                                             | \$0a                                         | word                                 | pattern or blob to combine type=4,6                                                                                                    |
|              | wdo_pobj<br>wdo.elen                                                 | \$0e<br>\$10                                 | word                                 | pointer to object information object list entry length                                                                                                    |

## **Application Sub-window List**

Because the size of an application sub-window definition is dependent on the usage of the definition, the application sub-window list is just a list of pointers to individual application sub-window definitions. The list is terminated with a zero word.

## **Menu Object Lists**

Because menus are of indefinite size, the descriptions of the objects in a menu are put into lists so that these may be set up at execution time.

It is assumed, by the menu interface, that the objects are arranged in a rectangular grid. Each column of the grid has a fixed width, each row a fixed height. The interface also allow for an index to the columns and an index to the rows to be placed above and to the left of the grid, but this is not implemented in versions of WMAN before 2.09.

There are two dimensions, the first is the actual number of columns, the second is the number of rows. All of the lists have either one dimension or the other.

Each of the object spacing lists consists of pairs of numbers. The first word is the hit area width or height. the second number is the distance from the start of this hit area to the start of the next. Both spacings are in pixels. There must be sufficient gap between the objects to allow the current item border to be drawn.

Each of the object index lists has the same form as the object list described below. The item numbers within these lists should be set to -1 and the action routine pointers to zero.

The object item lists consist of a set of list entries, one for each column in a row. Each object list entry contains the item number for the object, the object type (text, sprite etc.), the justification (left, right or centre, top, bottom or centre), a pointer to the actual object and a pointer to an action routine to be called when the object is hit. Note that it is possible to have just one large object list, which is 'cut up' into rows by making each row list start pointer equal to the previous row list end pointer.

The justification rule bytes are zero for a centered object, positive for left or top justified and negative for right or bottom justified. The value indicates the distance of the object, in pixels, from the edge of the hit area.

The row list consists of pairs of pointers to the start and end of each object list.

## **Application sub-window definition**

| wda_csiz | \$-06 | word | x and y csizes (1 byte each) IF menu appsub wdw |
|----------|-------|------|-------------------------------------------------|
| wda_extd | \$-04 | long | "XTND" (key : wda_xtnd) marks extended defn     |
| wda_xsiz | \$00  | word | sub-window x size (width) in pixels + scaling   |
| wda_ysiz | \$02  | word | sub-window y size (height) in pixels + scaling  |
| wda_xorg | \$04  | word | sub-window x origin + scaling                   |
| wda_yorg | \$06  | word | sub-window y origin + scaling                   |
| wda_watt | \$08  |      | sub-window attributes                           |
| wda_pspr | \$10  | word | pointer to pointer sprite for this sub-window   |
| wda setr | \$12  | word | ptr to application sub-window setup routine     |
| wda_draw | \$14  | word | ptr to application sub-window draw routine      |
| wda hit  | \$16  | word | pointer to application sub-window hit routine   |
| wda ctrl | \$18  | word | ptr to application sub-window control routine   |
| wda_nxsc | \$1a  | word | maximum number of x control sections            |
| wda_nysc | \$1c  | word | maximum number of y control sections            |
| wda_skey | \$1e  | byte | application sub-window selection keystroke      |
| wda_ext  | \$1f  | byte | zero                                            |
| wda.blen | \$20  | •    | application sub-window basic definition length  |

pannable and scrollable sub-windows only (wda\_nxsc or wda\_nysc <>0)

| wda_part | \$00 | word | ptr to the part window control block (or 0) for pan, scroll and split definitions 1 |
|----------|------|------|-------------------------------------------------------------------------------------|
| wda_insz | \$02 | word | index hit size + scaling                                                            |
| wda_insp | \$04 | word | index spacing left or above sub-wind.+scaling <sup>2</sup>                          |
| wda_icur | \$06 | long | index current item attr. (border width, colour) 2                                   |
| wda_iiat | \$0a |      | index item attribute record <sup>2</sup>                                            |
| wda_psac | \$12 | word | pan or scroll arrow colour                                                          |
| wda_psbc | \$14 | word | pan or scroll bar background colour                                                 |
| wda_pssc | \$16 | word | pan or scroll bar section colour                                                    |
| wda.clen | \$18 |      | applic. sub-window control definition length                                        |
|          |      |      |                                                                                     |

- (1) If you use the WM.SETUP vector to convert the window definition into a working definition, this vector considers that the pointer to the part window control is to be a pointer into the window status area.
- (2) NB: index items are not implemented in versions of the Pointer Environment before 2.09 for WMAN (SMSQE 3.38).

Menu sub-windows only (processed by WM.SMENU called from application setup)

| wda_mstt | \$00 | word | pointer to menu status block        |
|----------|------|------|-------------------------------------|
| wda_iatt | \$02 |      | item attributes                     |
| wda_ncol | \$1e | word | number of actual columns            |
| wda_nrow | \$20 | word | number of actual rows               |
| wda_xoff | \$22 | word | x offset to start of menu (section) |
| wda_yoff | \$24 | word | y offset to start of menu (section) |
| wda_xspc | \$26 | word | pointer to x (column) spacing list  |
| wda_yspc | \$28 | word | pointer to y (row) spacing list     |
| wda_xind | \$2a | word | pointer to x (column) index list *  |
| wda_yind | \$2c | word | pointer to y (row) index list *     |
| wda_rowl | \$2e | word | pointer to menu row list            |
| wda.mlen | \$30 |      | sub-window menu definition length   |

\* NB: index items are not implemented in versions of the Pointer Environment before 2.09 for WMAN (SMSQE 3.38).

The application sub-window origin is the pixel position of the top left hand corner of the inside of the sub-window with respect to the top left hand corner of the window.

The pointers to the sub-window pan and scroll control blocks and the menu status block are relative to the start of the window status area.

If a window is both pannable and scrollable, then there should be two complete subwindow control definitions.

If a spacing list consist of items of the same size, then only one list element needs to be given, in which case the two values ( $wdm\_size$  and  $wdm\_spce$ ) must be replaced by the negative spacing values.

## menu object spacing list

| wdm_size<br>wdm_spce<br>wdm.slen \$04             | \$00<br>\$02 | word<br>word<br>object | object hit size + scaling<br>object spacing + scaling<br>spacing list element length               |  |  |
|---------------------------------------------------|--------------|------------------------|----------------------------------------------------------------------------------------------------|--|--|
| menu row list<br>wdm_rows<br>wdm_rowe<br>wdm.rlen | \$00<br>\$02 | word<br>word<br>\$04   | pointer to object row list start<br>pointer to object row list end<br>menu row list element length |  |  |
| menu object / index list entry                    |              |                        |                                                                                                    |  |  |
| wdm_xjst                                          | \$00         | byte                   | object x justification rule                                                                        |  |  |
| wdm_yjst                                          | \$01         | byte                   | object y justification rule                                                                        |  |  |
| wdm_type                                          | \$02         | byte                   | object type (0=text, 2=sprite, 4=blob, 6=pattern)                                                  |  |  |
| wdm_skey                                          | \$03         | byte                   | selection keystroke (upper case)                                                                   |  |  |
| wdm_pobj                                          | \$04         | word                   | pointer to object                                                                                  |  |  |
| wdm_item                                          | \$06         | word                   | item number (-1 for index)                                                                         |  |  |
| wdm_pact                                          | \$08         | word                   | pointer to action routine (zero for index)                                                         |  |  |
| wdm.olen                                          | \$0a         |                        | menu object / index list entry length                                                              |  |  |

The x and y csizes (1 byte each, combined into one word) at  $wda\_csiz$  correspond to the usual QL csizes (e.g. 0-3 for x, 0-1 for y).

## **Menu Macros**

This section documents the action of the utility macros supplied in the file WMAN\_MENU\_MAC. These macros assist in the generation of standard format Window Definitions by automatically generating the XDEF and XREF directives required to use the definition: they also relieve the programmer of the burden of remembering the size of each data item.

Most symbols generated by these macros have a four character prefix showing their type. This means that in the user-supplied symbol, usually referred to as the name, only the first four characters will be significant.

There is, of course, no need to use these macros to generate Window Definitions: in particular, any constraint of size and label name is imposed only by these macros, and not by the data structures themselves. Modification of the macros, or direct generation of the definition, is definitely recommended if you can't get the effect you want.

## Structure

The major data structure produced by the macros is the Window Definition. This is of the form documented in the previous section of this manual, and is thus appropriate for conversion to its Working Definition by the WM.SETUP routine of the Window Manager. Each of an application's Window Definitions has a unique name, and may be referred to by using the label MEN\_name which is XDEFfed by the WINDOW macro, and may be XREFfed where required.

A Window Definition consists of one or more layouts, each appropriate for a different size of window. One of these is selected by the WM. SETUP routine for copying into the Working Definition, depending on the size requested. Each layout is given a unique letter when introduced by the SIZE\_OPT macro: when the SETWRK macro is invoked at the end of the menu assembly, symbols of the form WWletter.name are XDEFfed, defining the space required for the Working Definition for each layout. These may be referred to in other modules by declaring the symbol with an XREF.S directive. Different layouts for a window may be put in different files: the main definition is introduced with the WINDOW macro, and has the various layouts introduced with the SIZE\_OPT macro: the external layout definition(s) start with the XLAYOUT macro, and define the layouts specified by calls to the LAYOUT macro.

In addition to creating the Window Definition, the macros also keep track of the size of Status Area required. In principle, the statuses of the items in a window may be static, so that when the window is pulled down again previously selected options are still selected. To cater for this, the status blocks for a given window are defined as COMMON blocks of the required size: each layout defines its own blocks, but with the same name, so that when linked the largest version of each COMMON block is used. One COMMON block is defined for the base area and loose item status block, one for each menu status block and control block, and one for each item allocated space with a call to the ALCSTAT macro. By using the COMMON DUMMY option in the linker command file, no space is allocated in the application for the status areas, resulting in ROMable code. The global status area for all windows may then be put in the application's data space, if this is big enough, or in a suitably-sized piece of heap allocated when the application starts. If this area is always pointed to by Ax, then the status area for a given window will be found at  $\mathtt{WST}$  \_name(Ax), this label having been defined by an XREF.S directive. Note that this limits you to a maximum global status area size of 32k. Often A5 or A6 will be used to point to the global status area, as they are not used by the Window Manager.

## Rules and reserved symbols

Within the body of a description, the macro substitution syntax of <code>[name]</code> is used where the value of the variable or macro parameter <code>name</code> is meant: in general, macro parameters are in <code>Courier</code> and global variables in <code>UPPER\_CASE</code>. New variables and labels may be created from global and local variables: for instance, the <code>ACTION</code> macro is of the form:

```
ACTION MACRO name
...
XREF MEA_[name]
...
ENDM

An invocation of this macro might be:
ACTION QUIT

producing the expansion:
...
XREF MEA QUIT
```

At the start of a definition, the square brackets take their usual meaning of defining an optional parameter.

The variables CLAYOUT, CURRA, CURRW, MAXITEM and WSIZES are used by the macros, and should not be used for other purposes.

The prefixes shown below are used by the macros, for the purposes specified. In general, you should avoid using any symbol with these prefixes in your own code. Those marked external are XDEFfed or XREFfed by the macros. Those marked var(iable) are used as assembler variables to keep track of which layout(s) the corresponding object is used in.

| Prefix | External | Var | Use                                                           |  |
|--------|----------|-----|---------------------------------------------------------------|--|
| MAD_   |          |     | Label for application sub-window definition                   |  |
|        |          | Υ   | Layouts using this sub-window                                 |  |
| MAW_   | Υ        |     | Label for application sub-window list                         |  |
|        |          | Υ   | Layouts using this application sub-window list                |  |
| MEK.   | Υ        |     | Value of item select key                                      |  |
| MEA_   | Υ        |     | Label of externally defined code:                             |  |
| MEC_   |          |     | this may be an Action/Hit, Control,                           |  |
| MED_   |          |     | Drawing or Menu-setup routine.                                |  |
| MEM_   |          |     |                                                               |  |
| MEB_   | Υ        |     | Label of externally defined objects:                          |  |
| MEP_   |          |     | these may be a Blob, Pattern,                                 |  |
| MES_   |          |     | Sprite or Text.                                               |  |
| MET_   |          |     | ·                                                             |  |
| MIO_   |          |     | Label for an info. object list                                |  |
|        |          | Υ   | Layouts using this list                                       |  |
| MIW_   |          |     | Label for an info. sub-window list                            |  |
|        |          | Υ   | Layouts using this list                                       |  |
| MLI_   |          |     | Label for a loose item list                                   |  |
|        |          | Υ   | Layouts using this list                                       |  |
| MOB_   |          |     | Label for menu sub-window or (first) index object             |  |
|        |          | Υ   | Layouts using this object                                     |  |
| MPS_   | Y        |     | Label for externally-accessible co-ordinates                  |  |
| MRW_   |          |     | Label for menu sub-window row list                            |  |
|        |          | Υ   | Layouts using this row list                                   |  |
| MST_Y  |          | '   | Offset of menu sub-window status block from                   |  |
|        |          |     | start of global status area                                   |  |
| MSX_   |          |     | Label for X or Y spacing list                                 |  |
| MSY_   |          | Υ   | Layouts using this spacing list                               |  |
| MV_    | Y        |     | Label for space in global status area allocated               |  |
|        |          |     | by ALCSTAT macro                                              |  |
| NCX.   |          | Υ   | Number of control sections in the                             |  |
| NCY.   |          |     | X or Y direction for a menu sub-window                        |  |
| WAL_   |          | Υ   | Start of ALCSTAT area in global status area                   |  |
|        |          |     | Variable holds running total of space needed                  |  |
| WCX_   | Y        |     | Offset of X or Y section control block                        |  |
| WCY_   |          |     | from start of global status area                              |  |
| WST_   | Υ        |     | Offset of window status area from start of global status area |  |
| WWx.   | Y        |     | Size of Working Definition needed for layout x                |  |

The macros defined in the keys menu mac file are as follows:

## ACTION name

Generates a relative pointer to an action routine. This is external to the menu definition, and should have the label MEA[name].

### ALCSTAT name, space

This reserves some extra space in the global status area, which can be accessed at the offset MV\_[name] from the base of this global status area: this offset will always be even. The amount of space reserved is given by the value of the space parameter. The offset should be referred to in the code by using the XREF.S directive.

#### APPN name

Generates a relative pointer to the application sub-window list for this layout. This should have the label MAW <code>\_[name]</code> and will have an XREF generated for it if <code>CLAYOUT</code> has the value "\*", which implies an externally-defined layout.

If CLAYOUT does not have the value "\*", then a variable with the name MAW\_[name] is updated: if it already exists, then this application sub-window list is used by several layouts, and the value of CLAYOUT is appended to it. If the variable is undefined, then it is initialised to the current value of CLAYOUT.

#### ARROW colour

Define the colour of the arrows in the pan or scroll arrow rows.

## A CTRL name, dirn

Introduces an application sub-window control definition, defining a pointer, relative to the start of the window status area, where the section control block starts, and generating an externally accessible offset  $\mbox{WC}[\mbox{dirn}]_[\mbox{name}]$  which may be used by coding a suitable XREF.S directive in the code wishing to use it. The size of section control block is given by the maximum number of sections, which will have been previously defined by a call to the CTRLMAX macro, and kept in the variable  $\mbox{NC}[\mbox{dirn}]_[\mbox{name}]$ .

## A\_END

This generates the termination for an application sub-window list: it is not interchangeable with I END etc., as the terminators are different.

#### A OBJE name

This marks the end of a menu sub-window object list, defining the label  $MOB_[name]$  so that the row list can point to the end of the list. It also defines a COMMON block for the menu item statuses, which may be found at the offset  $MST_[CURRA]$  from the base of the global status area: [CURRA] is the name of the application sub-window currently being defined.

#### A MENU

Introduces the menu definition section of an application sub-window, and generates a relative pointer to the menu status block.

### A RLST name

This introduces a menu sub-window row list, and labels it MRW\_[name]. It also sets the value of CLAYOUT to the value of the variable MRW [name].

#### A SLST name, dirn

This introduces a menu sub-window spacing list, and labels it MS[dirn]\_[name]. It also sets the value of CLAYOUT to the value of the variable MS[dirn]\_[name].

The parameter dirn may take the values "X" or "Y".

#### A WDEF name

This introduces an application sub-window definition, and labels it MAD\_[name]. It also sets the value of CLAYOUT to the value of the variable MAD [name], and CURRA to

[name].

#### A WINDW name

This generates a relative pointer to an application sub-window definition, which must be internal to this layout. The label used is  $MAD\_[name]$ , this being generated by the  $A\_WDEF$  macro. A variable  $MAD\_[name]$  is also set to the current value of CLAYOUT.

### A WLST name

This macro introduces an application sub-window list. It generates a **label** MAW \_[name] and reads a new value for the variable CLAYOUT from the **variable** MAW\_[name], which will have been defined by a call to APPN or LAYOUT.

The effect of this is to ensure that the list can be pointed to from elsewhere in the definition, and that the space required for the application sub-windows can be added up in the appropriate layout variable.

#### BAR background, block

Define the colours of the "thermometer" bar to the right or bottom of an application subwindow. The visible part of the window is represented as a bar of the block colour, on a bar representing the whole height or width of the menu, of the background colour.

#### BLOB name

Generates a relative pointer to a blob definition. This is external to the menu definition, and should have the label MEB [name].

#### BORDER size, colour

Generates the definition of a border to be put around an item when the pointer is pointing to it. Usually followed by one or three IATTR definitions defining the attributes of the item itself.

#### CSIZE xsize, ysize

This defines the character size for an information item: the usual range of xsize from 0 to 3 and ysize from 0 to 1 applies.

#### CTRL name

Generates a relative pointer to an application sub-window control routine. This is external to the menu definition, and should have the label MEC [name].

#### CTRLMAX xsects, ysects

This defines the maximum number of sections into which an application sub-window may be split. It also keeps a record of these numbers in the variables NCX. [CURRA] and NCY. [CURRA], so that when the control definition is encountered the correct amount of space can be allocated in the status area.

#### DRAW name

Generates a relative pointer to an application sub-window drawing routine. This is external to the menu definition, and should have the label MED [name].

### **HELP** label

Generates a relative pointer to the help definition. Since the meaning of this pointer is dependent on the application, the label is used directly, without adding a prefix: the label is assumed to be external, so an XREF is generated.

## IATTR paper,ink,blob,pattern

Generates part of a definition of the attributes to be used when drawing loose menu items, index items or menu sub-window items. The blob and pattern are external, with labels  $\texttt{MEB}\_[blob]$  and  $\texttt{MEP}\_[pattern]$  respectively. Loose and sub-window items should have three sets of attributes, one for each of the three possible statuses unavailable, available and selected. Index items do not have variable status, so only need one set of attributes. The object to be drawn is combined with one or more of the attributes, depending in its type:

| Object type |       |     | Attribute |         |
|-------------|-------|-----|-----------|---------|
|             | paper | ink | blob      | pattern |
| TEXT        | Υ     | Υ   |           |         |
| SPRITE      | Υ     |     |           |         |
| BLOB        | Y     |     |           | Y       |
| PATTERN     | Y     |     | Y         |         |

### IBAR size, spacing[, szscale, spscale]

Define the size and spacing of an index bar. Optionally these may be scaled. The spacing is measured above or to the left of the application sub-window.

### ILST name

Generates a pointer to an index object list, which is internal to the definition and must be labelled MOB [name]. The variable of the same name is given the value of CLAYOUT.

#### INFO name

Generates a relative pointer to the information sub-window list for this layout. This should have the label  $\texttt{MIW}_[name]$  and will have an XREF generated for it if <code>CLAYOUT</code> has the value "\*".

If CLAYOUT does not have the value "\*", then a variable with the name MIW\_[name] is updated in the same way as in the APPN macro.

#### INK colour

This macro defines the ink colour for an information item.

#### ITEM number

Defines the item number for a loose or menu object: more than one object may share an item number, in which case they will share a status byte and therefore all be drawn with the same status.

If the value of the variable CURRA is not "\*", then it is assumed that the object being defined is in a menu sub-window, and the maximum item number for that sub-window is updated if required, this being kept in the variable MST\_[CURRA]: otherwise the variable MAXITEM is updated. In this way it is possible to have "holes" in the item numbers, but still get the correct size of status area allocated.

#### I END

Generates an end-of-list marker for information sub-window and object lists.

## I ITEM

This introduces an information item: it is this macro that adds to the space requirements for the current layout(s), given by the value of the variable CLAYOUT.

## I OLST name

This introduces an information object list, generating a label MIO\_[name]. The variable CLAYOUT is set to the value of the variable MIO\_[name].

### I WINDW

This introduces an information sub-window: it is this macro that adds to the space requirements for the current layout(s), given by the value of the variable CLAYOUT.

### I WLST name

This macro introduces an information sub-window list. It generates a label MIW\_[name] and reads a new value for the variable CLAYOUT from the variable MIW [name].

The effect of this is to ensure that the list can be pointed to from elsewhere in the definition, and that the space required for the information sub-windows can be added up in the appropriate layout variable.

### JUSTIFY xjst, yjst

Define the justification required for an item: an item may be centred in the area available or be positioned a fixed distance from either margin. A parameter value of zero requests a centred object, a positive non-zero value is an offset from the left or top, and a negative value an offset from the right or bottom.

### LAYOUT letter,[info],[loos],[appn]

This specifies one of the layouts that is to be defined in this file, in a similar way to the  $\mathtt{SIZE}\_\mathtt{OPT}$  macro, but is used in a separate layout file, after the  $\mathtt{XLAYOUT}$ . It should not be used in a main definition file.

The names of the information sub-window list, loose item list and application sub-window list may be omitted if the layout does not contain such a list, but the commas must be coded so that the correct internal labels are generated.

### LOOS name

Generates a relative pointer to the loose item list for this layout. This should have the label MLI [name] and will have an XREF generated for it if CLAYOUT has the value "\*".

If CLAYOUT does not have the value "\*", then a variable with the name MLI\_[name] is updated in the same way as in the APPN macro.

#### L END

Terminates a loose item list, and generates a COMMON block definition for a window status area big enough for the maximum loose item number, given in the MAXITEM variable.

### L ILST name

This macro introduces a loose item list. It generates a **label** MLI\_[name] and reads a new value for the variable CLAYOUT from the **variable** MLI\_[name]. In addition, the variable MAXITEM is initialised to zero, and CURRA to "\*".

The effect of this is to ensure that the list can be pointed to from elsewhere in the definition, and that the space required for the loose items will be added up in the appropriate variable.

### L ITEM [name, number]

This introduces a loose item: it is this macro that adds to the space requirements for the current layout, given by the value of the variable CLAYOUT. If name and number are supplied, a label MLI . [name] is defined and set to the value of number, also a label MLO. [name] which is the position of the item in the list, counting from 0.

#### MENSIZ ncols, nrows

This defines the size of a menu sub-window in terms of rows and columns, and therefore the sizes of the spacing lists, index item lists (if present), and row list.

#### OBJEL [name]

Introduces a menu sub-window object definition: if the name is supplied then the object is given the label MOB [name] and CLAYOUT is given the value of the MOB [name] variable.

#### **OLST** name

Generate a relative pointer to an information object list. This must be internal to the definition, and have the label MIO[name]. A variable of the same name is defined to have the same value as the variable CLAYOUT, so that the space occupied for the object list can be attributed to the appropriate layout.

## ORIGIN xpos,ypos[,xscale,yscale]

Generates a two word origin definition for a window, sub-window or object. A window's origin specifies the point within it where the pointer should be placed when the window is drawn - this will be combined with the current pointer position to decide the absolute origin of the window.

The origin of a sub-window or object is always specified relative to the window containing it. Optionally a scale factor may be provided to specify how the origin should be changed if the

window is bigger than expected. See the Window Definition section of the Data Structures for details on how scale factors work.

#### PATTERN name

Generates a relative pointer to a pattern definition. This is external to the menu definition, and should have the label MEP [name].

### POSN name, xsize, ysize[, xscale, yscale]

Generates a scaled co-ordinate pair in the same way as the <code>ORIGIN</code> macro, and labels the data MPS[name]. This label is XDEFfed so that the co-ordinates can be used from other parts of the program.

### ROWEL start, end

Generate one element of a row list, consisting of a pair of relative pointers to the start and end menu sub-window objects: the start pointer points to the first object, the end points just after the last. The labels used must be internal to the definition, and have the symbols  $MOB_[start]$  and  $MOB_[end]$ . Two variables of the same names are given the current value of the CLAYOUT variable.

#### RLST name

Generates a relative pointer to a rowlist, which is internal to the definition and must be labelled MRW [name]. A variable of the same name is given the current value of CLAYOUT.

#### SELKEY [name]

Generate a select key for a loose or menu item. The value of the select key is an external symbol MEK. [name]: this allows the programmer to have one file containing all select keys (and text), which is then the only file that needs to be changed to make foreign language versions of the program.

If name is not supplied, a select key of 0 is defined, which can never occur (it is trapped out by the Window Manager).

#### SETR name

Generates a relative pointer to an application sub-window setup routine. This is external to the menu definition, and should have the label MEM = [name].

#### SETWRK

This macro must always be coded at the very end of a window or layout definition: it defines the external symbols giving the space required for the working definitions of the various possible size-dependent layouts. In addition it generates a COMMON section declaration and external definition for any extra space required in the global status area as a result of calls to ALCSTAT.

### SIZE xsize,ysize[,xscale,yscale]

Generates a two-word size definition for a window, sub-window or object. The size of a window is the actual area that can be used, any border defined is added to the outside.

Optionally a scale factor may be provided to specify how the size should be changed if the window is bigger than expected. See the Window Definition section of the Data Structures for details on how scale factors work.

#### SIZE OPT letter \*

This introduces an entry in the repeated part of the window definition: each entry gives a possible size that the window can have, and pointers to the various parts of the layout for this size.

The value of the parameter is kept in the variable CLAYOUT for future use.

If the \* option is coded, the layout is assumed to be external, and XREFs will be generated for the pointers to the loose item list, information sub-window list, and application sub-window list.

If a letter is coded, then the layouts are assumed to be in the current file. In this case the variables WW[letter] . [CURRW] and WS[letter]. [CURRW] are initialised to suitable values: these are used during the later stages of the menu definition to calculate the sizes required for the working definition and status area for this layout. The [letter] is also appended to the WSIZES variable.

#### SOFFSET xoff, yoff

This defines the offset of the top left object from the top left of a menu sub-window, so you don't have to squash everything up into the top left corner.

#### **SPARE**

Generates a null byte to fill up spare space. Only required after the definition of an application sub-window's select key.

### SPCEL gap, size

This generates one element of a row or column spacing list, defining the horizontal or vertical hit size of a column or row, and the gap between the column or row and the next.

#### SLST xnam, ynam

This generates two relative pointers to the X and Y spacing lists, which should be labelled  $MSX_{[xnam]}$  and  $MSY_{[ynam]}$ . Two variables of the same names are set to the current value of CLAYOUT.

#### SPRITE name

Generates a relative pointer to a sprite definition. This is external to the menu definition, and should have the label MES [name].

## S END

Terminates the list of layouts in the repeated part of a window definition.

#### TEXT name

Generates a relative pointer to a string. This must be external to the menu definition, and should have the label  $\texttt{MET}_[name]$ . This allows the programmer to have one file containing all text (and select keys), which is then the only file that needs to be changed to make foreign language versions of the program.

### TYPE code

Specifies the type of a loose, information or menu object. The value of code may be 0 for a text item, 2 for a sprite and so on: suitable symbols are defined in the keys\_wman file.

## WATTR shadow,border\_size,border\_colour,paper

Generates data describing the overall colour of a window or sub-window. The shadow is ignored in the case of sub-windows. The border\_size is added to the specified window size.

#### WINDOW name

Generates an externally accessible label  $\mathtt{MEN}\_[\mathtt{name}]$  which points to the Window Definition.

The variable  ${\tt CURRW}$  is set to  $[{\tt name}]$  so that various unique symbols may be defined and XDEFfed at a later stage.

The variable  $\mathtt{WSIZES}$  is set to the null string: this is added to by  $\mathtt{SIZE\_OPT}$ , and used in  $\mathtt{SETWRK}$  to generate XDEFs for each possible size.

## XLAYOUT name

This introduces a set of layout definitions in a similar way to WINDOW introducing the main part of a window definition. It is associated with the appropriate main definition by having the same [name], which is assigned to the CURRW variable as in WINDOW.

## **Text Macros**

The file keys\_mac\_text contains a set of macros which are used for defining text strings, often for use in menus. Several different flavours are provided, depending on the use to which the text is going to be put. The merit of this approach is that all text used in an application may be put into one file, and different versions of this file with the text in different languages linked with the rest of the application (all of which should be language-independent) to produce foreign language versions.

All the macros take one or more string parameters. Each of these should consist of of the characters you wish to appear in the text, enclosed in braces {}. This is a convention used by the GST Macro Assembler to allow the use of strings with spaces in them as macro parameters. All the macros use this parameter to generate a QDOS format string at an even address with a 1-word character count at the beginning.

Note that you cannot use the open square bracket character "[" either within a string or as a select key when you are using the GST Macro Assembler, as this character is **always** interpreted as the beginning of a macro substitution. If you do need to use the open square bracket, you will need to code the ASCII value (91 or \$5B) in a DC.x directive of your own making.

The MKTEXT macro uses the variables MKT.PRM and MKT.PRMX, so you should avoid using these variables when using the text generating macros.

Label and variable prefixes used by these macros are as follows:

Prefix External Var Use

MEK. Y Item select key definition

MET\_ Y Text string label

MET. Y Text string length/2 in pixels

In the following macro definitions, square brackets in the heading line enclose an optional parameter, braces enclose a parameter that may be repeated more than once. Within the body of a definition, the square brackets signify the <code>value</code> of a supplied parameter: see the beginning of the previous section for an example.

### MKSELK label, selkey

Generates an external symbol MEK. [label] whose value is that given by the one character string passed in selkey. If the character was in the range "a" to "z" then the upper case equivalent is used, as select keys are required to be defined in upper case. This macro is of use when defining a select key for a graphics object such as a sprite.

#### MKSTR string

This is the simplest of the macros. It generates a QDOS string but no extra information.

### MKTEXT label{,string}

This macro is used to generate a large block of text which has to be defined over many lines of source code. The resulting single string is labelled MET\_[label]. All parameters after the label name should be strings enclosed in braces, and these are concatenated to produce the result. If you wish to force a newline at any point then you may code a backslash character "\" as the last character of any string - this will then be translated into a newline character (ASCII value 10 or \$0A). A backslash within a string is not translated.

#### MKTITL label, string

Generates a string for use as a large title. Two external symbols are defined, MET\_[label] labels the string itself and MET.[label] gives half the length of the string, in pixels, if written out with CSIZE 2,n. This symbol may be referred to by an XREF.S directive and used to centre the title in an information sub-window. Another macro is used for strings written with a smaller character size, as the GST Macro Assembler does not allow multiplication or division of external-ly-defined symbols.

### MKTITS label, string

Generates a string for use as a small title. Two external symbols are defined,  $MET_[label]$  labels the string itself and MET.[label] gives half the length of the string, in pixels, if written out with CSIZE 0,n. This symbol may be referred to by an XREF.S directive and used to centre the title in an information sub-window. Another macro is used for strings written with a larger character size, as the GST Macro Assembler does not allow multiplication or division of exter-nally-defined symbols.

## MKXSTR label,[selkey],string

Generates a string for use as a loose menu item or menu object. The string itself is defined as usual, with the symbol  $\texttt{MET}_[label]$  being used to refer to it. Optionally a select key may be defined by specifying a non-null value for the selkey parameter. This should be a one character string, preferably enclosed in braces for consistency. If supplied, the symbol MEK.[label] is defined to have the value of this character: if the character is in the range "a" to "z" then the upper case equivalent will be used.

# **Index of macros**

The macros are summarised in alphabetical order, together with which file they are defined in and a short description of the structure each generates. Those marked MENU are in the file keys mac menu, those marked TEXT are in the file keys mac text.

| ACTION MENU             | pointer to action routine                  |
|-------------------------|--------------------------------------------|
| ALCSTAT MENU            | space in global status area                |
| APPN MENU               | pointer to application sub-window list     |
| ARROW MENU              | arrow colour for pan/scroll bars           |
| A CTRL MENU             | start of control definition                |
| A END MENU              | end of application sub-window list         |
| A_LIND MENU A MENU MENU | start of menu definition                   |
| _                       |                                            |
| A_OBJE MENU             | end of menu object list                    |
| A_RLST MENU             | start of menu row list                     |
| A_SLST MENU             | start of menu spacing list                 |
| A_WDEF MENU             | start of application sub-window            |
| A_WINDW MENU            | pointer to application sub-window          |
| A_WLST MENU             | start of application sub-window list       |
| BAR MENU                | pan/scroll "thermometer" colours           |
| BLOB MENU               | pointer to blob                            |
| BORDER MENU             | border size and colour for current item    |
| CSIZE MENU              | character size for information text        |
| CTRL MENU               | pointer to control routine                 |
| CTRLMAX MENU            | maximum number of control sections         |
| DRAW MENU               | pointer to sub-window drawing routine      |
| HELP MENU               | pointer to help definition                 |
| IATTR MENU              | item status attributes                     |
| IBAR MENU               | size and spacing of index items            |
| ILST MENU               | pointer to index item list                 |
| INFO MENU               | pointer to information sub-window list     |
| INK MENU                | ink colour for information text            |
| ITEM MENU               | item number for loose or menu item         |
| I END MENU              | end of information window or object list   |
| I ITEM MENU             | start of information object                |
| I OLST MENU             | start of information object list           |
| I WINDW MENU            | start of information sub-window            |
| <del></del>             |                                            |
| I_WLST MENU             | start of information sub-window list       |
| JUSTIFY MENU            | justification rules for loose or menu item |
| LAYOUT MENU             | start of external layout definition        |
| LOOS MENU               | pointer to loose item list                 |
| L_END MENU              | end of loose item list                     |
| L_ILST MENU             | start of loose item list                   |
| L_ITEM MENU             | start of loose item                        |
| MENSIZ MENU             | size of menu in columns/rows               |
| MKSELK TEXT             | item select keystrokes                     |
| MKSTR TEXT              | QDOS string, no label                      |
| MKTEXT TEXT             | multi-line text                            |
| MKTITL TEXT             | large title string                         |
| MKTITS TEXT             | small title string                         |
| MKXSTR TEXT             | external string with select keystroke      |
| OBJEL MENU              | start of menu object definition            |
| OLST MENU               | pointer to information object list         |
| ORIGIN MENU             | origin of window or object                 |
|                         | origin or window or object                 |

MENU POSN externally-accessible ORIGIN **ROWEL** MENU row list element MENU pointer to row list RLST **SELKEY** MENU select keystroke for loose or menu item **SETR MENU** pointer to setup routine **SETWRK** MENU end of entire window definition SIZE MENU size of window or object SIZE OPT MENU start of internal layout definition SOFFSET MENU offset from top left of menu sub-window spare padding byte SPARE MENU **SPCEL** MENU spacing list element **SLST** MENU pointers to spacing lists **SPRITE** MENU pointer to sprite S\_END MENU end of layout list pointer to text **TEXT** MENU **TYPE** MENU object type MENU overall window attributes WATTR **WINDOW** MENU start of entire window definition **XLAYOUT** MENU start of external layout definitions

# **Working Definition**

To allow a very large degree of flexibility in the handling of windows and menus, the actual definition of a window used by the window management routines is set up during execution. Because this definition will usually be set up before pulling down a window, and discarded after throwing the window away, this is referred to as the working definition.

The window definition is principally a definition of a pull-down window. It may, however, include definitions of menus within the window. The window working definition is a copy of the window definition, with the addition of the definitions of menus whose contents are defined at execution time. The form of the working definition is chosen to simplify menu handling.

Within a window, it is likely that sub-windows will exist which are either menus in a non-standard form, or not menus at all. In either of these cases the corresponding part of the window working definition may be absent or of non-standard form.

Within the working definition all pointers are long word absolute pointers. All addresses are even. A zero pointer implies that the structure pointed to is absent.

The file WMAN \_WWORK contains definitions of the symbols used in this section: it may be INCLUDEd in any assembler files that manipulate working definitions.

#### **Header block**

The working definition starts with a header block. This has three functions: the first is to save the window channel ID, the original window definition address and the window status area address; the second is to point to the pointer record, to save the pointer position as it was before the window was opened, and to flag whether the window is a primary or a pull-down (secondary); the third is to provide the sprite list for the base level of the pointer interface.

| ww_wstat | \$00 | long | pointer to window status area                 |
|----------|------|------|-----------------------------------------------|
| ww_wdef  | \$04 | long | pointer to window definition                  |
| ww_chid  | \$08 | long | channel ID for window                         |
| ww_pprec | \$0c | long | pointer to pointer record (24 bytes)          |
| ww_psave | \$10 | long | saved pointer position (absolute coordinates) |
| ww_spar1 | \$14 | long | window spare 1                                |
| ww_spar2 | \$18 | word | window spare 2                                |
| ww_spar3 | \$1a | byte | window spare 3                                |
| ww_pulld | \$1b | byte | flag, <>0 if pulled down                      |
| ww_splst | \$1c | long | pointer to sub-window sprite list             |

The channel ID is set when the window is opened by the window open routine.

The pointer position is saved when the window is opened, and restored when the window is thrown away.

### Window definition block

The header block is immediately followed by the window definition block:

```
ww xsize $20
                       window x size (width) in pixels
                 word
ww_ysize $22
                       window y size (height) in pixels
                 word
ww xorg $24
                        pointer x origin in window
                 word
ww_yorg $26
                 word pointer y origin in window
                        window attributes
ww wattr $28
ww psprt $30
                        pointer to pointer sprite for this window
                 long
ww lattr
                        loose menu item attributes
          $34
                        pointer to help definition
ww_help $5c
                 long
ww head $60
                        end of header
ww ninfo $60
                 word
                       number of information sub-windows
                 word number of information sub-window objects
ww ninob $62
ww pinfo $64
                 long
                        ptr to information sub-window definition list
                 word number of loose menu items
ww nlitm $68
                        pointer to loose menu item list
                 long
ww_plitm $6a
                 word number of application sub-windows
ww nappl $6e
                        ptr to application sub-window definition list
ww_pappl $70
                 long
                        start of definition lists
ww lists $74
```

The window width and height exclude the border and shadow, i.e. they refer to the inside of the window.

The origin of the window is the position of the top left hand corner of the inside of the window is display coordinates.

#### **Window Attributes**

The window attributes for the working definition are identical to those for the window definition.

| wwa_clfg<br>wwa kflg | \$00<br>\$00 | byte<br>byte | MSbit set to clear window Bit 0 set disables keys moving the mouse |
|----------------------|--------------|--------------|--------------------------------------------------------------------|
|                      | •            | ,            | , ,                                                                |
| wwa_shdd             | \$01         | byte         | shadow depth                                                       |
| wwa_borw             | \$02         | word         | border width                                                       |
| wwa_borc             | \$04         | word         | border colour                                                      |
| wwa_papr             | \$06         | word         | paper colour                                                       |

### **Menu Item Attributes**

The menu item attributes for the working definition are similar to those for the window definition. They occupy rather more space as they use long word pointers.

| wwa_curw wwa_curc wwa_attr wwa_unav wwa_aval wwa_selc | \$00<br>\$02<br>\$04<br>\$04<br>\$10<br>\$1c<br>\$28 | word<br>word | current item border width current item border colour attribute records item unavailable item available item selected menu item attribute entry length |
|-------------------------------------------------------|------------------------------------------------------|--------------|----------------------------------------------------------------------------------------------------|
| wwa.elen                                              | \$28                                                 |              | menu item attribute entry length                                                                                                    |

#### attribute record

| wwa_back | \$00 | word | item background colour      |
|----------|------|------|-----------------------------|
| wwa_ink  | \$02 | word | text object ink colour      |
| wwa_blob | \$04 | long | pointer to blob for pattern |
| wwa_patt | \$08 | long | pointer to pattern for blob |
| wwa.alen | \$0c | 9    | attribute record length     |

### **Loose Menu Items List**

Loose menu items can be positioned anywhere within the window. The loose menu item list is just a list of object types, positions, actions and pointers. The list is terminated by a word containing -1. Apart from the use of long word pointers, the loose menu item list is the same as in the window definition.

| wwl_xsiz | \$00 | word | hit area x size (width)                           |
|----------|------|------|---------------------------------------------------|
| wwl_ysiz | \$02 | word | hit area y size (height)                          |
| wwl_xorg | \$04 | word | hit area x origin                                 |
| wwl_yorg | \$06 | word | hit area y origin                                 |
| wwl_xjst | \$08 | byte | object x justification rule                       |
| wwl_yjst | \$09 | byte | object y justification rule                       |
| wwl_type | \$0a | byte | object type (0=text, 2=sprite, 4=blob, 6=pattern) |
| _,,      |      | •    | negative: text with underlining                   |
| wwl_skey | \$0b | byte | selection keystroke (upper case)                  |
| wwl_pobj | \$0c | long | pointer to object                                 |
| wwl_item | \$10 | word | item number                                       |
| wwl_pact | \$12 | long | pointer to action routine                         |
| wwl.elen | \$16 | -    | loose menu item list entry length                 |

The selection keystroke should be the 'upper case' value for letters and the event code (not the event number) for the event keystrokes. The event code is the event number less 14.

#### Information Sub-Window

An information sub-window is set up when the menu is set up, but has no further significance. The definition of information sub-windows is in the form of a list terminated by a word containing -1. Apart from the use of long word pointers, the information sub-window list is the same as in the window definition.

| wwi_xsiz | \$00 | word | sub-window x size (width) in pixels  |
|----------|------|------|--------------------------------------|
| wwi_ysiz | \$02 | word | sub-window y size (height) in pixels |
| wwi_xorg | \$04 | word | sub-window x origin                  |
| wwi_yorg | \$06 | word | sub-window y origin                  |
| wwi_watt | \$08 |      | sub-window attributes                |
| wwi_pobl | \$10 | long | pointer to information object list   |
| wwi.elen | \$14 |      | information list entry length        |

The information sub-window origin is the pixel position of the top left hand corner of the inside of the sub-window with respect to the top left hand corner of the window.

## **Information Object List**

Each object in an information object list has only a limited set of attributes, which may be different for each object. The list for each information sub-window is terminated by a word containing -1.

|    | wwo_xsiz             | \$00         | word | object x size (width) in pixels                        |
|----|----------------------|--------------|------|--------------------------------------------------------|
|    | wwo_ysiz             | \$02         | word | object y size (height) in pixels                       |
|    | wwo_xorg             | \$04         | word | object x origin                                        |
|    | wwo_yorg             | \$06         | word | object y origin                                        |
|    | wwo_type             | \$08         | byte | object type (0=text, 2=sprite, 4=blob, 6=pattern)      |
|    | wwo_spar             | \$09         | byte | spare                                                  |
| (  | wwo_ink              | \$0a         | word | text ink colour type=0                                 |
| (  | wwo_csiz             | \$0c         | word | text character size (two bytes)                        |
| or |                      |              |      |                                                        |
| (  | wwo_comb             | \$0a         | long | pattern or blob to combine type=4 or 6                 |
|    | wwo_pobj<br>wwo.elen | \$0e<br>\$12 | long | pointer to object information object list entry length |
|    |                      | T -          |      |                                                        |

# **Application Sub-window List**

Because the size of an application sub-window definition is dependent on the usage of the definition, the application sub-window list is just a list of long word pointers to individual application sub-window definitions. The list is terminated with a zero long word.

## **Application sub-window definition**

```
wwa xsiz $00
                 word
                        sub-window x size (width) in pixels
wwa_ysiz $02
                        sub-window y size (height) in pixels
                 word
wwa_xorg $04
                 word
                        sub-window x origin
wwa yorg $06
                 word
                        sub-window y origin
wwa watt $08
                        sub-window attributes
wwa pspr $10
                 long
                        pointer to pointer sprite for this sub window
wwa draw $14
                 long
                        ptr to application sub-window draw routine
wwa hit $18
                        pointer to application sub-window hit routine
                 long
                        pointer to sub-window control routine (or 0)
wwa ctrl $1c
                 long
wwa nxsc $20
                        maximum number of x control sections
                 word
wwa_nysc $22
                 word
                        maximum number of y control sections
                        application sub-window selection keystroke
wwa skey $24
                 byte
wwa_xcsz $26
                 byte
                        csize x (0...3) for text menu items
wwa ycsz $27
                        csize y (0 or 1) for text menu items
                 byte
wwa.blen $28
                        application sub-window basic definition length
```

Two control definitions, of the following structure, will always be present. The first will only be set up (non-zero) for pannable sub-windows, the second only for scrollable sub-windows.

```
wwa_part $28
                 long
                         ptr to the part window control block (or 0)
                         for pan, scroll and split definitions
                        index hit size + scaling
wwa insz $2c
                 word
wwa insp $2e
                        index spacing left or above sub-window + scaling *
                 word
                         index current item attr. (border width, colour) *
wwa icur $30
                 long
wwa_iiat $34
                         index item attribute record *
wwa psac $40
                 word pan or scroll arrow colour
                 word pan or scroll bar colour
wwa psbc $42
wwa pssc $44
                 word pan or scroll bar section colour
wwa.clen $1e
                         applic. sub-window control definition length
```

#### Menu sub-windows only:

```
wwa mstt $64
                        pointer to the menu status block
                 lona
wwa iatt $68
                        item attributes
wwa ncol $90
                 word
                        number of actual columns
wwa nrow $92
                        number of actual rows
                 word
wwa xoff $94
                        x offset to start of menu (section)
                 word
wwa yoff $96
                        y offset to start of menu (section)
                 word
wwa xspc $98
                 lona
                        pointer to x (column) spacing list
                        pointer to y (row) spacing list
wwa_yspc $9c
                 long
wwa xind $a0
                        pointer to x (column) index list
                 long
                        pointer to y (row) index list
wwa_yind $a4
                 long
wwa rowl $a8
                 long
                        pointer to menu row list
wwa.mlen $48
                        length of menu working definition
```

The application sub-window origin is the pixel position of the top left hand corner of the inside of the sub-window with respect to the top left hand corner of the window.

If you supply a negative spacing value instead of a pointer to the spacing list, then all rows or columns are treated as being of the same size.

<sup>\*</sup> NB: index items are not implemented in versions of the Pointer Environment before WMAN v. 2.09.

The two control definitions must be present for all application sub-windows, but need only be set up if the sub-window is pannable (wwa\_nxsc<>0) or scrollable (wwa\_nysc<>0).

## **Menu Object Lists**

It is assumed, by the menu interface, that the objects are arranged in a rectangular grid. Each column of the grid has a fixed width, each row a fixed height. The interface also allows for an index to the columns and an index to the rows to be placed above and to the left of the grid.

There are two dimensions, the first is the actual number of columns, the second is the number of rows. All of the lists have either one dimension or the other.

Each of the object spacing lists consists of pairs of numbers. The first is the hit area width or height, the second is the distance from the start of this hit area to the start of the next. Both spacings are in pixels. There must be sufficient gap between the objects to allow the current item border to be drawn.

Each of the object index lists has the same form as the object item list described below. The item numbers within these lists should be negative, and the action routine pointers zero.

The object item lists consist of a set of list entries, one for each column in a row. Each object list entry contains the item number for the object, the object type (test, sprite etc.), the justification (left, right or centre, top, bottom or centre), a pointer to the actual object and a pointer to an action routine to be called when the object is hit. Note that it is possible to have just one large object list, which is 'cut up' into rows by making each row list start pointer equal to the previous row list end pointer.

The justification rule bytes are zero for a centered object, positive for left or top justified and negative for right or bottom justified. The value indicates the distance of the object, in pixels, from the edge of the hit area.

The row list consists of pairs of pointers to the start and end of each object list.

| me   | nu object spacing    | list     |      |                                                   |
|------|----------------------|----------|------|---------------------------------------------------|
|      | wwm_size             | \$00     | word | object hit size                                   |
|      | wwm_spce             | \$02     | word | object spacing                                    |
|      | wwm.slen             | \$04     |      | object spacing list element length                |
|      |                      |          |      |                                                   |
| me   | nu row list          |          |      |                                                   |
| 1110 | wwm_rows             | \$00     | long | pointer to object row list start                  |
|      | wwm rowe             | \$04     | long | pointer to object row list end                    |
|      | wwm.rlen             | \$08     |      | menu row list element length                      |
|      |                      |          |      | 3                                                 |
| me   | nu object / index li | st entry | ,    |                                                   |
|      | wwm_xjst             | \$00     | byte | object x justification rule                       |
|      | wwm yjst             | \$01     | •    | object y justification rule                       |
|      | wwm_type             | \$02     | byte | object type (0=text, 2=sprite, 4=blob, 6=pattern) |
|      | wwm_skey             | \$03     | byte | selection keystroke (upper case)                  |
|      | wwm_pobj             | \$04     | long | pointer to object                                 |
|      | wwm_item             | \$08     | word | item number (-ve for index)                       |
|      | wwm_pact             | \$0a     | long | pointer to action routine (zero for index)        |
|      | wwm.olen             | \$0e     |      | menu object / index list entry length             |

# **Working Definition Organisation**

As the working definition is held together with pointers, it is not necessary for the data to be contiguous, or even in related parts of the memory. The window management setup routine, however, does transfer the data from the window definition to the working definition in an orderly manner.

| vany linto (116)                        | header                          |  |
|-----------------------------------------|---------------------------------|--|
| ww_lists (116)                          | information window list         |  |
| wwi.elen (20) x ww_ninfo + 2            | information object lists        |  |
| wwo.elen (18) x ww_ninob + 2 x ww_ninfo | information object lists        |  |
| wwl.elen (22) x ww_nlitm + 2            | loose menu item list            |  |
| wwi.elen (22) x ww_niitii i 2           | application window list         |  |
| 4 x ww_nappl + 4                        | application window definitions  |  |
|                                         | application willdow definitions |  |

The application sub-window definition set up by the window management routine WM.SETUP is \$64 bytes long. This definition may be extended by either an application setup routine or the menu management setup routine.

An application sub-window definition set up by the menu management setup routine WM.SMENU has the following structure:

application window definition

| waya blan + 2 y waya alan + waya mlan (172) | application window definition |
|---------------------------------------------|-------------------------------|
| wwa.blen + 2 x wwa.clen + wwa.mlen (172)    | column spacing list           |
| wwm.slen (4) x wwa_ncol                     |                               |
| wwm.slen (4) x wwa nrow                     | row spacing list              |
| ·                                           | column index index (optional) |
| (wwm.olen (14) x wwa_ncol)                  | row index list (optional)     |
| (wwm.olen (14) x wwa_nrow)                  | row mack list (optional)      |
| version (0) version provi                   | menu row list                 |
| wwm.rlen (8) x wwa_nrow                     | menu object lists             |
| wwm.olen x nr of objects                    | •                             |

## Window Status Area

The window status area is used for communication between the application and the window and menu management routines. The window status area contains the pointer record, the tables giving the current sub-window and menu item, the control blocks for the pan, scroll and split status of a sub-window and the tables giving the status of all menu items.

The file keys wstatus contains definitions of the symbols used in this section: it may be INCLUDEd in any assembler files that manipulate window status areas.

There is a fixed size base area which is pointed to from the window working definition header:

| Window linkage | e area |
|----------------|--------|
| we work        | በበወ    |

| ws_work | \$00 | long | pointer to window working definition |
|---------|------|------|--------------------------------------|
| ws_wdef | \$04 | long | pointer to window definition         |

## Wi

| indow working area |      |      |                                              |
|--------------------|------|------|----------------------------------------------|
| ws_point           | \$08 |      | pointer record (24 bytes)                    |
| wsp_chid           | \$08 | long | channel ID of window enclosing the pointer   |
| wsp_swnr           | \$0c | word | sub-window number enclosing pointer (or -1)  |
| wsp_xpos           | \$0e | word | pointer x pixel position (sub-window)        |
| wsp_ypos           | \$10 | word | pointer y pixel position (sub-window)        |
| wsp_kstr           | \$12 | byte | key stroke (or 0)                            |
| wsp_kprs           | \$13 | byte | key press (or 0)                             |
| wsp_evnt           | \$14 | long | event vector                                 |
| wsp_jeve           | \$14 | byte | job byte of event vector                     |
| wsp_weve           | \$15 | byte | window byte of event vector                  |
| wsp_seve           | \$16 | byte | sub-window byte of event vector              |
| wsp_peve           | \$17 | byte | pointer byte of event vector                 |
| ws_subdf           | \$18 |      | sub-window area definition (4 words)         |
| wsp_xsiz           | \$18 | word | sub-window x size (width)                    |
| wsp_ysiz           | \$1a | word | sub-window y size (height)                   |
| wsp_xorg           | \$1c | word | sub-window x origin                          |
| wsp_yorg           | \$1e | word | sub-window y origin                          |
| ws_ptpos           | \$20 | long | pointer position (absolute)                  |
| ws_wmode           | \$24 | word | display mode for this window                 |
| ws_ciact           | \$2c | long | pointer to current item action routine       |
| ws_citem           | \$30 | word | current item in sub-window                   |
| ws_cibrw           | \$32 | word | current item border width                    |
| ws_cipap           | \$34 | word | paper colour behind current item             |
| ws_cispr           | \$36 | word | spare                                        |
| ws_cihit           | \$38 |      | current item hit area (absolute coordinates) |
| ws_cihxs           | \$38 | word | hit area x size                              |
| ws_cihys           | \$3a | word | hit area y size                              |
| ws_cihxo           | \$3c | word | hit area x origin in sub-window              |
| ws_cihyo           | \$3e | word | hit area y origin in sub-window              |

The current item action routine is called whenever the the pointer is moved, or may be moved, while the current item is zero or positive. If this pointer is zero the internal current item routines are called: these require all the rest of the current item status area to be correctly set. If an action routine is supplied, then the \$10 bytes after the action routine may be redefined as required.

The fixed size area is followed immediately by the loose menu item status block which gives the status of all the loose menu items. The block is indexed by the loose menu item number. The status block should be preset by the application: thereafter it is maintained by the window management routines.

#### Loose menu item status block

ws\_litem \$40 one byte per loose item \$10 is unavailable \$00 is available \$80 is selected)

The rest of the status area is in a free format. It may contain status blocks for the application sub-window menus (if any) and pan and scroll control blocks. Since there is a pointer from the window working definition to each of these blocks, they need not be contiguous and may be in completely unrelated parts of the memory.

For each standard format sub-window, there is a status block giving the status of each item in the sub-window menu.

#### Sub-window menu item status block

wss\_item \$00 one byte per menu item \$10 is unavailable \$00 is available \$80 is selected)

The status bytes in the item status blocks are used for communication between the application and the menu handling routines. Initially, the status of each item is set by the application. The window and menu drawing routines will draw each item using the appropriate colours patterns and blobs. The byte is divided into two nibbles: the upper nibble contains the required (or actual status), the lower nibble is zero except when an action routine requires an item to be redrawn.

If an item is "hit", or selected by keystroke, then, if the item is available, the status is changed. If an item is hit by a "do" then, if the item is available, the status is set to selected. If an action routine requires the status of any items to be redrawn, then the new status should be set in the upper nibble, and the least significant bit set.

| Status Normal    |      |
|------------------|------|
| unavailable \$10 | \$11 |
| available \$00   | \$01 |
| selected \$80    | \$81 |

For each sub-window, there may be an optional pan or scroll and split control block for horizontal and vertical control of a window.

This block starts with the number of pannable or scrollable sections, followed by a list of the start and end row or column number of each section. As usual, the start row or column is included in the section, the end row or column is excluded.

#### Sub-window section control block header

```
wss_nsec $00 word number of sections
```

#### Sub-window section control block record

```
wss_spos$00wordsection start pixel positionwss_sstt$02wordsection start column or rowwss_ssiz$04wordsection size (number of columns or rows)wss.ssln$06section status list entry length
```

If there is not a minimum size of www.scarr for scroll arrows or www.pnarr for pan arrows, they are not drawn at all.

# **Pointer Environment Changes**

The following lists summarise the changes in the Pointer Toolkit, the Pointer Interface and the Window Manager.

# Pointer Toolkit Changes

- v0.01 Original released version.
- v0.02 RD\_PTR of window with no loose or menu items in allowed. MK LIL with exactly one sprite/blob/pattern type item now works.
  - v0.03 CH WIN now returns size change correctly.
- RD\_PTR of window with more than one menu sub- window works (used to return as if an error had occurred, with D0=0).
  - v0.04 MS SPD doesn't smash memory.
- v0.05 Timeout set in MS\_SPD, MS\_HOT. CH\_ITEM works for menu sub-windows.
  - v0.06 SWDEF doesn't reference address -4. WREST added.
  - v0.07 Correct number of procs.
  - V0.14 RD PRTRT introduced

# Pointer Interface Changes

Please note that this is taken directly from the <code>iod\_con2\_ptr\_version\_asm</code> file in the SMSQ/E sources and it is best to refer to there for future versions.

| Version                                 | Changes                                                                                                    | Comments                                                                                   |
|-----------------------------------------|----------------------------------------------------------------------------------------------------|--------------------------------------------------------------------------------------------|
| V1.06.<br>Key de                        | bounce improved.                                                                                                    | (Extension)                                                                                |
| Closin<br>mo                            | internal mouse version.<br>g last window in particular<br>de now restores all windows<br>other mode.                                                                                                    | (Extension)<br>(Extension)                                                                 |
| co<br>lo<br>Improv                      | problems with closing unused nsoles (It used to be able to se the keyboard queue.) ements to screen restoration on ndow close.                                                                                              | Never open a console without using it. (Extension)                                         |
| Mouse :<br>ke<br>SD.WDE<br>no<br>Multic | ts channel 0 from being closed. movement stuffs cursor ystrokes into keyboard queue. F (WINDOW from S*BASIC) w resets cursor position. olour patterns for blobs made able.                                                  | (Extension) (Extension)  Do explicit SD.POS after an SD.WDEF Use only solid colours.       |
| re New TR pe New TR to IOP.RP           | secondary is now the most cent one, not the first one. AP IOP.FLIM, D0=\$6C to find rmissible limits for window. APs IOP.SVPW/RSPW D0=\$6D/6E save/restore part windows XL now implemented: new spec.                       | Use SD.EXTOP to re-link (Extension) (Extension) (Extension)                                |
| FWIND se IOP.OU IOP.OU th pr ar         | cludes scanning now only detects managed condaries of managed primaries TL can now move a secondary. TL now deals with secondaries at fall outside a re-defined imary (now set to primary's hit ea). adow widths evened up. | Don't move secondaries. Re-define all secondaries when moving primary. Use only even width |
| IOP.SP                                  | TR now only sets new position, it works properly.                                                                                                    | shadows.<br>No fix possible.                                                               |
| Unmana<br>ma<br>wh                      | ged secondaries now limited to naged primary outline, not ole screen.                                                                                                    | Ensure secondaries are managed                                                             |
|                                         | CK ignores lock.  CK allows keyboard queue to be                                                                                                    | Don't pick via a locked window. (Cosmetic)                                                 |
| gr<br>Hittin                            | abbed, so cursor appears OK g DO mouse button in keyboard ndow stuffs an ENTER.                                                                                                    | (Extension)                                                                                |
|                                         | uttons on mouse stuffs one or                                                                                                    | (Extension)                                                                                |

two character string. Dropping blobs under sprite in MODE 8 Don't drop blobs under fixed. sprite. Dynamic sprites implemented. (Extension) (Extension) Pattern outside sprite mask is now XORed into screen, not ORed. Extending an unmanaged locked Make primary managed or don't do it. primary's outline by opening a larger secondary now works. v1.11 v1.12 First PTR GEN. Move window on odd pixel boundary/ Round to even boundary odd width now permitted (MODE 4). and width. ESC while doing special RPTR now gets through (got lost in vv1.xx-1.13). FWIND gets X size of sub-window Check returned pointer X correct, it was one too big coordinate size RPTR signals SCHED to make pointer visible. v1.17 first Atari ST Pointer Interface and blobs which are larger than to object being dropped the pointer sprite. Save areas now owned by the same job (Cosmetic) as the channel, with null driver. Dummy CON is ROM CON, not current CON Fix for SpeedScreen  $\nabla 1.19$ CTRL F5 during MODE now works (!) I'm at a loss for words... RPIXL can now scan left/right for Check current pixel, set it, a given colour correctly scan for it, reset it Mode change between window open and Use window as soon as it's use is now OK. opened. Other dummy channels diverted via Fix for Lightning or other our linkage block, so MODE modified console drivers doesn't spot them. Cursor status cleared before MODE (Cosmetic) window redraws. RPTR does not signal SCHED so much - (Cosmetic) see V1.16. v1.20 All PICKs now move pointer to (Cosmetic) primary centre, not just CTRL C v1.21 No fix possible Window and border changes clear scheduler flag v1.22 Pick windowless JOB now OK on ATARI Do not pick windowless jobs

v1.23

CKEYON and CKEYOFF added to control WWA.KFLG added to window attributes

action of cursor keys

for the same reason

Type ahead enabled within a window

Third attempt at Thor 1 version

Keypress suppressed on window change

Type slowly

Extension

Throw your Thor away

v1.24

Thor 1 version allows Thor patch to be Throw your Thor away used before loading Lightning

v1.25

Thor 1 version supports all three buttons on the Thor mouse

Failure of DEL DEFB introduced in Thor mods to v1.23 fixed

Curse CST, Thor Intl etc.

v1.26 (internal)

Wake event generated when 'picking' with DO button or if required in IOP.PICK trap (D2=K.WAKE)

Extension

v1.27 (internal)

Wake events improved

Keyboard queue of locked, busy or no window stripped

Cosmetic

Escape from window identify restored (problem in 1.27 only)

v1.29

CTRL C spurious wake removed Problem with rapid "CTRL C"s removed (introduced in version 1.23) HIT while moving restored (missing since V1.23)

v1.30

PICK to center of top secondary Pointer movement slowed while disk etc busy

Bad driver for save area corrected. No wake-up on cursor key strokes

v1.32

Allocates enough room for a 64x48 pointer sprite. Improvements to out of window keystrokes.

V1.33

Improved dragging. Pointer movement restored from v1.30 Checks for cursor overlap on RHS.

V1.34

Pointer movement slowed again.

Cursor suppression algorithm improved.

```
V1.36
Corrected a fault in the V1.35 cursor suppression algorithm.
Pointer limiting introduced for dragging.
Option to Freeze jobs on locking window.
V1.38
Close removes Fill buffer. Both ENTER keys on ST cause DO.
IOP.RPXL removes pointer sprite.
V1.40
Higher RES mode supported
V1.41
Higher RES corrections
V1.42
Sprite / Blob dropping problems introduced in V1.40 fixed.
Window area for non-well behaved windows can exceed 512x256.
V1.44
Some changes to sprite suppression / appearance
More changes to sprite suppression / appearance
V1.46
IOW.SSIZ accepts -1,-1 for no change in size (size enquiry)
Window Move $84 has invisible sprite
V1.48
Partial save / restore corrected for non-QL screen sizes.
Dragging restored (V1.45) even when pointer is being reset
V1.49
Sprite remove checks updated for wider screens.
Partial save/restore updated for monochrome mode.
sprite suppression / appearance restored to old style.
Open CON (copyc) "out of memory" error recovery fixed.
Initialisation works even if no RTC
V1.54
Modification of Atari polling routine
V1.55
IOP.RPXL corrected for non QL screens
V1.56
IOP.SVPW memory allocation modified - should have no effect
```

```
Corrections to V1.56 for QDOS. MODE improvements
   Corrections to V1.55
   V1.59
   Cursor disabled on pointer operations (except rptr)
   Closing a secondary of an unlocked primary does not update the
primary's
   save area (avoiding overwrite)
   V1.61
   MODE change restored on QXL (lost in 1.57?)
   IOP.OUTL does not smash A1
   PICK ignores badly behaved secondaries
   IOP.OUTL operation unchanged, but returns "bad parameter" if move
   requested and the size has changed
   SD WMODE is bits 3 to 1 only of SYS QLMR (SV MCSTA).
   V1.65
   Dummy queues re-organised
   A number of arbitrary changes (IOP.OUTL, IOP.SPTR etc.)
   Changes to timings of hide / show etc.
   iop.svpw returns D1 = 0 and releases memory if fails.
   V1.68
   QIMI suppression config
   A certain amount of tidying up which should not make a difference
   pt..move not cleared by RPTR on out of window
   V1.71
   .... but sub-window number etc are cleared by RPTR on out of window
   accumulated set up updates including on edge of window events, job
   events, wake speed = 0.
   V1.73
   wallpaper colour is now drawn on the fly (MK)
   16 bit shadow routine added (MK)
   V1.74
   added mode 64 (true colour in 32bit) for sprites (MK)
   added even more modes (JG & MK)
   fixed crashes and weird behaviour in low memory situations (MK)
   added support for large sprites (MK)
```

```
no more MOVEP for Qx0 (FD)
   V2.00
   Bugfixes for some EE traps, keep A1 as per documentation (WL)
   Added support for alpha blending and RLE compression of sprites (MK)
   New con/ptr vectors concept introduced (MK)
   Better handlng of system sprites, many more system sprites introduced
(MK)
   8 bit Aurora GD2 driver, also introduced in QPC (MK)
   V2.01
   Fixed wallpaper on mode change (MK)
   More con vectors (WL)
   More system sprites (MK)
   V2.02
   Support for sprites with no (=solid mask) (MK)
   Fixed high colour shadow at the overlapping part (MK)
   V2.03
   Support for background update of covered windows (MK)
   New con vector pv bgctl (MK)
   New SBASIC commands PE BGOFF, PE BGON (MK)
   SBasic cannot be killed by changing the screen size (MK)
   Screen is restored when an unbehaved window is changed/closed (MK)
   Default value for background I/O now configurable (MK)
   New, optional, CTRL+C behaviour (configurable) (MK)
   V2.05
   A few fixes for QDOS (MK)
```

# Window Manager Changes

Please note that this is taken directly from the  $ee\_wman\_versions\_asm$  file in the SMSQ/E sources and it is best to refer to there for future versions

| V1.04 |       | WM.DRBDR added                                                                                                    |
|-------|-------|----------------------------------------------------------------------------------------------------|
| V1.05 |       | Zero text pointers allowed, information blobs corrected                                                                                                    |
| V1.06 |       | CHWIN returns size change. Initial pointer set rel hit area. Fixed window sizes accepted by SETUP. BREAK detected. Pending newline problems in information windows removed. Menu sub-window paper set before scrolling. |
| V1.07 |       | Lots of new routines. SSCLR and ARROW made regular fmt.                                                                                                    |
| V1.08 |       | CHWIN fixed for secondaries/cursor keys.                                                                                                    |
| V1.09 |       | Non-cleared info windows allowed. Vectors \$48 to \$74 added.                                                                                                    |
| V1.10 |       | Setup correct number of columns > 3. Set pointer position correctly in odd position application sub-window.                                                                                                    |
| V1.11 |       | Returns user defined message if no PTR.                                                                                                    |
| V1.12 |       | Fractional scaling bug fixed.                                                                                                    |
| V1.13 |       | WM.MSECT extended to accept cursor keys, SPACE and ENTER in arrow rows.  DO/ENTER in arrow row of single item menu section made equivalent to HIT/SPACE.  Cosmetic improvements to menu and current item handling.      |
| V1.14 |       | WM.DROBJ updated to draw sprites 1 to 7 in the right place.                                                                                                    |
| V1.15 |       | Sleep and wake event keystrokes added to WM.RPTR. Characters in the range \$09 to \$1f recognised in WM.RPTR.                                                                                                    |
| V1.16 |       | <pre>Improved wake. Control codes less than 9 accepted. WM.RNAME, WM.ENAME return terminator in D1 as it should.</pre>                                                                                                  |
| V1.17 | (int) | Pan/scroll bars at last.                                                                                                    |
| V1.18 | (int) | Pan/scroll arrows made optional, bars tidied up.                                                                                                    |
| V1.19 | (int) | WM.SWAPP corrected for application windows >0. Improvements to out of window keystrokes. WM.CHWIN now allows cursor keys for pull down window moves - regardless of circumstances.                                      |
| V1.20 | (int) | Out of window wake accepted again (went in 1.19).                                                                                                    |
| V1.21 | (int) | DO anywhere in window accepted.                                                                                                    |
| V1.22 | (int) | Constant Spacing in menus.                                                                                                    |
| V1.23 | (int) | Repeated selection key handled. Dragging on pan/scroll bars implemented.                                                                                                    |
|       |       |                                                                                                    |

| V1.24                    | Improvements to FSIZE for windows variable in two dims.                                                                                                    |
|--------------------------|----------------------------------------------------------------------------------------------------|
| V1.25                    | Further improvements to pan/scroll bars.                                                                                                    |
| V1.26                    | WM.STLOB status set OK. WM.UPBAR added.                                                                                                    |
| V1.27                    | WM.SWLIT now sets cursor position using justification. WM.RNAME WN.ENAME start from cursor position.                                                                                  |
| V1.28                    | Pan/scroll bars with no sections cleared (V1.26, V1.27)                                                                                                    |
| V1.29                    | Sub-window select keystroke (-1 in D2) re-introduced.                                                                                                    |
| V1.30                    | Sub-window control routine called only on move or hit. Window origin scaleable.  DRBAR can draw full length bar (V1.26-V1.29).  Event with no loose item accepted anywhere in window. |
| V1.31                    | Underline nth character of text type -n. WM.MHIT returns D4=0 if action or control routine called.                                                                                    |
| V1.32                    | DO item action routine called on DO in window                                                                                                    |
| V1.33                    | Text position set before character size set (prevents spurious scroll                                                                                                    |
| V1.34                    | Split cannot generate empty sections.                                                                                                    |
| V1.35                    | Character size only set if non-standard. Requires 1.46 Pointer.                                                                                                    |
| V1.36                    | WDRAW corrected so as not to smash $d5/d6$ (error in 1.35).                                                                                                    |
| V1.37                    | Scaling of menu spacing. Fixed menu spacing (first spacing negative) allowed in definition.                                                                                           |
| V1.38                    | Minimum limit for window rounded up to 4 pixel boundary.                                                                                                    |
| V1.39                    | CHWIN does not smash D4 and D7 on move.                                                                                                    |
| V1.40                    | Underline permitted for text starting with spaces.                                                                                                    |
| V1.41                    | WM.RNAME WM.ENAME does not edit text longer than window.                                                                                                    |
| V1.42                    | Extended WM.RNAME WM.ENAME                                                                                                    |
| V1.43                    | Set window resets character size to 0,0                                                                                                    |
| V1.44                    | Pan and scroll bars corrected for border >1                                                                                                    |
| V1.45                    | V1.44 Corrected                                                                                                    |
| V1.46                    | CSIZE reset when no info text item                                                                                                    |
| V1.47                    | Corrects version 1.46                                                                                                    |
| First SMSQ/E ve<br>V1.48 | ersion<br>allows error messages longer than 40 characters                                                                                                    |
| V1.49                    | Attempts to remove 4096 item / row / column problems                                                                                                    |
|                          | V1.25 V1.26 V1.27 V1.28 V1.29 V1.30  V1.31 V1.32 V1.33 V1.34 V1.35 V1.36 V1.37  V1.38 V1.39 V1.40 V1.41 V1.42 V1.43 V1.42 V1.43 V1.44 V1.45 V1.45 V1.46 V1.47 First SMSQ/E v          |

| V1.50 | WM.RPTRT introduced                                                                                                    |
|-------|----------------------------------------------------------------------------------------------------|
| V1.51 | and returns on job event                                                                                                    |
| V1.52 | and checks explicitly for D3 reset by app sw hit                                                                                                    |
| V1.53 | underscore checks improved                                                                                                    |
| V1.54 | high colour definition introduced (early test version)                                                                                                    |
| V1.55 | high colour changes finished (MK) introduced system palette (MK) wm.setsp, wm.getsp, wm.trap3 added (MK) rewrote most of the scroll/pan bar draw routines (MK) |
| V2.00 | wm.opw, wm.ssclr, wm.jbpal added (MK) Sprites may be drawn differently depending on the item status (WL + MK)                                                  |
| V2.01 | New window move routines & Config Block (WL + MK)<br>Bugfix for object drawing & wman rptr routines (WL & MK)<br>Fixed bug for stippled borders in WMAN (WL)   |
| V2.02 | Fixed WM_BLOCK (GG + MK)                                                                                                    |
| V2.03 | Fixed pointer save on new move operation (wl)                                                                                                    |
| V2.04 | Fixed spurious outline when using outline move, on mouse bu                                                                                                    |
| V2.05 | New vector wm_cpspr to copy a sprite definition (MK) Fixed error return of wm.jbpal (MK) Double 3d border type fixed (MK)                                      |
| V2.06 | New window move with transparency (wl)                                                                                                    |
| V2.07 | menu appsub wdw may have csizes for text objects (wl)                                                                                                    |

# **Utilities**

Two utility programs are provided: they are ordinary EXECutable programs which may be started from S\*BASIC or Qram's FILES menu.

# **CVSCR**

This utility converts a screen image file into a format suitable for loading into the PAINT demonstration program. It requests an input filename, and checks that it is exactly 32k long, and of an appropriate type (not executable). If the input file passes these tests, an output filename is requested, into which the processed file will be written: if this already exists then you are asked whether it is OK to overwrite it. Finally the program asks which screen mode the screen image was in, there being no way to determine this from the file, and writes out the converted file.

The conversion process adds a 10-byte header onto the start of the screen image data, consisting of a flag, X and Y sizes (in pixels), line length in bytes, and the mode flag.

# STKINC

This utility is used to process S\*BASIC programs which use the Window Manager facilities of the Pointer Toolkit, and have been compiled using v3.12 or earlier of the Q\_Liberator compiler. It is not required with v3.21 onwards - if you have this or a later version then you can compile and run a program using the Window Manager in exactly the same way as any other. STKINC fixes the problem caused by the Window Manager using more stack than Q\_Liberator provides, by increasing the provision. This modification needs to be done in the file header, the compiled code and the run-time system, so the run-time system must have been included in the object file. One filename is requested, and the file is converted in place as no size change is involved. The program will usually notice if the file is not a Q\_Liberated object file including the run-time system, and complain.

## **FIXPF**

This utility takes the form of a S\*BASIC procedure, and may be used to restore the ROM version of any built-in procedure or function. If required, it should be loaded into the resident procedure area by your BOOT file, as described on page 5.

FIXPF should never be needed! Unfortunately some packages "fix bugs in" or "improve on" the way S\*BASIC works by re-defining existing ROM routines, and in the process cause more problems than they cure. An example is the way the RESPR function can be re-defined to allocate space in the common heap, which "avoids the problem" of not being allowed to reserve more space in the resident procedure area once jobs are running. It is also very dangerous, as the heap space could be returned and re-used, resulting in a crash when procedures which were in that space are called. We have also seen examples of RESPR being re-defined within a program: when that program goes away, taking the new RESPR with it, you get problems.

You can even use FIXPF on SuperToolkit commands if you like! If you find that the "improved" versions of SAVE and LOAD keep using the defaults to save or load from the wrong device, you could FIXPF them so they need an exact filename, as before. This would also get rid of the "File already exists - OK to overwrite?" message.

The syntax of the procedure is:

FIXPF 'name'

The quotation marks are required, as you can't use procedures as parameters. The procedure or function <code>name</code> should be an original QL ROM routine. You can FIXPF a routine as often as you like without causing problems.

Known candidates for being FIXPFed are any re-defined versions of RESPR, and the SPEEDSCREEN version of MODE when the Pointer Interface is installed. The Pointer Interface takes care of all MODE calls, not just S\*BASIC ones as SPEEDSCREEN does, so the new version of MODE is unnecessary: in fact it can be dangerous - we have seen "total lockups" resulting from trying to pop up QRAM after the SPEEDSCREEN MODE has been used. This problem may be cured in future versions.

# **Troubleshooting**

You may encounter problems with the Pointer Toolkit: the following list is by no means exhaustive, but covers some of the most likely causes of error.

My program (or one of the demos) worked OK yesterday, but it doesn't work today. This is usually caused by changing your BOOT file, or some other aspect of your system not directly connected with the program itself. In particular, you must set S\*BASIC's outline with an OUTLN #0... call to use all but the simplest parts of the Toolkit: if you don't, then the Pointer Interface will assume that S\*BASIC is "unmanaged", and not bother to check for subwindows, user-defined pointers and so on.

My program never returns from a "read pointer" call. You can only use a "managed" window for pointer input: if you use an unmanaged window then the pointer always seems to be outside it. A window can be made managed by a call to OUTLN or DR\_PPOS from S\*BASIC, or to the IOP.OUTL TRAP or WM.PRPOS vector in machine code.

I don't get my special sprite, just the arrow. User-defined sprites appear in sub-windows as a result of a call to SWDEF or IOP.SWDF to set up the appropriate data structure. Sub-windows will be ignored if their "parent" window or its primary (or both) are "unmanaged". They will also be ignored if there is a gap in the sub-window list, as the list is terminated by a zero pointer so a zero in the middle of the list is interpreted as an end of list marker.

My program works when interpreted, but not when it's compiled. S\*BASIC programs using the Pointer Toolkit can't be compiled with the Super/Turbocharge compilers, as they can't cope with array parameters or results returned in the parameter list. If compiled with Q\_Liberator then you will have problems if you have used Window Manager routines but have not used the STKINC utility on the resulting program. The program will not work if its outline has not been set: see above.

**My compiled program starts off OK but then it crashes.** This is usually caused by not using the STKINC utility where appropriate: it can also happen if you haven't specified enough heap, stack or buffer space for the program.

My machine code program crashes in the Window Manager. This is very often caused by an incorrect window definition, which causes the setup routine WM.SETUP to use more space, when creating the working definition, than was anticipated. If this space is in the common heap then the following heap header will be corrupted, resulting in a system crash instantly or half an hour later, depending.

One or more of the items doesn't get selected on its keystroke. When specifying a keystroke to select a menu item, remember that the character must be **specified** in upper case, although it doesn't matter if the key **pressed** is upper or lower case. Remember also that event keys such as HELP, CANCEL and so on are translated to have very low key values such as 4, 3 and so on.

I get an "out of range" error on a WINDOW command that worked before. Managed secondary windows, which are needed for most of the examples, may not be positioned, by a call to either OUTLN or WINDOW, outside the outline of their primary window. The examples provided in QPTR assume the use of the BOOT file provided, which sets the S\*BASIC's outline to the whole screen - if you use a different BOOT file setting another outline then they may stop working.

# Index

| Λ                                 |     |
|-----------------------------------|-----|
| A                                 |     |
| A CTRL                            | 169 |
| A_END                             |     |
| A_MENU                            | 170 |
| A_OBJE                            | 169 |
| A_RLST                            | 170 |
| A_SLST                            | 170 |
| A_WDEF                            | 170 |
| A_WINDW                           |     |
| A_WLST                            |     |
| ACTION Macro                      |     |
| Action routine                    |     |
| ALCSTAT                           |     |
| Alpha channel                     |     |
| ALT arrow                         |     |
| ALT SPACE                         |     |
| Application object list           |     |
| Application spacing list          |     |
| Application sub-window            |     |
| Application sub-window definition | 186 |

| Cancel                       | 17, 109 |
|------------------------------|---------|
| Canonical pattern            |         |
| CH_ITEM                      | 62      |
| CH_PTR                       |         |
| CH_WIN                       | 62      |
| Change Window Event Handling | 124     |
| Colour                       | 149     |
| Colours on new WMAN calls    | 149     |
| Compiled S*BASIC             | 10      |
| Control definition           | 3.0     |

 Control routine
 32

 CSIZE
 171

 CTRL
 171

 CTRL F3
 18

 CTRL F4
 18

 Application Sub-Window Draw Routine.
 99

 Application Sub-Window Hit Routine.
 114

 Application Sub-window List.
 32, 185

 Application Sub-Window Setup Routine.
 94

 Application Window Control Routine.
 118

 APPN.
 169

 Area Mask.
 158

 ARROW.
 169

 Arrow keystrokes.
 18

 Available.
 19

| CTRLMAXCurrent item                    |         |
|----------------------------------------|---------|
| Cursor as sprite                       |         |
| CURSPRLOAD.                            |         |
| CURSPROFF                              |         |
| CURSPRON                               |         |
| CVSCR                                  |         |
| D                                      |         |
| DEMO                                   | 00      |
| DEMO_programs                          |         |
| DEMO_BAS                               |         |
| DR ADRW                                | •       |
| DR_AWDF                                |         |
| DR IDRW                                |         |
| DR IWDF                                |         |
| DR LDRW                                |         |
| DR_LWDF                                |         |
| DR_PPOS                                |         |
| DR_PULD                                | 40, 59  |
| DR_UNST                                | 60      |
| DRAW                                   | 171     |
| Draw border around current item        |         |
| Draw information sub-windows.          |         |
| Draw routine                           |         |
| Draw window contents                   | 98      |
| E                                      |         |
| Edit name                              | 127     |
| EDSPR                                  |         |
| EDSPR BAS                              |         |
| ENTER                                  |         |
| ESC                                    | 17, 109 |
| Event Vector                           | 21      |
| Extended Environment                   |         |
| External Pan and Scroll                | 120     |
| F                                      |         |
| F1                                     | 17      |
| Find menu section                      |         |
| Find size of layout                    | 91      |
| Find window limits                     | 72      |
| FIXPF                                  |         |
| Full window move                       |         |
| Full window move with transparency     | 22      |
| G                                      |         |
| Get Pointer Information                | 76      |
| Get string corresponding to error code |         |
| GST Macro Assembler                    |         |
| Н                                      |         |
| I I I I I I I I I I I I I I I I I I I  | 400     |
| Header block                           |         |
| HELP                                   |         |
| Hit area                               |         |
| Hit areaHit routine                    |         |
| HOT STUFF                              |         |
| HOTKEY buffer                          |         |
| Hotkey System II                       |         |
| y y                                    |         |

| I_END                       | 172 |
|-----------------------------|-----|
| ITEM                        |     |
| I OLST                      |     |
| <br>I_WINDW                 | 172 |
| I WLST                      | 173 |
| IATTR                       | 171 |
| IBAR                        |     |
| ILST                        |     |
| Index item                  |     |
| INFO                        |     |
| Information Object List     |     |
| Information Sub-Window      |     |
| Information sub-window list |     |
|                             |     |
| Initial position            |     |
| INK                         |     |
| IO channel                  |     |
| IOP.FLIM                    |     |
| IOP.LBLB                    |     |
| IOP.OUTL                    |     |
| IOP.PICK                    |     |
| IOP.PINF                    |     |
| IOP.RPTR                    |     |
| IOP.RPXL                    |     |
| IOP.RSPW                    |     |
| IOP.SLNK                    | 75  |
| IOP.SPLM                    | 83  |
| IOP.SPRY                    | 83  |
| IOP.SPTR                    | 85  |
| IOP.SVPW                    | 73  |
| IOP.SWDF                    |     |
| IOP.WBLB                    |     |
| IOP.WPAP                    |     |
| IOP.WRST                    |     |
| IOP.WSAV                    |     |
| IOP.WSPT                    |     |
| ITEM                        |     |
| Item attributes             |     |
| Item number                 |     |
| item number                 | 34  |
|                             |     |
| J                           |     |
| Job event                   | 35  |
| Join                        | 18  |
| JUSTIFY                     | 173 |
| 1./                         |     |
| K                           |     |
|                             | 0.  |
| KEYS                        | 25  |
| KEYS_COLOUR                 |     |
| KEYS_CON                    |     |
| KEYS_K                      |     |
| KEYS_QDOS_PT                |     |
| KEYS_WDEF                   | 25  |
| KEYS_WMAN                   | 25  |
| I                           |     |
| L                           |     |
| <br>L END                   | 170 |
|                             |     |
| L_ILST                      |     |
| L_ITEM                      |     |
| LAYOUT                      | 1/3 |
|                             | 11. |

| Left button                         |          |
|-------------------------------------|----------|
| Locked window                       |          |
| LOOS                                |          |
| Loose item list                     |          |
| Loose menu item                     |          |
| Loose Menu Item Action Routine      |          |
| Loose Menu Item Drawing             |          |
| Loose Menu Items List               |          |
|                                     |          |
| M                                   |          |
| Managed window                      | 36       |
| MENSIZ                              |          |
| Menu Item Attributes.               |          |
| Menu Macros                         |          |
| Menu sub-window                     |          |
| MENU_MAC                            | 25       |
| MK_AOL                              |          |
| MK_APPW                             |          |
| MK_ASL                              |          |
| MK_AWL                              |          |
| MK_CDEF                             |          |
| MK_IOL<br>MK_IWL                    | 51       |
| MK_LIL                              |          |
| MK RWL                              |          |
| MK WDEF                             |          |
| MKPAT                               |          |
| MKSELK                              |          |
| MKSTR                               |          |
| MKTEXT                              |          |
| MKTITL                              |          |
| MKTITS                              |          |
| MKXSTR                              |          |
| MOVE                                |          |
| Move Modes                          |          |
| Move with transparency MS HOT       |          |
| MS_NOTMS_NOT                        |          |
|                                     |          |
|                                     |          |
| Object                              | 10       |
| ObjectObjects comprising an item    |          |
| OBJELOBJEL                          |          |
| OLST                                |          |
| ORIGIN                              | 149. 174 |
| Outline                             |          |
| Outline move                        |          |
| OUTLN                               |          |
| n                                   |          |
| Υ                                   |          |
| PAINT                               |          |
| PAINT program                       |          |
| PAINT_BAS                           |          |
| Pan / Scroll standard menu          | 121      |
| Pan bar                             |          |
| Pan/Scroll bars                     |          |
| Pannable and Scrollable Sub-Windows |          |
| Pannable sub-window                 |          |
| Panning                             |          |
| Partial Save Area Format            |          |
| Partial Save Area Format            |          |

| PATTERN                                  |            |
|------------------------------------------|------------|
| Pattern Definition                       |            |
| PICK                                     |            |
| Pick window                              | 86         |
| Pile                                     |            |
| PointerPointer Environment               |            |
| Pointer Interface                        |            |
| Pointer Toolkit                          |            |
| POSN                                     |            |
| PREST                                    |            |
| Primary window                           |            |
| Primary Window Positioning               |            |
| PSAVÉ                                    | 48         |
| Pull Down Window Open                    | 96         |
| PV_BGCTL                                 | 143        |
| PV_CMBBLK                                |            |
| PV_CURSP                                 |            |
| PV_FSPR                                  | 138        |
| PV_MBLK                                  |            |
| PV_PINF<br>PV_SIZE                       |            |
| PV_SIZEPV_SSPR                           | 140<br>120 |
| _                                        |            |
| Q                                        |            |
|                                          | 4.6        |
| Q_LiberatorQDOS IO                       | 10         |
| QDOS_IOQDOS_IO                           |            |
| QTYP                                     |            |
| _                                        |            |
| R                                        |            |
| RD PTR                                   | 22.64      |
| RD_PTRT                                  | 33, 61     |
| Read name                                | 127        |
| Read pixel colour                        |            |
| Read Pointer                             |            |
| Read Pointer with timeout and job events |            |
| Resident extension                       |            |
| Restore part window                      | 74         |
| Right mouse button                       |            |
| RLE compression                          |            |
| RLST                                     |            |
| RMODE                                    |            |
| ROM routines                             |            |
| ROWEL                                    | 1/4        |
| RPIXLRPTR                                | 48         |
| _                                        |            |
| S                                        |            |
|                                          | 4-6        |
| S_END                                    |            |
| S*Basic                                  |            |
| Save part window                         |            |
| Scan orderScroll bar                     |            |
| Scroll standard menu                     |            |
| Scrollable sub-window                    |            |
| Scrolling                                |            |
| Secondary window                         |            |
| Sections                                 |            |
| Selected                                 |            |
| Selection key                            |            |
| SELKEY                                   |            |

| Set Bytes in Linkage Block                   |          |
|----------------------------------------------|----------|
| Set Information Object                       | 126      |
| Set Loose Item Object                        | 125      |
| Set pointer limits                           | 83       |
| Set pointer position                         | 85       |
| Set Sub-Window Definition                    | 103      |
| Set Sub-Window Definition List               | 87       |
| Set system palette number of job             | 133      |
| Set wallpaper                                |          |
| Set Window Outline                           | 84       |
| Set window to application sub-window         | 107      |
| Set window to application sub-window section |          |
| Set window to info window                    |          |
| Set window to loose item                     |          |
| SETR                                         |          |
| Setup                                        |          |
| Setup a managed window                       |          |
| Setup routine                                |          |
| Setup standard sub-window menu               |          |
| SETWRK                                       |          |
| SHIFT ALT arrow                              |          |
| SIZE                                         |          |
| Size checking                                |          |
| SIZE OPT                                     |          |
| SLST                                         |          |
| SOFFSET                                      |          |
| SP GET                                       |          |
| SP_GETCOUNT                                  |          |
| SP_JOBOWNPAL                                 |          |
| SP_JOBPAL                                    |          |
| <del>-</del>                                 |          |
| SP_RESET                                     |          |
| SP_SET                                       |          |
| SPACE                                        |          |
| SPARE                                        |          |
| SPCEL                                        |          |
| Special mask                                 |          |
| SPHDR                                        |          |
| SPLIN                                        |          |
| Split                                        |          |
| SPRAY                                        |          |
| Spray pixels in blob                         |          |
| SPRITE                                       |          |
| SPRITE name                                  |          |
| Sprite block                                 |          |
| Sprite control byte                          |          |
| Sprite Definition                            | 151      |
| Sprite for a cursor                          | 142      |
| Sprite header                                | 152      |
| Sprite mode byte                             | 152      |
| Sprite options                               | 157      |
| Sprite pattern and mask                      |          |
| SPRSP                                        |          |
| SPSET                                        | 53       |
| SPTR                                         |          |
| Standard Menu Action Routine                 |          |
| Standard Menu Drawing                        |          |
| Standard Sub-Window Index                    |          |
| Standard window hit routine                  |          |
| Status                                       |          |
| Status block                                 |          |
| Stipple format                               |          |
| STKINC                                       |          |
| Suh-menu                                     | 20<br>41 |

| Sub-window                            |     |
|---------------------------------------|-----|
| Supercharge                           |     |
| SuperToolkit II                       |     |
| SWDEF                                 |     |
| SYSSPRLOAD                            |     |
| System palette                        | 41  |
| System palette entries                | 134 |
| T                                     |     |
| •                                     | 0.  |
| Tem attributes TEXT                   |     |
| TEXT name                             |     |
| Text Macros                           |     |
| TEXT MAC                              |     |
| Timing out                            |     |
| Top of the pile                       |     |
| Top window                            |     |
| Transient programs                    |     |
| Turbo                                 |     |
| TYPE                                  |     |
| 1 1                                   |     |
| U                                     |     |
| Unavailable                           | 19  |
| Unlockable window                     | 42  |
| Unlocked window                       | 42  |
| Unmanaged window                      | 42  |
| Unset                                 |     |
| Update pan/scroll bars                | 102 |
| W                                     |     |
|                                       |     |
| WATTR                                 |     |
| WBLOB                                 |     |
| WINDOW                                |     |
| Window Area Restore                   |     |
| Window Area Save                      |     |
| Window Attributes                     |     |
| Window definition                     | •   |
| Window definition blockWindow Manager |     |
| Window move                           |     |
| Window move with transparency         |     |
| Window Reset                          |     |
| Window Unset                          |     |
| WM BLOCK                              |     |
| WM BORDER                             | 64  |
| WM_INK                                | 64  |
| WM_MOVEALPHA                          | 23  |
| WM_MOVEMODE                           |     |
| WM_PAPER                              |     |
| WM_STRIP                              |     |
| WM.CHWIN                              |     |
| WM.DRBDR                              |     |
| WM.DRNDX                              |     |
| WM.ENAME                              |     |
| WM.ERSTR                              |     |
| WM.FSIZEWM.GETSP                      |     |
| WM.IDRAW                              |     |
| WM.INDEX                              |     |
| WM.JBPAL                              | ,   |
| WM.LDRAW                              |     |
| WM.MDRAW                              |     |

| WM.MHIT               | 115        |
|-----------------------|------------|
| WM.MSECT              | 116        |
| WM.OPW                | 132        |
| WM.PANSC              | 32, 121    |
| WM.PRPOS              | 90, 96     |
| WM.PULLD              | 90, 96     |
| WM.RNAME              | 127        |
| WM.RPTR               | 90, 112    |
| WM.RPTRT              | 113        |
| WM.SETSP              | 129        |
| WM.SETUP              | 40, 90, 92 |
| WM.SMENU              | 90, 95     |
| WM.SMENU              | 40         |
| WM.SSCLR              | 133        |
| WM.STIOB              | 126        |
| WM.STLOB              | 125        |
| WM.SWAPP              | 107        |
| WM.SWDEF              | 103        |
| WM.SWINF              | 106        |
| WM.SWLIT              | 106        |
| WM.SWSEC              | 107        |
| WM.TRAP3              | 131        |
| WM.UNSET              | 42, 96     |
| WM.UPBAR              | 102        |
| WM.WDRAW              | 90, 98     |
| WM.WRSET              | 96         |
| Working definition    |            |
| WREST                 | 55         |
| Write a blob          | 80         |
| Write a line of blobs | 80         |
| Write a sprite        | 81         |
| WSPRT                 | 55         |
| WSTATUS               | 25         |
| WWA_NXSC              |            |
| WWA_NYSC              |            |
| WWORK                 | 25         |
| V                     |            |
| X                     |            |
| VLAVOLIT              | 470        |